**Notas de la versión de Sun Java System Directory Server Enterprise Edition 6.3.1**

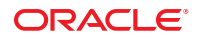

Referencia: 821–2407 Mayo de 2010

Copyright © 2010, Oracle y/o sus subsidiarias. Todos los derechos reservados.

Este software y la documentación relacionada están sujetos a un contrato de licencia que incluye restricciones de uso y revelación, y se encuentran protegidos por la legislación sobre la propiedad intelectual. A menos que figure explícitamente en el contrato de licencia o esté permitido por la ley, no se podrá utilizar, copiar, reproducir, traducir, emitir, modificar, conceder licencias, transmitir, distribuir, exhibir, representar, publicar ni mostrar ninguna parte, de ninguna forma, por ningún medio. Queda prohibida la ingeniería inversa, desensamblaje o descompilación de este software, excepto en la medida en que sean necesarios para conseguir interoperabilidad según lo especificado por la legislación aplicable.

La información contenida en este documento puede someterse a modificaciones sin previo aviso y no se garantiza que se encuentre exenta de errores. Si detecta algún error, le agradeceremos que nos lo comunique por escrito.

Si este software o la documentación relacionada se entrega al Gobierno de EE.UU. o a cualquier entidad que adquiera licencias en nombre del Gobierno de EE.UU. se aplicará la siguiente disposición:

U.S. GOVERNMENT RIGHTS Programs, software, databases, and related documentation and technical data delivered to U.S. Government customers are "commercial computer software" or"commercial technical data" pursuant to the applicable Federal Acquisition Regulation and agency-specific supplemental regulations. As such, the use, duplication, disclosure, modification, and adaptation shall be subject to the restrictions and license terms set forth in the applicable Government contract, and, to the extent applicable by the terms of the Government contract, the additional rights set forth in FAR 52.227-19, Commercial Computer Software License (December 2007). Oracle America, Inc., 500 Oracle Parkway, Redwood City, CA 94065

Este software o hardware se ha desarrollado para uso general en diversas aplicaciones de gestión de la información. No se ha diseñado ni está destinado para utilizarse en aplicaciones de riesgo inherente, incluidas las aplicaciones que pueden causar daños personales. Si utiliza este software o hardware en aplicaciones de riesgo, usted será responsable de tomar todas las medidas apropiadas de prevención de fallos, copia de seguridad, redundancia o de cualquier otro tipo para garantizar la seguridad en el uso de este software o hardware. Oracle Corporation y sus subsidiarias declinan toda responsabilidad derivada de los daños causados por el uso de este software o hardware en aplicaciones de riesgo.

Oracle y Java son marcas comerciales registradas de Oracle y/o sus subsidiarias. Todos los demás nombres pueden ser marcas comerciales de sus respectivos propietarios.

AMD, Opteron, el logotipo de AMD y el logotipo de AMD Opteron son marcas comerciales o marcas comerciales registradas de Advanced Micro Devices. Intel e Intel Xeon son marcas comerciales o marcas comerciales registradas de Intel Corporation. Todas las marcas comerciales de SPARC se utilizan con licencia y son marcas comerciales o marcas comerciales registradas de SPARC International, Inc. UNIX es una marca comercial registrada con acuerdo de licencia de X/Open Company, Ltd.

Este software o hardware y la documentación pueden ofrecer acceso a contenidos, productos o servicios de terceros o información sobre los mismos. Ni Oracle Corporation ni sus subsidiarias serán responsables de ofrecer cualquier tipo de garantía sobre el contenido, los productos o los servicios de terceros y renuncian explícitamente a ello. Oracle Corporation y sus subsidiarias no se harán responsables de las pérdidas, los costos o los daños en los que se incurra como consecuencia del acceso o el uso de contenidos, productos o servicios de terceros.

# Contenido

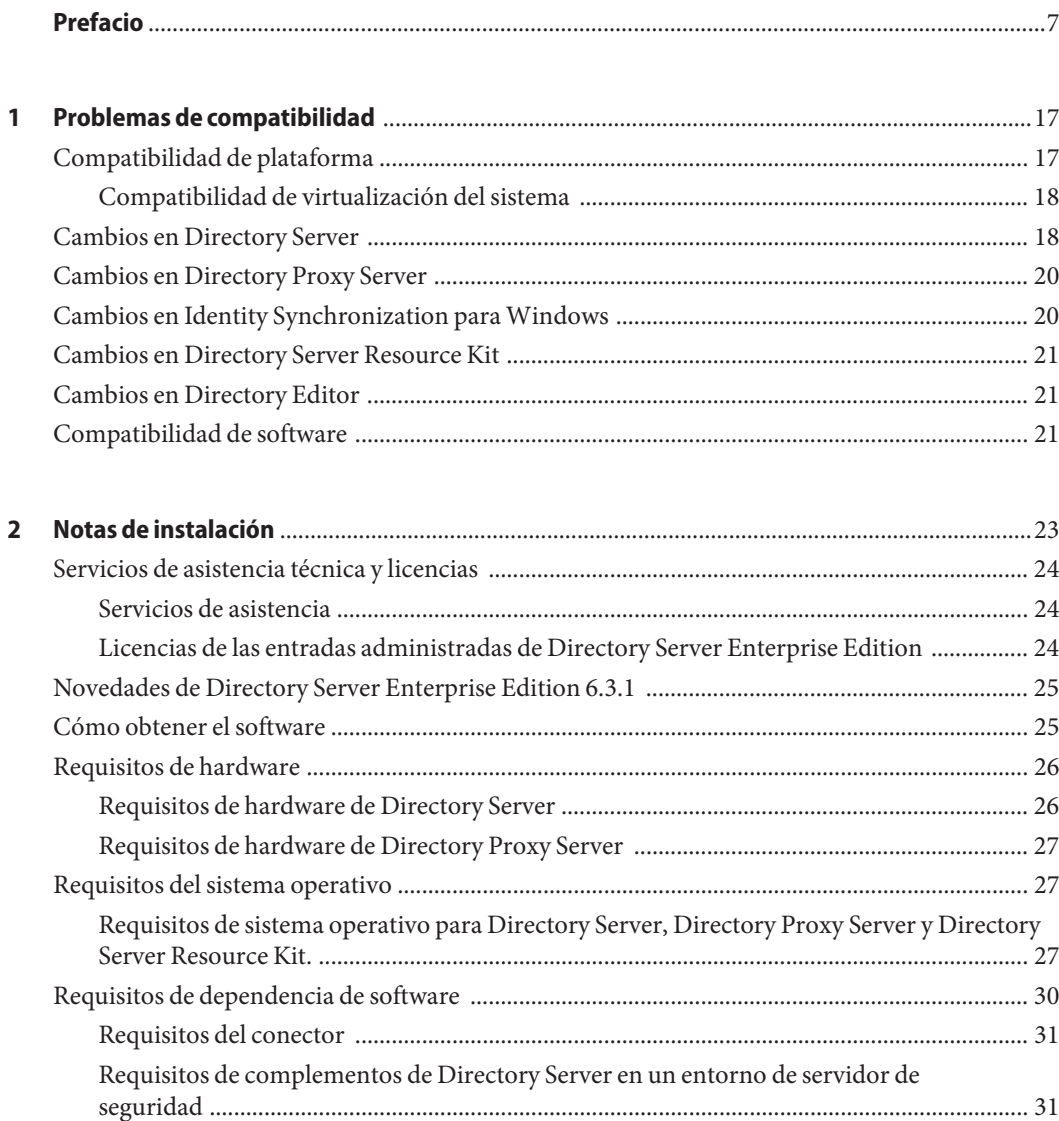

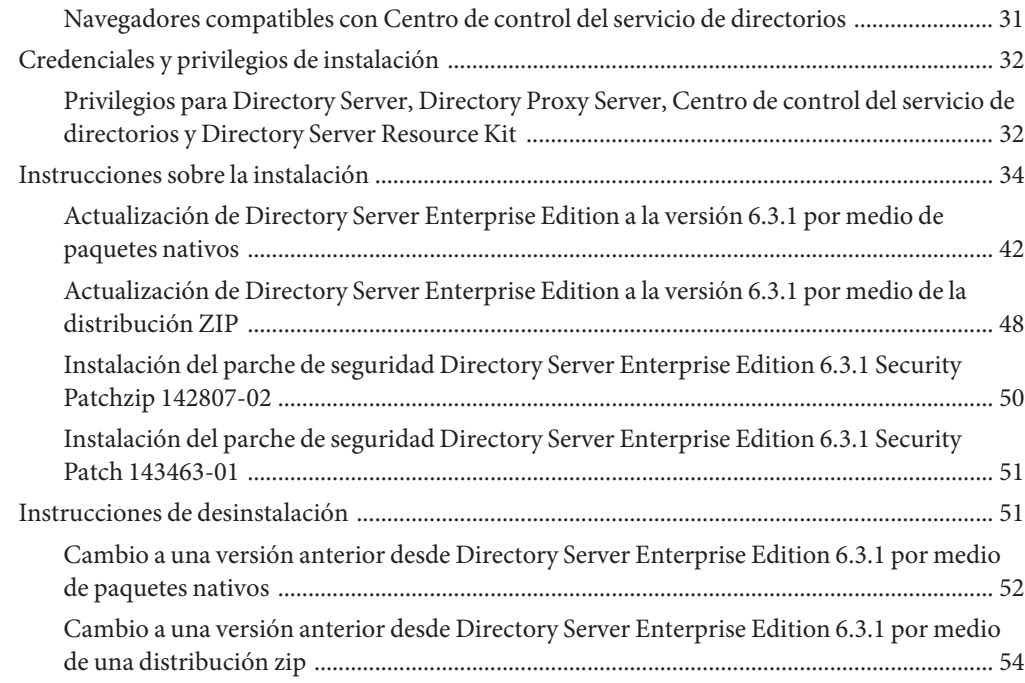

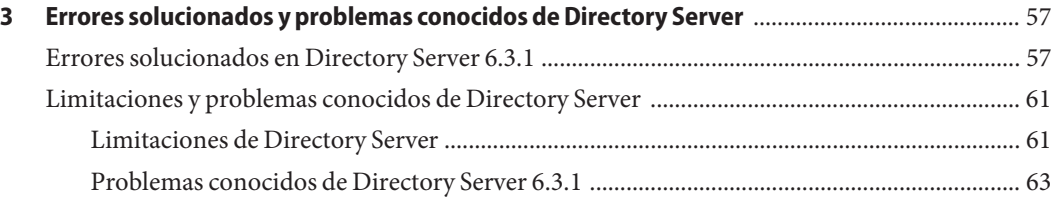

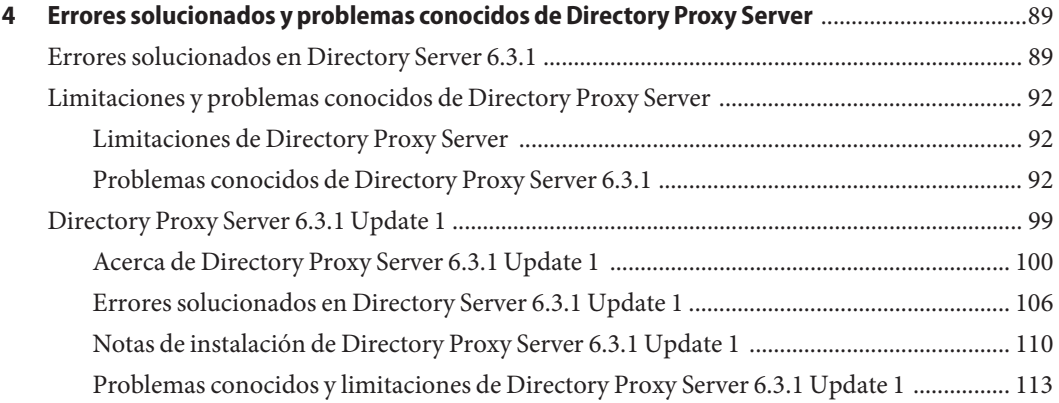

**[5 Errores solucionados y problemas conocidos de Identity Synchronization paraWindows](#page-118-0)** ..119 [Errores solucionados y problemas conocidos de Identity Synchronization para Windows .... 119](#page-118-0)

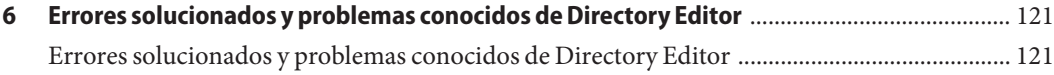

**[7 Errores solucionados y problemas conocidos de Directory Server Resource Kit](#page-122-0)** ....................123 [Limitaciones y problemas conocidos del Directory Server Resource Kit ................................... 123](#page-122-0)

# <span id="page-6-0"></span>Prefacio

Estas notas de versión contienen información importante que estaba disponible en el momento del lanzamiento. Además de tratarse otros temas, aquí se describen las funciones, las mejoras, las limitaciones y los problemas conocidos, y las notas técnicas del producto. Lea este documento antes de empezar a utilizar Directory Server Enterprise Edition.

### **Organización de esta guía**

Este documento incluye los siguientes capítulos.

En el [Capítulo 1, "Problemas de compatibilidad",](#page-16-0) se describe la compatibilidad con las versiones anteriores de los productos componentes y con los próximos cambios potenciales realizados en el software de Directory Server Enterprise Edition.

En el [Capítulo 2, "Notas de instalación",](#page-22-0) se abordan los temas relacionados con la instalación, incluidos los requisitos de hardware y software.

En el [Capítulo 3, "Errores solucionados y problemas conocidos de Directory Server"](#page-56-0) se describen los problemas y las soluciones en relación con Directory Server.

En el [Capítulo 4, "Errores solucionados y problemas conocidos de Directory Proxy Server",](#page-88-0) se describen los problemas y las soluciones en relación con Directory Proxy Server.

En el [Capítulo 5, "Errores solucionados y problemas conocidos de Identity Synchronization](#page-118-0) [para Windows",](#page-118-0) se describen los problemas y las soluciones en relación con Identity Synchronization para Windows.

En el [Capítulo 6, "Errores solucionados y problemas conocidos de Directory Editor"](#page-120-0) se describen los problemas y las soluciones en relación con Directory Editor.

En el [Capítulo 7, "Errores solucionados y problemas conocidos de Directory Server Resource](#page-122-0) [Kit",](#page-122-0) se presenta Directory Server Resource Kit. En este capítulo, también se tratan los problemas y las soluciones en relación con el Directory Server Resource Kit.

# <span id="page-7-0"></span>**Conjunto de documentación de Directory Server Enterprise Edition**

En este conjunto de documentación de Directory Server Enterprise Edition, se describe cómo utilizar Sun Java System Directory Server Enterprise Edition para evaluar, diseñar, implementar y administrar servicios de directorios. Además, se muestra cómo desarrollar aplicaciones de cliente para Directory Server Enterprise Edition. El conjunto de documentación de Directory Server Enterprise Edition está disponible en *[Sun Java System Directory Server Enterprise](http://docs.sun.com/doc/820-2757) [Edition 6.3 Documentation Center](http://docs.sun.com/doc/820-2757)*.

Para obtener una introducción a Directory Server Enterprise Edition, consulte los siguientes documentos en el orden en el que aparecen enumerados.

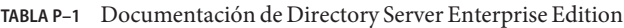

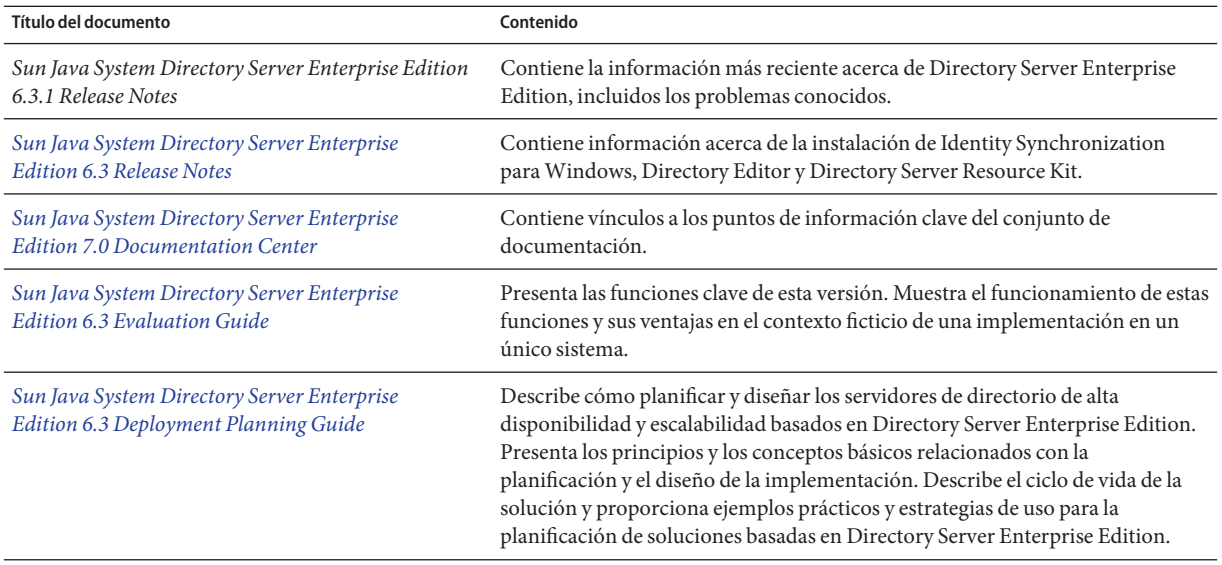

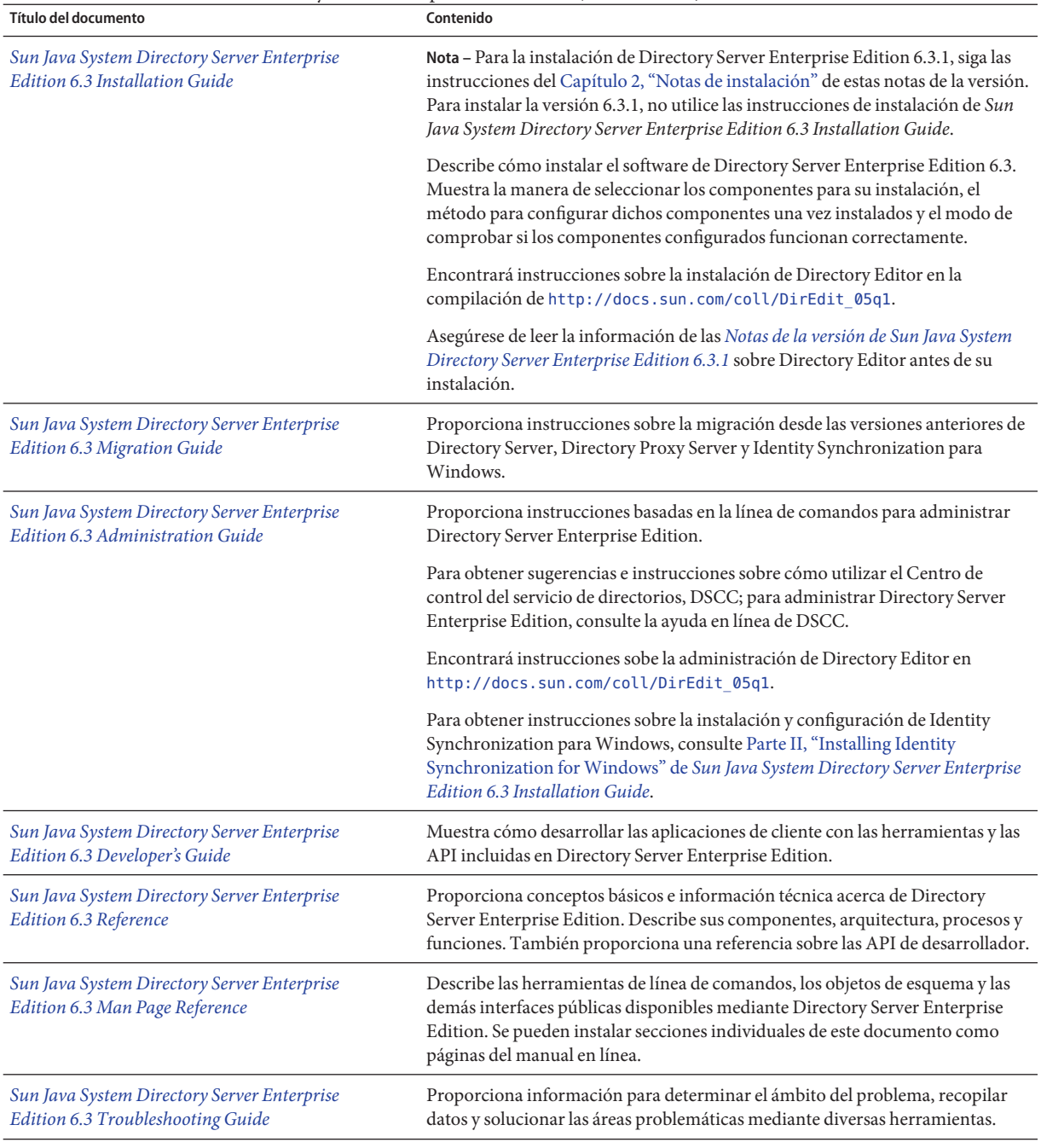

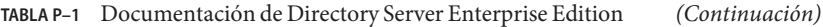

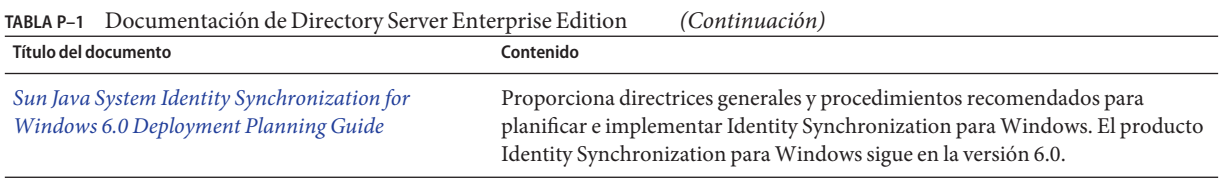

### **Documentos relacionados**

SLAMD Distributed Load Generation Engine (SLAMD) es una aplicación Java diseñada para probar el nivel de esfuerzo y analizar el rendimiento de las aplicaciones basadas en red. Fue desarrollado originalmente por Sun Microsystems, Inc. para realizar pruebas comparativas y analizar el rendimiento de los servidores de directorios LDAP. SLAMD está disponible como aplicación de código abierto en virtud de la Licencia pública de Sun, una licencia de código abierto aprobada por OSI. Para obtener más información acerca de SLAMD, vaya a <http://www.slamd.com/>. SLAMD está también disponible como proyecto de java.net. Consulte <https://slamd.dev.java.net/>.

La tecnología de interfaz de asignación de nombres y directorio de Java (JNDI) admite el acceso a Directory Server mediante LDAP y DSML v2 desde aplicaciones de Java. Para obtener más información acerca de JNDI, consulte <http://java.sun.com/products/jndi/>. El *tutorial de JNDI* contiene descripciones detalladas y ejemplos de cómo usar esta aplicación. Este tutorial está disponible en <http://java.sun.com/products/jndi/tutorial/>.

Puede obtenerse una licencia de Directory Server Enterprise Edition como un solo producto independiente, como componente de Sun Java Enterprise System, como parte de un conjunto de productos de Sun, como Sun Java Identity Management Suite, o como un paquete añadido para otros productos de software de Sun. Java Enterprise System es una infraestructura de software que admite aplicaciones empresariales distribuidas a través de una red o de un entorno de Internet. Si adquiere la licencia de Directory Server Enterprise Edition como componente de Java Enterprise System, debería conocer la documentación del sistema, disponible en <http://docs.sun.com/coll/1286.3>.

Identity Synchronization para Windows utiliza Cola de mensajes con una licencia restringida. La documentación de Cola de mensajes está disponible en [http://docs.sun.com/coll/](http://docs.sun.com/coll/1307.2) [1307.2](http://docs.sun.com/coll/1307.2).

Identity Synchronization para Windows admite las directivas de contraseñas de Microsoft Windows.

- Puede encontrar información sobre las directivas de contraseñas para Windows 2003 en la [documentación de Microsoft](http://technet.microsoft.com/en-us/windowsserver/default.aspx) en línea.
- Puede encontrar información acerca de la entidad emisora de certificados raíz empresariales de los Servicios de certificados de Microsoft en la [documentación de asistencia técnica de](http://support.microsoft.com/default.aspx?scid=kb%3Ben-us%3B247078) [Microsoft](http://support.microsoft.com/default.aspx?scid=kb%3Ben-us%3B247078) en línea.

■ Puede encontrar información acerca de la configuración de LDAP a través de SSL en los sistemas de Microsoft en la [documentación de asistencia técnica de Microsoft](http://support.microsoft.com/default.aspx?scid=kb%3Ben-us%3B321051) en línea.

# **Archivos redistribuibles**

Directory Server Enterprise Edition no proporciona ningún archivo que se pueda distribuir.

# **Rutas predeterminadas y ubicaciones de comandos**

En esta sección, se describen las rutas predeterminadas utilizadas en la documentación y se indican las ubicaciones de los comandos en los diferentes tipos de implementación y sistemas operativos.

### **Rutas predeterminadas**

En la tabla de esta sección, se describen las rutas predeterminadas utilizadas en este documento. Para obtener descripciones completas sobre los archivos instalados, consulte la siguiente documentación del producto.

- [Capítulo 14, "Directory Server File Reference" de](http://docs.sun.com/doc/820-2765) *Sun Java System Directory Server [Enterprise Edition 6.3 Reference](http://docs.sun.com/doc/820-2765)*
- [Capítulo 25, "Directory Proxy Server File Reference" de](http://docs.sun.com/doc/820-2765) *Sun Java System Directory Server [Enterprise Edition 6.3 Reference](http://docs.sun.com/doc/820-2765)*

| Espacio de reserva  | Descripción                                                                                                    | Valor predeterminado                                                                                                    |
|---------------------|----------------------------------------------------------------------------------------------------|----------------------------------------------------------------------------------------------------|
| <i>install-path</i> | Representa el directorio de instalación<br>base del software de Directory Server<br>Enterprise Edition.<br>El software se instala en directorios<br>bajo esta base install-path. Por<br>ejemplo, el software de Directory<br>Server se instala en install-path/ds6/. | Al realizar la instalación desde una distribución zip<br>mediante dsee deploy $(1M)$ , la ruta de instalación<br>predeterminada (install-path) señala al directorio actual.<br>Puede establecer install-path mediante la opción - i del<br>comando dsee deploy.<br>Al realizar la instalación desde una distribución de<br>paquete nativo, como, por ejemplo, al utilizar el programa<br>de instalación de Java Enterprise System, la ruta de<br>instalación predeterminada (install-path) es una de las<br>siguientes ubicaciones:<br>sistemas Solaris: /opt/SUNWdsee/.<br>sistemas Red Hat: /opt/sun/.<br>sistemas Windows: C: \Program<br>Files\Sun\JavaES5\DSEE. |

**TABLA P–2** Rutas predeterminadas

| Espacio de reserva                                                                                               | Descripción                                                                                                    | Valor predeterminado                                                                                                    |
|----------------------------------------------------------------------------------------------------|----------------------------------------------------------------------------------------------------|----------------------------------------------------------------------------------------------------|
| Representa la ruta completa a una<br>instance-path<br>instancia de Directory Server o<br>Directory Proxy Server. |                                                                                                    | No existe ninguna ruta predeterminada. No obstante, las<br>rutas de las instancias deben encontrarse siempre en un<br>sistema de archivos local. |
|                                                                                                    | En la documentación, se utiliza<br>/local/ds/ para Directory Server y<br>/local/dps/ para Directory Proxy<br>Server. | Se recomiendan los siguientes directorios:<br>/var en sistemas Solaris<br>/ global si se emplea Sun Cluster                                      |

**TABLA P–2** Rutas predeterminadas *(Continuación)*

### **Ubicaciones de comandos**

En la tabla de esta sección, se muestran las ubicaciones de los comandos utilizados en la documentación de Directory Server Enterprise Edition. Para obtener más información sobre cada uno de los comandos, consulte las páginas de comando man pertinentes.

#### **TABLA P–3** Ubicaciones de comandos

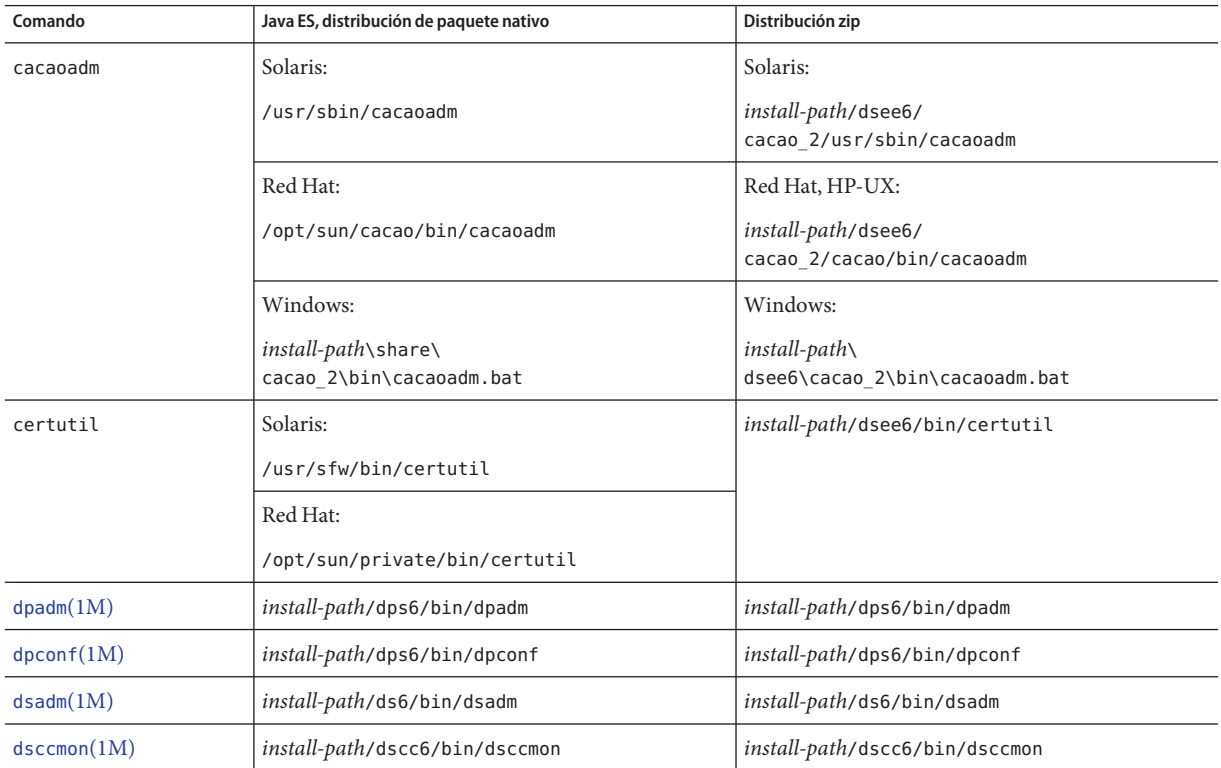

| Comando                    | Java ES, distribución de paquete nativo | Distribución zip                                                                                             |  |
|----------------------------|-----------------------------------------|----------------------------------------------------------------------------------------------------|--|
| dsccreg(1M)                | install-path/dscc6/bin/dsccreg          | install-path/dscc6/bin/dsccreg                                                                               |  |
| dsccsetup(1M)              | install-path/dscc6/bin/dsccsetup        | install-path/dscc6/bin/dsccsetup                                                                             |  |
| dsconf(1M)                 | install-path/ds6/bin/dsconf             | install-path/ds6/bin/dsconf                                                                                  |  |
| $d$ see_deploy $(1M)$      | No proporcionado                        | install-path/dsee6/bin/dsee_deploy                                                                           |  |
| $d$ smig $(1M)$            | install-path/ds6/bin/dsmig              | install-path/ds6/bin/dsmig                                                                                   |  |
| entrycmp(1)                | install-path/ds6/bin/entrycmp           | install-path/ds6/bin/entrycmp                                                                                |  |
| fildif(1)                  | install-path/ds6/bin/fildif             | install-path/ds6/bin/fildif                                                                                  |  |
| idsktune(1M)               | No proporcionado                        | En la raíz de la distribución ZIP descomprimida                                                              |  |
| insync(1)                  | install-path/ds6/bin/insync             | install-path/ds6/bin/insync                                                                                  |  |
| $ns$ -accountstatus $(1M)$ | install-path/ds6/bin/ns-accountstatus   | install-path/ds6/bin/ns-accountstatus                                                                        |  |
| $ns$ -activate $(1M)$      | install-path/ds6/bin/ns-activate        | install-path/ds6/bin/ns-activate                                                                             |  |
| $ns$ -inactivate $(1M)$    | install-path/ds6/bin/ns-inactivate      | install-path/ds6/bin/ns-inactivate                                                                           |  |
| repldisc(1)                | install-path/ds6/bin/repldisc           | install-path/ds6/bin/repldisc                                                                                |  |
| schema_push(1M)            | install-path/ds6/bin/schema_push        | install-path/ds6/bin/schema_push                                                                             |  |
| smcwebserver               | Solaris, Linux:                         | Este comando pertenece sólo a DSCC cuando se<br>instala por medio de la distribución de paquetes<br>nativos. |  |
|                            | /usr/sbin/smcwebserver                  |                                                                                                    |  |
|                            | Windows:                                |                                                                                                    |  |
|                            | install-path\share\                     |                                                                                                    |  |
|                            | webconsole\bin\smcwebserver             |                                                                                                    |  |
| wcadmin                    | Solaris, Linux:                         | Este comando pertenece sólo a DSCC cuando se                                                                 |  |
|                            | /usr/sbin/wcadmin                       | instala por medio de la distribución de paquetes<br>nativos.                                                 |  |
|                            | Windows:                                |                                                                                                    |  |
|                            | install-path\share\                     |                                                                                                    |  |
|                            | webconsole\bin\wcadmin                  |                                                                                                    |  |

**TABLA P–3** Ubicaciones de comandos *(Continuación)*

# **Convenciones tipográficas**

En la tabla siguiente, se describen las modificaciones tipográficas utilizadas en este documento.

**TABLA P–4** Convenciones tipográficas

| Tipo de letra | Significado                                                                                                    | Ejemplo                                                             |
|---------------|----------------------------------------------------------------------------------------------------|---------------------------------------------------------------------|
| AaBbCc123     | Nombres de comandos, archivos y<br>directorios; mensajes del sistema que<br>aparecen en la pantalla.                                                                  | Edite el archivo.login.                                             |
|               |                                                                                                    | Utilice el comando ls - a para ver la lista de<br>archivos.         |
|               |                                                                                                    | nombre máquina% ha recibido correo.                                 |
| AaBbCc123     | Lo que escribe el usuario, frente a los<br>mensajes del propio sistema.                                                                                               | nombre máquina% su                                                  |
|               |                                                                                                    | Contraseña:                                                         |
| AaBbCc123     | Un marcador de posición que debe<br>sustituirse con un nombre o valor real.                                                                                           | El comando para eliminar un archivo es rm<br>nombrearchivo.         |
| AaBbCc123     | Títulos de libros, términos nuevos y<br>términos que deben enfatizarse (tenga en<br>cuenta que algunos de los elementos<br>enfatizados aparecen en negrita en línea). | Lea el Capítulo 6 de la <i>Guía de usuario</i> .                    |
|               |                                                                                                    | Una copia en <i>caché</i> es aquella que se almacena<br>localmente. |
|               |                                                                                                    | <i>No</i> guarde el archivo.                                        |

# **Indicadores de shell en los ejemplos de comandos**

En la siguiente tabla, se muestras los indicadores predeterminados del sistema y del superusuario.

**TABLA P–5** Indicadores del shell

| Shell                                                            | Mensaje de petición |
|------------------------------------------------------------------|---------------------|
| Shell C en los sistemas UNIX y Linux                             | nombre-máquina%     |
| Shell C de superusuario en los sistemas UNIX y Linux             | nombre máquina#     |
| Shell Bourne y Korn en los sistemas UNIX y Linux                 | \$                  |
| Shell Bourne y Korn de superusuario en los sistemas UNIX y Linux | #                   |
| Línea de comandos de Microsoft Windows                           | $C: \setminus$      |

# **Convenciones de símbolos**

En la siguiente tabla, se describen los símbolos que puede utilizarse en este manual.

**TABLA P–6** Convenciones de símbolos

| Símbolo           | Descripción                                                                      | Ejemplo                                                 | Significado                                                                             |
|-------------------|----------------------------------------------------------------------------------|---------------------------------------------------------|-----------------------------------------------------------------------------------------|
| $\lceil$ $\rceil$ | Contiene opciones de<br>comando y argumentos<br>opcionales.                      | $ls$ $l$ - $l$ $l$                                      | La -1 opción no es necesaria.                                                           |
| $\{ \ \   \ \}$   | Contiene un conjunto de<br>opciones para la opción de<br>comando necesaria.      | -d $\{y n\}$                                            | Para la opción - d, es necesario utilizar<br>el argumento y $(s_i)$ o n $(no)$ .        |
| $${}^{6}$         | Indica una referencia de<br>variable.                                            | \${com.sun.javaRoot}                                    | Hace referencia al valor de la variable<br>com.sun.javaRoot.                            |
|                   | Une varias pulsaciones de<br>teclas simultáneas.                                 | $Ctrl-A$                                                | Pulse la tecla Ctrl mientras mantiene<br>pulsada la tecla A.                            |
| $^{+}$            | Une varias pulsaciones de<br>teclas consecutivas.                                | $Ctrl+A+N$                                              | Pulse la tecla Ctrl, suéltela y, a<br>continuación, pulse las teclas<br>siguientes.     |
| $\rightarrow$     | Indica la selección del<br>elemento de menú de la<br>interfaz gráfica de usuario | Archivo $\rightarrow$ Nuevo $\rightarrow$<br>Plantillas | En el menú Archivo, seleccione<br>Nuevo. En el submenú Nuevo,<br>seleccione Plantillas. |

# **Historial de revisiones**

En la siguiente tabla, se decriben los cambios realizados en versiones de este documento.

**TABLA P–7** Historial de revisiones

| Fecha             | Descripción de los cambios                                                                                                    |
|-------------------|----------------------------------------------------------------------------------------------------|
| Febrero de 2009   | Versión inicial                                                                                                    |
| Diciembre de 2009 | El parche Directory Proxy Server 6.3.1 update 1 soluciona los problemas del<br>componente Directory Proxy Server de Directory Server Enterprise Edition 6.3.1, los<br>problemas conocidos y soluciones posibles de Directory Server y los problemas<br>conocidos y soluciones posibles de Identity Synchronization for Windows. |
| Mayo de 2010      | Información actualizada sobre la instalación de los parches de seguridad 142807-02<br>v 143463-01.                                                                                                    |

<span id="page-16-0"></span> $\begin{array}{c|c}\n\hline\n\end{array}$ **CAPÍTULO 1**

# Problemas de compatibilidad

En este capítulo, se describen las funciones que se han suprimido o desaprobado de los productos del componente Directory Server Enterprise Edition. También se abordan las funciones de los productos del componente Directory Server Enterprise Edition que pueden ser susceptibles de eliminación o desaprobación.

En este capítulo, se incluyen las siguientes secciones:

- "Compatibilidad de plataforma" en la página 17
- ["Cambios en Directory Server" en la página 18](#page-17-0)
- ["Cambios en Directory Proxy Server" en la página 20](#page-19-0)
- ["Cambios en Identity Synchronization para Windows" en la página 20](#page-19-0)
- ["Cambios en Directory Server Resource Kit" en la página 21](#page-20-0)
- ["Cambios en Directory Editor" en la página 21](#page-20-0)

En la *[Sun Java System Directory Server Enterprise Edition 6.3 Man Page Reference](http://docs.sun.com/doc/820-2767)*, se proporcionan las clasificaciones de estabilidad de interfaz por entrada de página de comando man.

### **Compatibilidad de plataforma**

Es posible que se elimine la compatibilidad con Windows 2000, con Red Hat Advanced Server 3.0 y con la plataforma J2SE 1.4 en versiones posteriores de Directory Server Enterprise Edition. También es probable que se anule la compatibilidad con las versiones de paquetes de instalación nativos para plataformas distintas al sistema operativo Solaris. Asimismo, es posible que se suspenda la compatibilidad con las versiones de 32 bits del software para algunas plataformas. Para estar preparado, planifique la transición a las versiones de 64 bits del software y a versiones más actuales de los sistemas operativos admitidos. Consulte ["Requisitos del sistema operativo"](#page-26-0) [en la página 27](#page-26-0) para obtener más información sobre las versiones más actuales de los sistemas operativos admitidos.

<span id="page-17-0"></span>Directory Server Enterprise Edition 6.3.1 admite los dominios lógicos (LDoms) en la plataforma SPARC de Solaris 10 Update 3 y versiones posteriores. Para obtener más información sobre LDoms, consulte *[Logical Domains \(LDoms\) 1.0.1 Administration Guide](http://docs.sun.com/doc/820-3268-10)*.

### **Compatibilidad de virtualización del sistema**

La virtualización del sistema es una tecnología que permite ejecutar forma independiente múltiples instancias de sistemas operativos (SO) en hardware compartido. Funcionalmente, el software implementado en un SO alojado en un entorno virtualizado no detecta que la plataforma subyacente se ha virtualizado. Sun realiza las pruebas de sus productos Sun Java System en combinaciones seleccionadas de virtualización y de SO para contribuir a la validación de los productos Sun Java System de modo que sigan funcionando en entornos virtualizados con el tamaño y la configuración correctas al igual que en los sistemas no virtualizados. Para obtener más información sobre la compatibilidad de Sun con productos de Sun Java System en entornos virtualizados, consulte [System Virtualization Support in Sun Java](http://docs.sun.com/doc/820-4651) [System Products.](http://docs.sun.com/doc/820-4651)

En esta versión, Sun Microsystems admite cualquier sistema operativo que se ejecute con la tecnología VMware siempre que el SO ya sea compatible de forma nativa con el software de Directory Server Enterprise Edition 6.3. Sun Microsystems no certifica todas las combinaciones de sistema operativo y hardware, aunque confía en la implementación subyacente de la tecnología VMware. No se recomienda la implementación total del software de Directory Server Enterprise Edition 6.3 en la tecnología VMware.

**Nota –** No se admite la instalación de Identity Synchronization para Windows en un entorno virtualizado.

Para obtener más información sobre las plataformas de hardware compatibles con esta versión de Directory Server Enterprise Edition, consulte ["Requisitos de hardware" en la página 26.](#page-25-0)

Para obtener más información sobre los sistemas operativos y las versiones compatibles con esta versión de Directory Server Enterprise Edition, consulte ["Requisitos del sistema operativo"](#page-26-0) [en la página 27.](#page-26-0)

### **Cambios en Directory Server**

Las antiguas herramientas de línea de comandos empleadas para la gestión de instancias de Directory Server han quedado obsoletas.

Es probable que se eliminen las siguientes herramientas en versiones posteriores:

- bak2db
- db2bak
- db2ldif
- ldif2db
- restart-slapd
- start-slapd
- stop-slapd

Las nuevas herramientas de línea de comandos, dsadm y dsconf, así como otros comandos, actúan como sustitutos de las funciones proporcionadas por las herramientas enumeradas. Para obtener más información, consulte ["Command Line Changes" de](http://docs.sun.com/doc/820-2762) *Sun Java System Directory [Server Enterprise Edition 6.3 Migration Guide](http://docs.sun.com/doc/820-2762)*.

Para obtener una descripción más detallada de los cambios administrativos en Directory Server, consulte el [Capítulo 5, "Architectural Changes in Directory Server" de](http://docs.sun.com/doc/820-2762) *Sun Java System [Directory Server Enterprise Edition 6.3 Migration Guide](http://docs.sun.com/doc/820-2762)*.

Antes de migrar una topología de servidor repetida, consulte el [Capítulo 4, "Migrating a](http://docs.sun.com/doc/820-2762) Replicated Topology" de *[Sun Java System Directory Server Enterprise Edition 6.3 Migration](http://docs.sun.com/doc/820-2762) [Guide](http://docs.sun.com/doc/820-2762)*. A partir de esta versión, no se admite la antigua función de repetición con Directory Server 4. Sun Microsystems anuló la compatibilidad conDirectory Server 4 en enero de 2004.

**Nota –** No se admiten las migraciones desde versiones de Directory Server 5. Las instalaciones de Directory Server 5 pueden migrarse a 6.0, 6.1, 6.2 ó 6.3 para su posterior actualización a 6.3.1 tal y como se describe en las["Instrucciones sobre la instalación" en la página 34.](#page-33-0)

Al crear una instancia de Directory Server, se configura inicialmente una directiva de contraseñas compatible con las versiones anteriores. Una vez efectuada la actualización, debe cambiarse el modo de compatibilidad para habilitar una configuración de directivas de contraseñas más amplia. Directory Server administra la conversión. En una próxima versión, es posible que se suprima la configuración de directivas de contraseñas compatible con versiones anteriores.

Además, al crear una instancia de Directory Server, se inhabilita la compatibilidad con la operación de modificación de DN. Después de actualizar todas las instancias del servidor en una topología de repetición, la operación de modificación de DN puede repetirse correctamente. En ese momento, puede habilitar la compatibilidad con la operación de modificación de DN en cada una de las instancias del servidor. Para ello, utilice el comando dsconf set-server-prop moddn-enabled:on.

El encadenamiento de Directory Server ha quedado obsoleto y es probable que se elimine en una versión posterior. El encadenamiento no puede configurarse por medio de Centro de control del servicio de directorios ni a través de las nuevas herramientas de línea de comandos. <span id="page-19-0"></span>La mayoría de las implementaciones habilitadas por encadenamiento se habilitan ahora por medio de las funciones de Directory Proxy Server. Por ejemplo, la distribución de datos, el bloqueo de cuentas global para toda una topología de repetición y la combinación de árboles de información de directorios puede realizarse con Directory Proxy Server. Para las aplicaciones antiguas que sigan dependiendo del encadenamiento, puede configurarse el complemento de sufijo encadenado con el comando ldapmodify para definir atributos para el encadenamiento. Estos atributos se encuentran en dse.  $ldif(4)$ .

En el [Capítulo 2, "Changes to the Plug-In API Since Directory Server 5.2" de](http://docs.sun.com/doc/820-2764) *Sun Java System [Directory Server Enterprise Edition 6.3 Developer's Guide](http://docs.sun.com/doc/820-2764)* y en el [Capítulo 3, "Changes to the](http://docs.sun.com/doc/820-2764) [Plug-In API From Directory Server 4 to Directory Server 5.2" de](http://docs.sun.com/doc/820-2764) *Sun Java System Directory [Server Enterprise Edition 6.3 Developer's Guide](http://docs.sun.com/doc/820-2764)* se describen los cambios en las API de complementos. Es posible que las interfaces que aparecen como desaprobadas en esa sección se supriman en una próxima versión.

### **Cambios en Directory Proxy Server**

No se requiere un proceso de migración para acceder a las instancias de Directory Proxy Server 6.0, 6.1, 6.2 y 6.3 por medio de los comandos de Directory Proxy Server 6.3.1. Deben haberse migrado todas las instancias de Directory Proxy Server 5.x antes de utilizar los comandos de Directory Proxy Server 6.3.1. Para obtener más información, consulte el [Capítulo 6, "Migrating](http://docs.sun.com/doc/820-2762) Directory Proxy Server" de *[Sun Java System Directory Server Enterprise Edition 6.3 Migration](http://docs.sun.com/doc/820-2762) [Guide](http://docs.sun.com/doc/820-2762)*.

# **Cambios en Identity Synchronization paraWindows**

Identity Synchronization para Windows no presenta ningún cambio en Directory Server Enterprise Edition 6.3.1. Para obtener más información, consulte las *[Sun Java System Directory](http://docs.sun.com/doc/820-2759) [Server Enterprise Edition 6.3 Release Notes](http://docs.sun.com/doc/820-2759)*.

El producto Identity Synchronization para Windows sigue en la versión 6.0.

**Nota –** No se admite la instalación de Identity Synchronization para Windows en un entorno virtualizado.

Es posible que las versiones posteriores de Identity Synchronization para Windows suspendan la compatibilidad con todas las versiones y paquetes de servicios de Microsoft Windows NT. Microsoft eliminó la asistencia técnica para Windows NT en junio de 2004.

Antes de actualizar Identity Synchronization para Windows, lea el [Capítulo 7, "Migrating](http://docs.sun.com/doc/820-2762) Identity Synchronization for Windows" de *[Sun Java System Directory Server Enterprise](http://docs.sun.com/doc/820-2762) [Edition 6.3 Migration Guide](http://docs.sun.com/doc/820-2762)*.

## <span id="page-20-0"></span>**Cambios en Directory Server Resource Kit**

Directory Server Resource Kit no presenta ningún cambio en Directory Server Enterprise Edition 6.3.1. Para obtener más información, consulte el [Capítulo 7, "Errores solucionados y](#page-122-0) [problemas conocidos de Directory Server Resource Kit".](#page-122-0)

Las páginas del manual de la utilidad LDAP en los sistemas Sun Solaris no proporcionan información sobre la versión de las utilidades LDAP ldapsearch, ldapmodify, ldapdelete y ldapadd incluidas en Directory Server Enterprise Edition. Es posible que los comandos ya no se proporcionen de forma independiente en los sistemas Solaris. En su lugar, se incluirán con los comandos proporcionados por el sistema operativo en una próxima versión. Consulte *[Sun Java](http://docs.sun.com/doc/820-2767) [System Directory Server Enterprise Edition 6.3 Man Page Reference](http://docs.sun.com/doc/820-2767)* para obtener las páginas de comando man de las herramientas de cliente LDAP.

# **Cambios en Directory Editor**

Directory Server Enterprise Edition 6.3.1 no presenta ningún cambio en Directory Editor. Para obtener más información, consulte las *[Sun Java System Directory Server Enterprise Edition 6.3](http://docs.sun.com/doc/820-2759) [Release Notes](http://docs.sun.com/doc/820-2759)*.

Es posible que Directory Editor quede obsoleto en una versión posterior.

En el [Capítulo 6, "Errores solucionados y problemas conocidos de Directory Editor",](#page-120-0) se describe esta versión de Directory Editor con más profundidad.

# **Compatibilidad de software**

Es posible que los siguientes componentes de Directory Server Enterprise Edition queden obsoletos en una versión posterior:

- Compatibilidad con el agente de Sun Cluster
- Directory Editor

Ya no se admitirá la Sun Java Web Console (Lockhart) para la utilización de la consola DSCC en Directory Server Enterprise Edition 7.

### <span id="page-22-0"></span>**CAPÍTULO 2** 2

# Notas de instalación

En este capítulo, se indican las ubicaciones en las que puede descargarse el software Directory Server Enterprise Edition y se enumeran los principales requisitos de instalación.

En este capítulo, se incluyen las siguientes secciones:

- ["Servicios de asistencia técnica y licencias" en la página 24](#page-23-0)
- ["Novedades de Directory Server Enterprise Edition 6.3.1" en la página 25](#page-24-0)
- ["Cómo obtener el software" en la página 25](#page-24-0)
- ["Requisitos de hardware" en la página 26](#page-25-0)
- ["Requisitos del sistema operativo" en la página 27](#page-26-0)
- ["Requisitos de dependencia de software" en la página 30](#page-29-0)
- ["Credenciales y privilegios de instalación" en la página 32](#page-31-0)
- ["Instrucciones sobre la instalación" en la página 34](#page-33-0)
- ["Instrucciones de desinstalación" en la página 51](#page-50-0)

Consulte el [blog de los servicios de Sun Directory \(](http://blogs.sun.com/directoryservices/)http://blogs.sun.com/ [directoryservices/](http://blogs.sun.com/directoryservices/)) para obtener la información más reciente acerca de la línea de productos Directory.

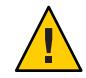

**Precaución –** Debe ejecutarse el parche de seguridad Sun Java System Directory Server Enterprise Edition 6.3.1 Security Patchzip 142807-02 **sobre la instalación ZIP de Directory Server Enterprise Edition 6.3.1**. Para obtener más información, consulte ["Instalación del parche de](#page-49-0) [seguridad Directory Server Enterprise Edition 6.3.1 Security Patchzip 142807-02"](#page-49-0) [en la página 50.](#page-49-0)

<span id="page-23-0"></span>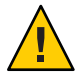

**Precaución –** Debe ejecutarse el parche de seguridad Sun Java System Directory Server 6.3.1 Security Patch 143463-01 **sobre la instalación de Directory Server Enterprise Edition 6.3.1**. Para obtener más información, consulte ["Instalación del parche de seguridad Directory Server](#page-50-0) [Enterprise Edition 6.3.1 Security Patch 143463-01" en la página 51.](#page-50-0)

**Nota –** El parche Sun Directory Proxy Server 6.3.1 update 1 patch 141958–01 está diseñado para su ejecución sobre Directory Server Enterprise Edition 6.3.1 para solucionar los problemas en el componente Directory Proxy Server. Para obtener más información, consulte ["Directory Proxy](#page-98-0) [Server 6.3.1 Update 1" en la página 99.](#page-98-0)

# **Servicios de asistencia técnica y licencias**

Antes de iniciar la instalación del producto, asegúrese de leer atentamente la información de asistencia y licencia.

### **Servicios de asistencia**

Se ofrecen los planes de servicios Sun Software Service Standard, Premium y Premium Plus para Sun Java System Directory Server Enterprise Edition, que pueden adquirirse a través de un representante de ventas de Sun, un distribuidor autorizado de Sun o en línea a través de la dirección <http://www.sun.com/sales/index.jsp>. Estos planes de servicios incluyen asistencia técnica en línea y telefónica, actualizaciones de software a petición, recursos de administración del sistema en línea, servicios de notificación y asistencia integral interoperativa (sólo para los planes Premium y Premium Plus) Además, el plan Premium Plus incluye un asesor y un equipo de asistencia para el cliente.

Para obtener más información sobre el conjunto completo de funciones, consulte: <http://www.oracle.com/support/premier/index.html>

Puede acceder a las listas de servicios en las que se enumeran los productos del programa de servicios de Sun en: <http://www.sun.com/servicelist>

# **Licencias de las entradas administradas de Directory Server Enterprise Edition**

Las licencias se proporcionan en función del número de entradas que tenga intención de administrar mediante Directory Server Enterprise Edition. Una vez proporcionada la licencia, puede repetir las entradas tantas veces como sea necesario para obtener la máxima flexibilidad <span id="page-24-0"></span>de su implementación de directorios. La única condición es que no puede cambiar ninguna de las entradas repetidas ni almacenar todas las entradas repetidas en el mismo sistema operativo. Si las entradas repetidas se almacenan en cualquier otro sistema operativo, debe adquirir una licencia para ellas.

Licencias anteriores de Solaris proporcionaron 200.000 entradas gratis para Directory Server. En ese caso, las licencias sólo son válidas para el componente de servidor de directorios central, pero no para los componentes de Directory Server Enterprise Edition. No obstante, puede adquirir una actualización del componente de servidor de directorios central hasta una versión completa de Directory Server Enterprise Edition. Si desea obtener asistencia para las 200.000 entradas de Directory Server, debe adquirir un plan de servicios de software para Directory Server. El plan de servicios de Solaris no cubre estas entradas.

Puede consultar la licencia más reciente de una determinada versión de un producto antes de descargarlo en [http://www.sun.com/software/products/directory\\_srvr\\_ee/get.jsp](http://www.sun.com/software/products/directory_srvr_ee/get.jsp).

# **Novedades de Directory Server Enterprise Edition 6.3.1**

Directory Server Enterprise Edition 6.3.1 es un parche que soluciona los problemas conocidos de Directory Server Enterprise Edition desde la versión 6.0 a la 6.3. Este parche no añade nuevas funciones a Directory Server Enterprise Edition en sus versiones desde la 6.0 a la 6.3.

### **Cómo obtener el software**

Directory Server Enterprise Edition 6.3.1 es una versión de mantenimiento que debe ejecutarse sobre una instalación existente de Directory Server Enterprise Edition 6.0, 6.1, 6.2 ó 6.3. Puede descargar el software de Sun Java System Directory Server Enterprise Edition 6.0, 6.1, 6.2 ó 6.3 desde la siguiente dirección.

[http://www.sun.com/software/products/directory\\_srvr\\_ee/get.jsp](http://www.sun.com/software/products/directory_srvr_ee/get.jsp)

La página de descarga sirve de punto de partida para guiarle a las descargas adecuadas en función del tipo de distribución que necesite. Directory Server Enterprise Edition 6.3.1 está disponible en las siguientes distribuciones.

- Distribución de paquete nativo
- Distribución ZIP

Directory Server Enterprise Edition 6.3.1 está disponible en las siguientes formas.

- Parche nativo: parches para la actualización de los paquetes nativos de Directory Server Enterprise Edition 6.0, 6.1, 6.2 y 6.3 instalados mediante el instalador Java ES.
- Distribución basada en Zip: parches para las instalaciones zip de Directory Server Enterprise Edition 6.0, 6.1, 6.2 y 6.3

<span id="page-25-0"></span>Los parches de Directory Server Enterprise Edition 6.3.1 están disponibles en [SunSolve](http://sunsolve.sun.com) (<http://sunsolve.sun.com>). Para obtener más información sobre los números de parche, consulte ["Instrucciones sobre la instalación" en la página 34.](#page-33-0)

Para obtener información detallada acerca de los requisitos de instalación según su instalación actual, consulte ["Instrucciones sobre la instalación" en la página 34.](#page-33-0)

### **Requisitos de hardware**

Esta sección cubre los requisitos de hardware para los productos componentes de Directory Server Enterprise Edition.

- "Requisitos de hardware de Directory Server" en la página 26
- ["Requisitos de hardware de Directory Proxy Server" en la página 27](#page-26-0)

### **Requisitos de hardware de Directory Server**

El software de Directory Server requiere el siguiente hardware.

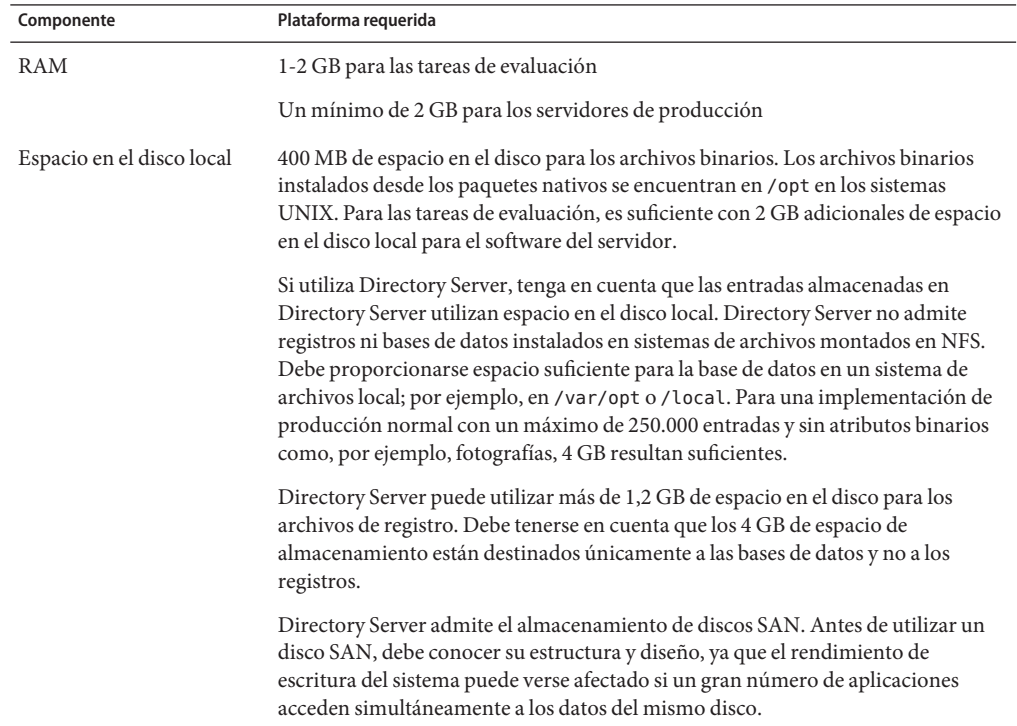

### <span id="page-26-0"></span>**Requisitos de hardware de Directory Proxy Server**

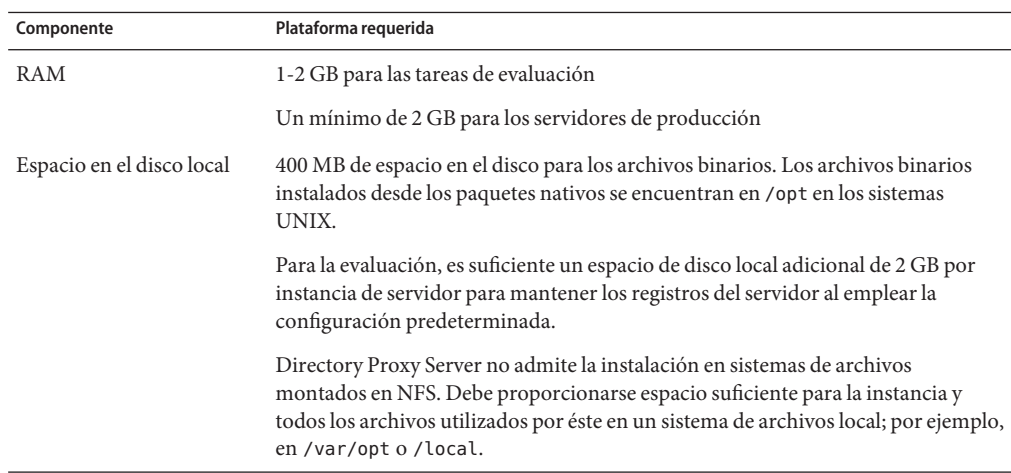

El software de Directory Proxy Server requiere el siguiente hardware.

## **Requisitos del sistema operativo**

En esta sección, se indican los sistemas operativos, los parches y los paquetes de servicios necesarios para usar los productos del componente Directory Server Enterprise Edition.

# **Requisitos de sistema operativo para Directory Server, Directory Proxy Server y Directory Server Resource Kit.**

Directory Server, Directory Proxy Server y Directory Server Resource Kit comparten los mismos requisitos de sistema operativo. El software de Directory Server Enterprise Edition ha sido validado con instalaciones completas de los sistemas operativos enumerados aquí y no con instalaciones"centrales","de usuario final" o "base"reducidas. Determinados sistemas operativos requieren parches o paquetes de servicios adicionales, como se indica en la siguiente tabla.

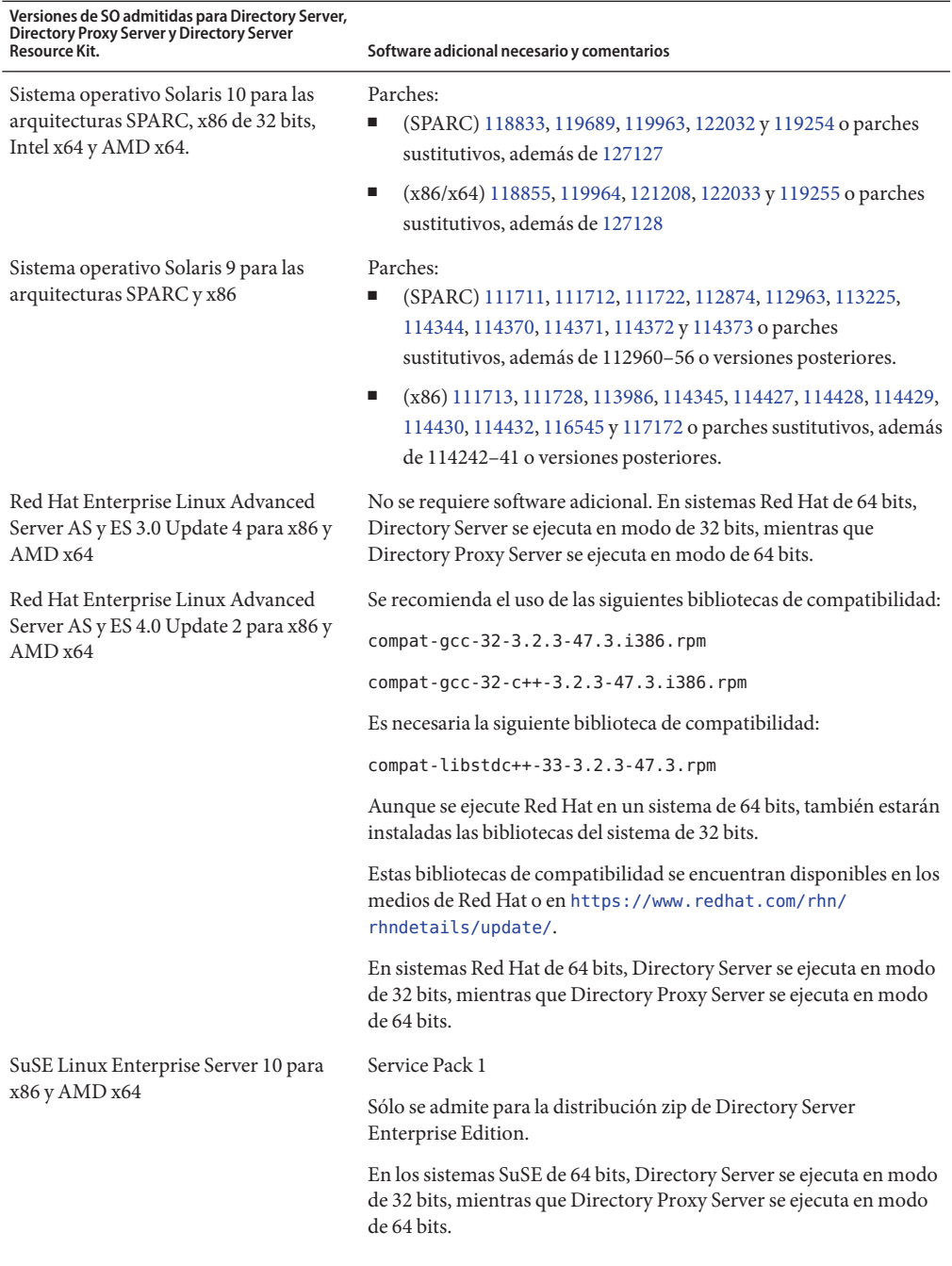

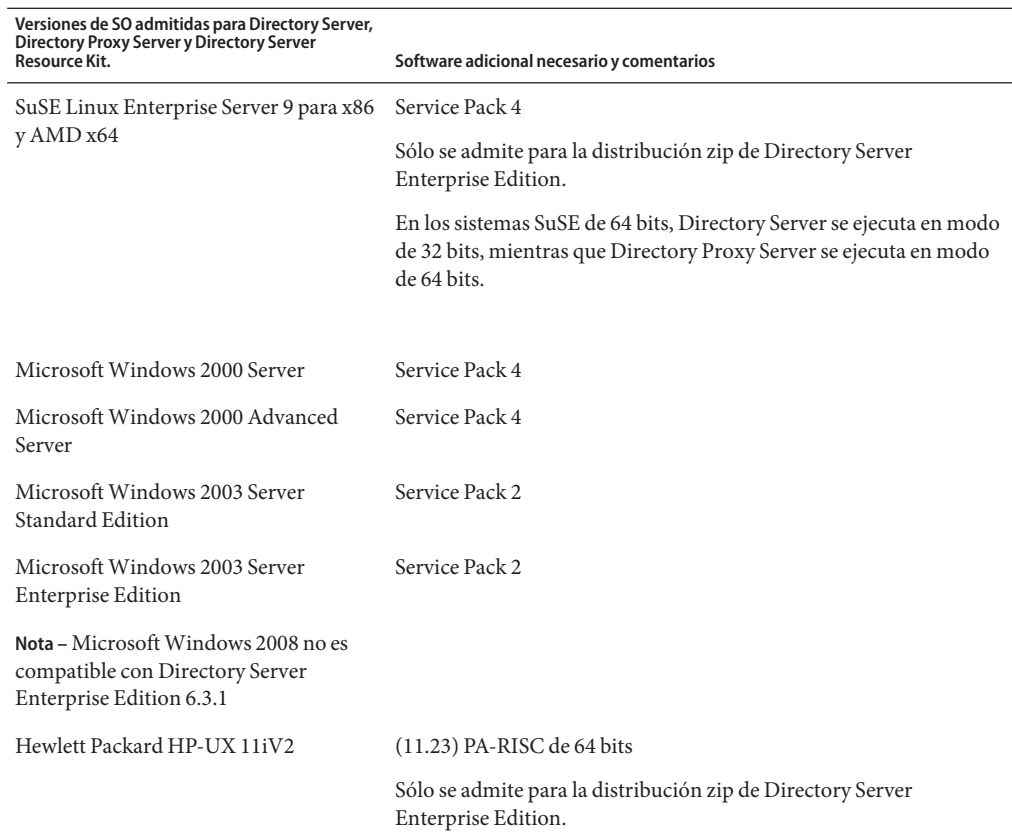

En todas las versiones de Microsoft Windows, Directory Server y Directory Proxy Server, ejecute el sistema sólo en el modo de 32 bits. Además, el tipo de sistema de archivos debe ser NTFS.

Para evitar la descarga de parches individuales, obtenga los clústeres de parches de Solaris Para obtener los clústeres de parches de Solaris, haga lo siguiente:

- 1. Acceda a la página de parches SunSolve en [http://sunsolve.sun.com/pub-cgi/](http://sunsolve.sun.com/pub-cgi/show.pl?target=patchpage) [show.pl?target=patchpage](http://sunsolve.sun.com/pub-cgi/show.pl?target=patchpage).
- 2. Haga clic en el vínculo de clústeres de parches recomendados (Recommended Patch Clusters).
- 3. Descargue el clúster de parches para su SO de Solaris y las versiones de Java ES.

Tenga en cuenta que las instalaciones sobre SuSE Linux Enterprise Server requieren el restablecimiento de varias variables de entorno de Java. Para obtener más información, consulte la *[Sun Java System Directory Server Enterprise Edition 6.3 Installation Guide](http://docs.sun.com/doc/820-2761)*.

# <span id="page-29-0"></span>**Requisitos de dependencia de software**

Directory Server utiliza la capa de servicios de seguridad de red, NSS, para los algoritmos criptográficos. NSS se ha validado para su uso con la estructura criptográfica de Sun proporcionada en los sistemas Solaris 10, que admite los dispositivos de aceleración criptográfica.

En los sistemas de Microsoft Windows, Directory Server requiere el software de ActivePerl para utilizar los comandos de activación de cuentas y de repetición del esquema manual. Directory Server Enterprise Edition no proporciona ActivePerl. Esta dependencia afecta a los siguientes comandos.

- $ns$ -accountstatus $(1M)$
- $\blacksquare$  [ns-activate](http://docs.sun.com/doc/820-2767) $(1M)$
- $ns$ -inactivate $(1M)$
- schema  $push(1M)$

En los sistemas Microsoft Windows, debe inhabilitar el bloqueador de ventanas emergentes para que Centro de control del servicio de directorios funcione correctamente.

Centro de control del servicio de directorios admite los siguientes servidores de aplicaciones:

- Sun Java System Application Server 8.2.
- Tomcat 5.5.

Para obtener más información, consulte ["Installing Directory Service Control Center From Zip](http://docs.sun.com/doc/820-2761) Distribution" de *[Sun Java System Directory Server Enterprise Edition 6.3 Installation Guide](http://docs.sun.com/doc/820-2761)*.

Directory Proxy Server funcionará con cualquier servidor de directorios compatible con LDAPv3, aunque sólo se haya probado con Sun Java System Directory Server.

Se ha validado el uso de Directory Proxy Server con los siguientes orígenes de datos JDBC para la virtualización mediante los controladores indicados a continuación.

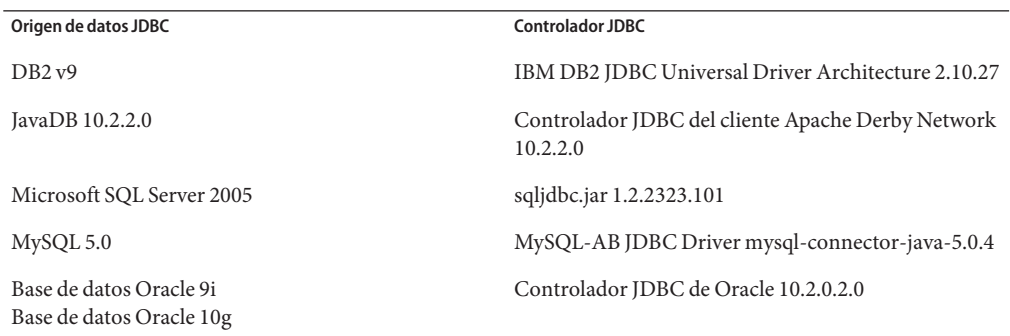

<span id="page-30-0"></span>En los sistemas Microsoft Windows, el comando dsee\_deploy no puede registrar el software correctamente con el contenedor de agentes común, cacao al ejecutar el comando desde un shell MKS. Esto puede suceder cuando la ruta MKS PATH no incluye la carpeta *system-drive:* \system32. Como alternativa, ejecute el comando en la línea de comandos nativa de Microsoft Windows.

En Solaris 10, se ha desaprobado el uso de rc.scripts, por lo que no se admiten comandos como dsadm autostart. En su lugar, utilice la utilidad de administración de servicios (SMF) de Solaris 10 para administrar estos tipos de solicitudes. Por ejemplo, dsadm enable-service. Para obtener más información sobre SMF, consulte la documentación del sistema operativo Solaris.

# **Requisitos del conector**

Todos los conectores deben poder comunicarse con Cola de mensajes.

Además, se deben cumplir los siguientes requisitos asociados al conector.

- El conector de Active Directory debe poder acceder al controlador de dominio de Active Directory a través del puerto LDAP 389 o el puerto LDAPS 636.
- El conector de Directory Server debe poder acceder a las instancias de Directory Server a través del puerto LDAP predeterminado 389 o el puerto LDAPS predeterminado 636.

# **Requisitos de complementos de Directory Server en un entorno de servidor de seguridad**

Cada complemento de Directory Server debe acceder al puerto del servidor que se seleccionó al instalar el conector de Directory Server. Los complementos que se ejecuten en las réplicas principales de Directory Server deben poder conectarse al puerto LDAP 389 o el puerto LDAPS 636 de Active Directory'. Los complementos que se ejecuten en otras réplicas principales de Directory Server deben poder acceder a los puertos principales LDAP y LDAPS de Directory Server.

# **Navegadores compatibles con Centro de control del servicio de directorios**

En la siguiente tabla, se muestran los navegadores compatibles con cada sistema operativo que admite Centro de control del servicio de directorios.

<span id="page-31-0"></span>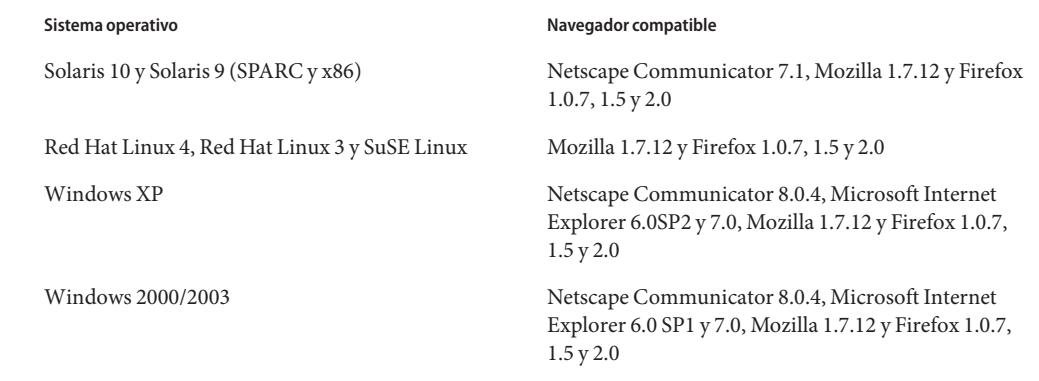

# **Credenciales y privilegios de instalación**

En esta sección, se describen las credenciales o los privilegios necesarios para la instalación de productos del componente Directory Server Enterprise Edition.

■ "Privilegios para Directory Server, Directory Proxy Server, Centro de control del servicio de directorios y Directory Server Resource Kit " en la página 32

# **Privilegios para Directory Server, Directory Proxy Server, Centro de control del servicio de directorios y Directory Server Resource Kit**

Debe contar con los siguientes privilegios al instalar Directory Server, Directory Proxy Server o Centro de control del servicio de directorios desde la distribución basada en paquete nativo de Java Enterprise System.

- En los sistemas Solaris y Red Hat, debe realizar la instalación como root.
- En los sistemas Windows, debe realizar la instalación como administrador.

Puede instalar Directory Server, Directory Proxy Server y Directory Server Resource Kit desde la distribución zip sin privilegios especiales. Para obtener más información, consulte la *[Sun Java](http://docs.sun.com/doc/820-2761) [System Directory Server Enterprise Edition 6.3 Installation Guide](http://docs.sun.com/doc/820-2761)*.

### **Antes de actualizar**

Debe considerar los siguientes aspectos antes de ejecutar el parche de Directory Server Enterprise Edition 6.3.1.

■ Distribución basada en paquete nativo Deben detenerse todas las instancias de Directory Server y Directory Proxy Server, incluido el registro DSCC, antes de ejecutar el parche de Directory Server Enterprise Edition 6.3.1.

Si se ejecuta el parche sin detener las instancias de servidor, es probable que éstas se bloqueen la próxima vez que se reinicien.

**Nota –** En Windows, el comando dsadm no logra detener el registro DSCC.

dsadm.exe stop C:\Program Files\Sun\JavaES5\DSEE\var\dscc6\dcc\ads

Como solución, finalice el proceso bin\_slapd.exe por medio del Administrador de tareas e inicie sesión como Administrador. Tras esto, podrá iniciar y detener el registro DSCC correctamente. El propietario del registro DSCC seguirá siendo el mismo; esto es, SYSTEM.

Para la distribución basada en paquete nativo: tras ejecutar los parches de actualización de Directory Server Enterprise Edition, deberá reiniciar la Sun Web Console por medio del siguiente comando:

#### # **smcwebserver restart**

Para utilizar la consola localizada, ejecute el parche localizado de Directory Server Enterprise Edition 6.3 (si aún no se ha ejecutado) antes que el parche central de Directory Server Enterprise Edition 6.3. Si ejecuta el parche central de 6.3.1 antes de ejecutar el parche de localización de 6.3, ejecute los siguientes comandos en el orden especificado.

```
# dsccsetup console-unreg
# dsccsetup console-reg
```
Para obtener más información, consulte el error 6583131 en ["Problemas conocidos de](#page-62-0) [Directory Server 6.3.1" en la página 63.](#page-62-0)

- Distribución basada en zip. Deben detenerse todas las instancias de Directory Server y Directory Proxy Server antes de ejecutar la distribución zip de Directory Server Enterprise Edition 6.3.1 sobre una de las instalaciones zip aplicables:
	- Directory Server Enterprise Edition 6.0
	- Directory Server Enterprise Edition 6.1
	- Directory Server Enterprise Edition 6.2
	- Directory Server Enterprise Edition 6.3

El comando dsee\_deploy realiza la comprobación por sí mismo, pero ésta no se lleva a cabo en la plataforma de Microsoft Windows 2000. Para obtener más información, consulte 6660462 en ["Problemas conocidos de Directory Server 6.3.1" en la página 63.](#page-62-0)

Si se ejecuta el parche sin detener las instancias de servidor, es probable que éstas se bloqueen la próxima vez que se reinicien.

Tenga en cuenta que no puede aplicarse el zip del parche en Centro de control del servicio de directorios hasta que no se haya anulado y reactivado la implementación del archivo WAR. Este requisito está relacionado con el error 6583131 de ["Problemas conocidos de](#page-62-0) [Directory Server 6.3.1" en la página 63.](#page-62-0)

### <span id="page-33-0"></span>**Instrucciones sobre la instalación**

**Nota –** Directory Server Enterprise Edition 6.3.1 es una versión de mantenimiento que proporciona soluciones de errores para Directory Service Control Center, Directory Proxy Server y Directory Server, principalmente. Sólo se ofrece el modo de actualización con 6.3.1 por medio de la distribución por paquetes nativos o ZIP.

Si pretende instalarse Directory Server Enterprise Edition 6.0, 6.1, 6.2 ó 6.3, debe consultarse la Sun Java System Directory Server Enterprise Edition Installation Guide para 6.0, 6.1, 6.2 ó 6.3. Consulte también ["Conjunto de documentación de Directory Server Enterprise Edition"](#page-7-0) [en la página 8.](#page-7-0)

Estas instrucciones de instalación proporcionan instrucciones paso a paso para instalar los componentes Directory Service Control Center, Directory Proxy Server, Directory Server, Directory Server Resource Kit e Identity Synchronization para Windows de Directory Server Enterprise Edition.

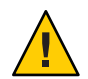

**Precaución –** Debe ejecutarse el parche de seguridad Sun Java System Directory Server Enterprise Edition 6.3.1 Security Patchzip 142807-02 **sobre la instalación ZIP de Directory Server Enterprise Edition 6.3.1**. Para obtener más información, consulte ["Instalación del parche de](#page-49-0) [seguridad Directory Server Enterprise Edition 6.3.1 Security Patchzip 142807-02"](#page-49-0) [en la página 50.](#page-49-0)

**Nota –** Esta guía no cubre la instalación con otros productos de Java Enterprise System (Java ES). Si pretende instalar el software de Directory Server y Directory Service Control Center con otro software de Java ES, consulte las instrucciones de instalación del software Java ES en <http://docs.sun.com/coll/1286.3>. Para Microsoft Windows, consulte las instrucciones de instalación del software de Java ES en [Java Enterprise System 5 para Microsoft Windows.](http://docs.sun.com/app/docs/coll/1259.4)

En este apartado, se describen los temas siguientes:

- ["Actualización de Directory Server Enterprise Edition a la versión 6.3.1 por medio de](#page-41-0) [paquetes nativos" en la página 42](#page-41-0)
- ["Actualización de Directory Server Enterprise Edition a la versión 6.3.1 por medio de la](#page-47-0) [distribución ZIP" en la página 48](#page-47-0)

En la [siguiente tabla,](#page-34-0) se especifica la información necesaria para la actualización de Directory Server Enterprise Edition a la versión 6.3.1 según su instalación actual y el tipo de distribución que utilice.

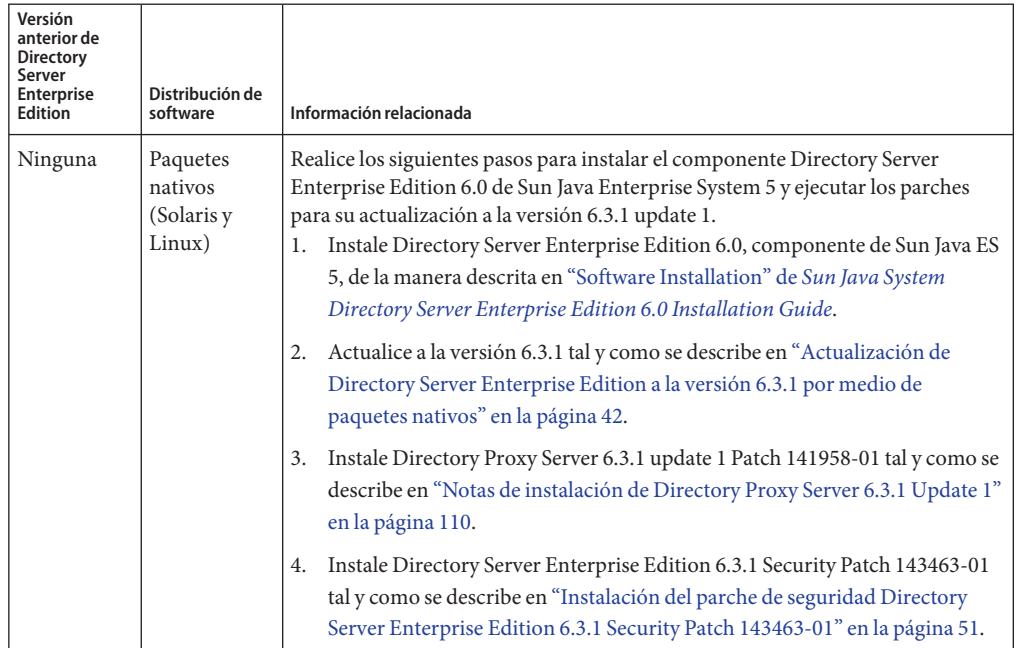

<span id="page-34-0"></span>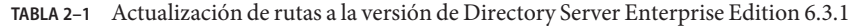

| Versión<br>anterior de<br><b>Directory</b><br>Server<br>Enterprise<br><b>Edition</b> | Distribución de<br>software                 | Información relacionada                                                                                                    |
|--------------------------------------------------------------------------------------|---------------------------------------------|----------------------------------------------------------------------------------------------------|
| 5.x                                                                                  | Paquetes<br>nativos<br>(Solaris y<br>Linux) | Realice los siguientes pasos para instalar Directory Server Enterprise Edition<br>6.0, componente de Sun Java Enterprise System 5, actualizarlo a la versión 6.3,<br>migrar instancias de 5.x a 6.3 y ejecutar parches para actualizarlo a la última<br>versión.<br>Instale Directory Server Enterprise Edition 6.0, componente de Sun Java ES<br>1.<br>5, de la manera descrita en "Software Installation" de Sun Java System<br>Directory Server Enterprise Edition 6.0 Installation Guide. |
|                                                                                      |                                             | Actualice Directory Server Enterprise Edition a la versión 6.3 tal y como se<br>2.<br>describe en "Software Installation" de Sun Java System Directory Server<br>Enterprise Edition 6.3 Installation Guide.                                                                                                    |
|                                                                                      |                                             | Migre todas las instancias de Directory Server 5.x a 6.3 tal y como se<br>3.<br>describe en la Sun Java System Directory Server Enterprise Edition 6.3<br>Migration Guide.                                                                                                    |
|                                                                                      |                                             | Actualice a la versión 6.3.1 tal y como se describe en "Actualización de<br>4.<br>Directory Server Enterprise Edition a la versión 6.3.1 por medio de<br>paquetes nativos" en la página 42.                                                                                                    |
|                                                                                      |                                             | Instale Directory Proxy Server 6.3.1 update 1 Patch 141958-01 tal y como se<br>5.<br>describe en "Notas de instalación de Directory Proxy Server 6.3.1 Update 1"<br>en la página 110.                                                                                                    |
|                                                                                      |                                             | Instale Directory Server Enterprise Edition 6.3.1 Security Patch 143463-01<br>6.<br>tal y como se describe en "Instalación del parche de seguridad Directory<br>Server Enterprise Edition 6.3.1 Security Patch 143463-01" en la página 51.                                                                                                    |

**TABLA 2–1** Actualización de rutas a la versión de Directory Server Enterprise Edition 6.3.1 *(Continuación)*
**TABLA 2–1** Actualización de rutas a la versión de Directory Server Enterprise Edition 6.3.1 *(Continuación)*

| Versión<br>anterior de<br><b>Directory</b><br>Server<br><b>Enterprise</b><br>Edition | Distribución de<br>software      | Información relacionada                                                                                                    |
|--------------------------------------------------------------------------------------|----------------------------------|----------------------------------------------------------------------------------------------------|
| Ninguna                                                                              | Paquetes<br>nativos<br>(Windows) | Realice los siguientes pasos para instalar Directory Server Enterprise Edition<br>6.0, componente de Sun Java Enterprise System 5, y ejecutar parches para su<br>actualización a la versión 6.3.1 update 1.<br>Instale Directory Server Enterprise Edition 6.0, componente de Sun Java ES<br>1.<br>5, de la manera descrita en Sun Java Enterprise System 5 Installation Guide<br>for Microsoft Windows. |
|                                                                                      |                                  | Actualice a la versión 6.3.1 tal y como se describe en "Actualización de<br>2.<br>Directory Server Enterprise Edition a la versión 6.3.1 por medio de<br>paquetes nativos" en la página 42.                                                                                                    |
|                                                                                      |                                  | Instale Directory Proxy Server 6.3.1 update 1 Patch 141958-01 tal y como se<br>3.<br>describe en "Notas de instalación de Directory Proxy Server 6.3.1 Update 1"<br>en la página 110.                                                                                                    |
|                                                                                      |                                  | Instale Directory Server Enterprise Edition 6.3.1 Security Patch 143463-01<br>4.<br>tal y como se describe en "Instalación del parche de seguridad Directory<br>Server Enterprise Edition 6.3.1 Security Patch 143463-01" en la página 51.                                                                                                    |

| Versión<br>anterior de<br><b>Directory</b><br>Server<br>Enterprise<br>Edition | Distribución de<br>software      | Información relacionada                                                                                                    |
|-------------------------------------------------------------------------------|----------------------------------|----------------------------------------------------------------------------------------------------|
| 5.x                                                                           | Paquetes<br>nativos<br>(Windows) | Realice los siguientes pasos para instalar Directory Server Enterprise Edition<br>6.0, componente de Sun Java Enterprise System 5, actualizarlo a la versión 6.3,<br>migrar instancias de 5.x a 6.3 y ejecutar parches para su actualización a la última<br>versión.<br>Instale Directory Server Enterprise Edition 6.0, componente de Sun Java ES<br>1.<br>5, de la manera descrita en Sun Java Enterprise System 5 Installation Guide<br>for Microsoft Windows. |
|                                                                               |                                  | Actualice Directory Server Enterprise Edition a la versión 6.3 tal y como se<br>2.<br>describe en "Software Installation" de Sun Java System Directory Server<br>Enterprise Edition 6.3 Installation Guide.                                                                                                    |
|                                                                               |                                  | Migre todas las instancias de Directory Server 5.x a 6.3 tal y como se<br>3.<br>describe en la Sun Java System Directory Server Enterprise Edition 6.3<br><b>Migration Guide.</b>                                                                                                    |
|                                                                               |                                  | Actualice a la versión 6.3.1 tal y como se describe en "Actualización de<br>4.<br>Directory Server Enterprise Edition a la versión 6.3.1 por medio de<br>paquetes nativos" en la página 42.                                                                                                    |
|                                                                               |                                  | Instale Directory Proxy Server 6.3.1 update 1 Patch 141958-01 tal y como se<br>5.<br>describe en "Notas de instalación de Directory Proxy Server 6.3.1 Update 1"<br>en la página 110.                                                                                                    |
|                                                                               |                                  | Instale Directory Server Enterprise Edition 6.3.1 Security Patch 143463-01<br>6.<br>tal y como se describe en "Instalación del parche de seguridad Directory<br>Server Enterprise Edition 6.3.1 Security Patch 143463-01" en la página 51.                                                                                                    |

**TABLA 2–1** Actualización de rutas a la versión de Directory Server Enterprise Edition 6.3.1 *(Continuación)*

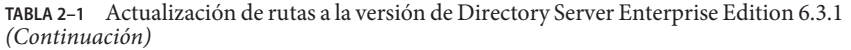

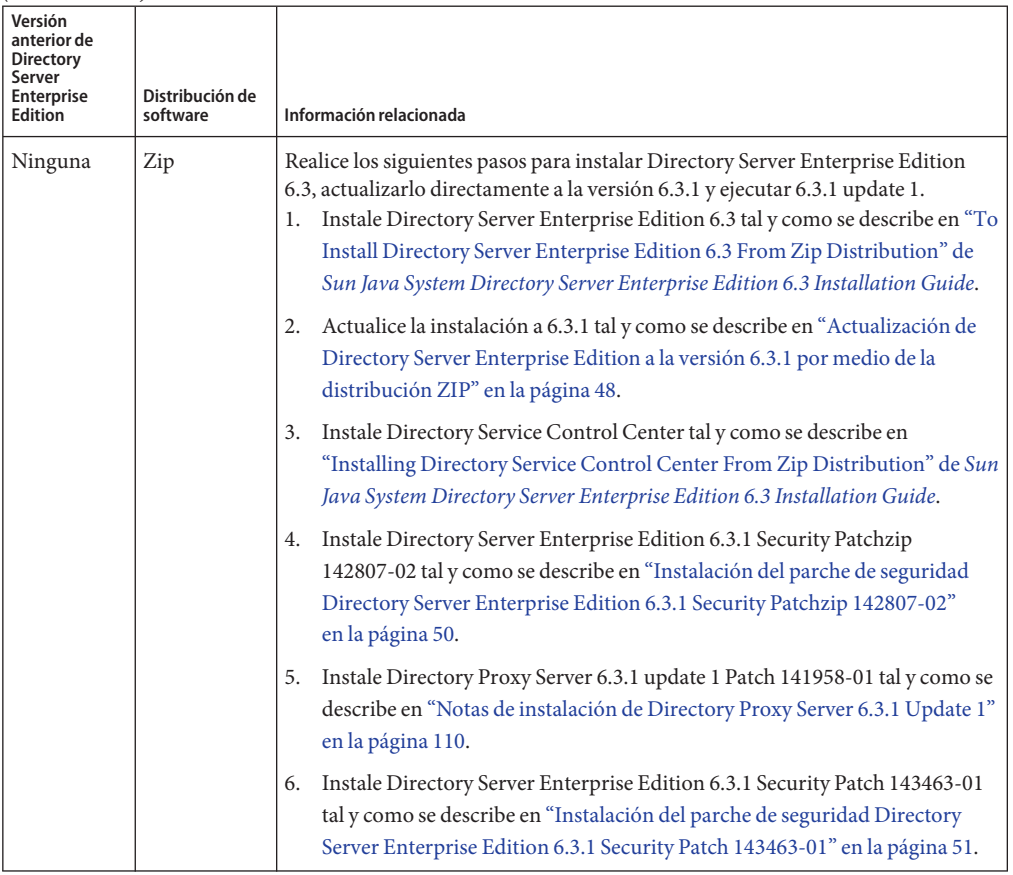

| Versión<br>anterior de<br><b>Directory</b><br>Server<br><b>Enterprise</b><br><b>Edition</b> | Distribución de<br>software | Información relacionada                                                                                                    |
|---------------------------------------------------------------------------------------------|-----------------------------|----------------------------------------------------------------------------------------------------|
| 5.x                                                                                         | Zip                         | Realice los siguientes pasos para instalar Directory Server Enterprise Edition<br>6.3, migrar instancias de 5.x a 6.3, actualizarlo a la versión 6.3.1 y ejecutar 6.3.1<br>update 1.<br>1. Instale Directory Server Enterprise Edition 6.3 tal y como se describe en "To<br>Install Directory Server Enterprise Edition 6.3 From Zip Distribution" de<br>Sun Java System Directory Server Enterprise Edition 6.3 Installation Guide. |
|                                                                                             |                             | Migre todas las instancias de Directory Server 5.x a 6.3 tal y como se<br>2.<br>describe en la Sun Java System Directory Server Enterprise Edition 6.3<br>Migration Guide.                                                                                                    |
|                                                                                             |                             | 3. Actualice la instalación a 6.3.1 tal y como se describe en "Actualización de<br>Directory Server Enterprise Edition a la versión 6.3.1 por medio de la<br>distribución ZIP" en la página 48.                                                                                                    |
|                                                                                             |                             | Instale Directory Service Control Center tal y como se describe en<br>4.<br>"Installing Directory Service Control Center From Zip Distribution" de Sun<br>Java System Directory Server Enterprise Edition 6.3 Installation Guide.                                                                                                    |
|                                                                                             |                             | 5. Instale Directory Server Enterprise Edition 6.3.1 Security Patchzip<br>142807-02 tal y como se describe en "Instalación del parche de seguridad<br>Directory Server Enterprise Edition 6.3.1 Security Patchzip 142807-02"<br>en la página 50.                                                                                                    |
|                                                                                             |                             | Instale Directory Proxy Server 6.3.1 update 1 Patch 141958-01 tal y como se<br>6.<br>describe en "Notas de instalación de Directory Proxy Server 6.3.1 Update 1"<br>en la página 110.                                                                                                    |
|                                                                                             |                             | Instale Directory Server Enterprise Edition 6.3.1 Security Patch 143463-01<br>7.<br>tal y como se describe en "Instalación del parche de seguridad Directory<br>Server Enterprise Edition 6.3.1 Security Patch 143463-01" en la página 51.                                                                                                    |

**TABLA 2–1** Actualización de rutas a la versión de Directory Server Enterprise Edition 6.3.1 *(Continuación)*

**TABLA 2–1** Actualización de rutas a la versión de Directory Server Enterprise Edition 6.3.1 *(Continuación)*

| Versión<br>anterior de<br><b>Directory</b><br>Server<br>Enterprise<br>Edition | Distribución de<br>software | Información relacionada                                                                                                    |
|-------------------------------------------------------------------------------|-----------------------------|----------------------------------------------------------------------------------------------------|
| $6.0, 6.1, 6.2$ ó<br>6.3                                                      | Nativa                      | Realice los siguientes pasos para actualizar la instalación a la versión 6.3 1 y<br>ejecutar 6.3.1 update 1<br>1. Actualice la instalación a 6.3.1 tal y como se describe en "Actualización de<br>Directory Server Enterprise Edition a la versión 6.3.1 por medio de<br>paquetes nativos" en la página 42.                                                                              |
|                                                                               |                             | 2. Instale Directory Proxy Server 6.3.1 update 1 Patch 141958-01 tal y como se<br>describe en "Notas de instalación de Directory Proxy Server 6.3.1 Update 1"<br>en la página 110.                                                                                                    |
|                                                                               |                             | Instale Directory Server Enterprise Edition 6.3.1 Security Patch 143463-01<br>3.<br>tal y como se describe en "Instalación del parche de seguridad Directory<br>Server Enterprise Edition 6.3.1 Security Patch 143463-01" en la página 51.                                                                                                    |
| $6.0, 6.1, 6.2$ ó<br>6.3                                                      | Zip                         | Realice los siguientes pasos para actualizar la instalación a la versión 6.3.1,<br>ejecutar 6.3.1 update 1 e instalar Directory Service Control Center (si aún no<br>está instalado).<br>1. Actualice la instalación a 6.3.1 tal y como se describe en "Actualización de<br>Directory Server Enterprise Edition a la versión 6.3.1 por medio de la<br>distribución ZIP" en la página 48. |
|                                                                               |                             | Instale Directory Server Enterprise Edition 6.3.1 Security Patchzip<br>2.<br>142807-02 tal y como se describe en "Instalación del parche de seguridad<br>Directory Server Enterprise Edition 6.3.1 Security Patchzip 142807-02"<br>en la página 50.                                                                                                    |
|                                                                               |                             | Instale Directory Proxy Server 6.3.1 update 1 Patch 141958-01 tal y como se<br>3.<br>describe en "Notas de instalación de Directory Proxy Server 6.3.1 Update 1"<br>en la página 110.                                                                                                    |
|                                                                               |                             | Instale Directory Service Control Center tal y como se describe en<br>4.<br>"Installing Directory Service Control Center From Zip Distribution" de Sun<br>Java System Directory Server Enterprise Edition 6.3 Installation Guide.                                                                                                    |
|                                                                               |                             | Instale Directory Server Enterprise Edition 6.3.1 Security Patch 143463-01<br>5.<br>tal y como se describe en "Instalación del parche de seguridad Directory<br>Server Enterprise Edition 6.3.1 Security Patch 143463-01" en la página 51.                                                                                                    |

<span id="page-41-0"></span>**Nota –** En general, se recomienda realizar copias de seguridad de las bases de datos de directorios de forma regular y, particularmente, antes de actualizar el servidor de directorios. Para obtener más información acerca de la realización de copias de seguridad de las bases de datos, consulte la *[Sun Java System Directory Server Enterprise Edition 6.3 Administration Guide](http://docs.sun.com/doc/820-2763)*.

## **Actualización de Directory Server Enterprise Edition a la versión 6.3.1 por medio de paquetes nativos**

### ▼ **Actualización de componentes compartidos por medio de parches**

**Antes de empezar**

Antes de actualizar Directory Server Enterprise Edition a la versión 6.3.1 por medio de paquetes nativos, debe actualizar los componentes compartidos. Para realizar este procedimiento, debe configurarse como root en los sistemas Solaris y Red Hat y como Administrator en los sistemas Windows.

Asimismo, puede actualizar componentes compartidos en Solaris, Linux y Windows por medio de parches. En Linux, debe emplear installpatch para instalar parches. La secuencia de comandos installpatch se distribuye con el parche.

Seleccione la plataforma según sus requisitos e instale todos los parches especificados para dicha plataforma. Si existen nuevas revisiones de parches, utilice las más actuales en lugar de las que se muestran en la tabla.

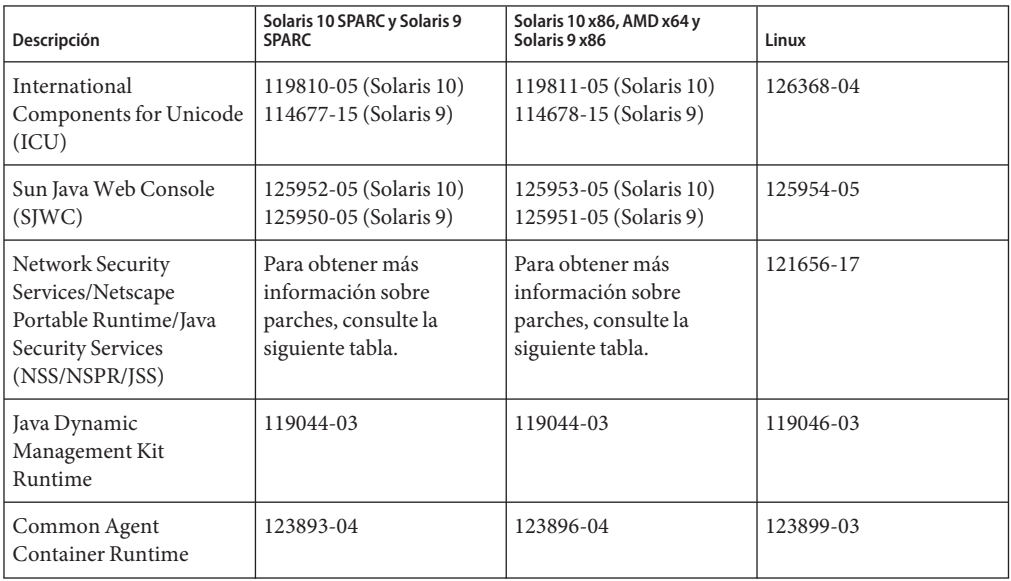

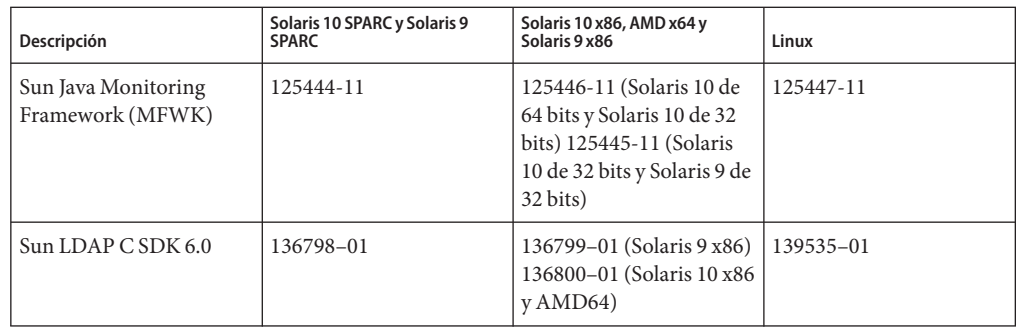

Seleccione el parche NSS/NSPR/JSS adecuado para su sistema adquiriendo la versión de paquete de SUNWpr y SUNtls para su sistema.

### # **pkginfo -l SUNWpr | grep VERSION** # **pkginfo -l SUNWtls | grep VERSION**

A continuación, seleccione la serie de parches adecuada de la tabla siguiente.

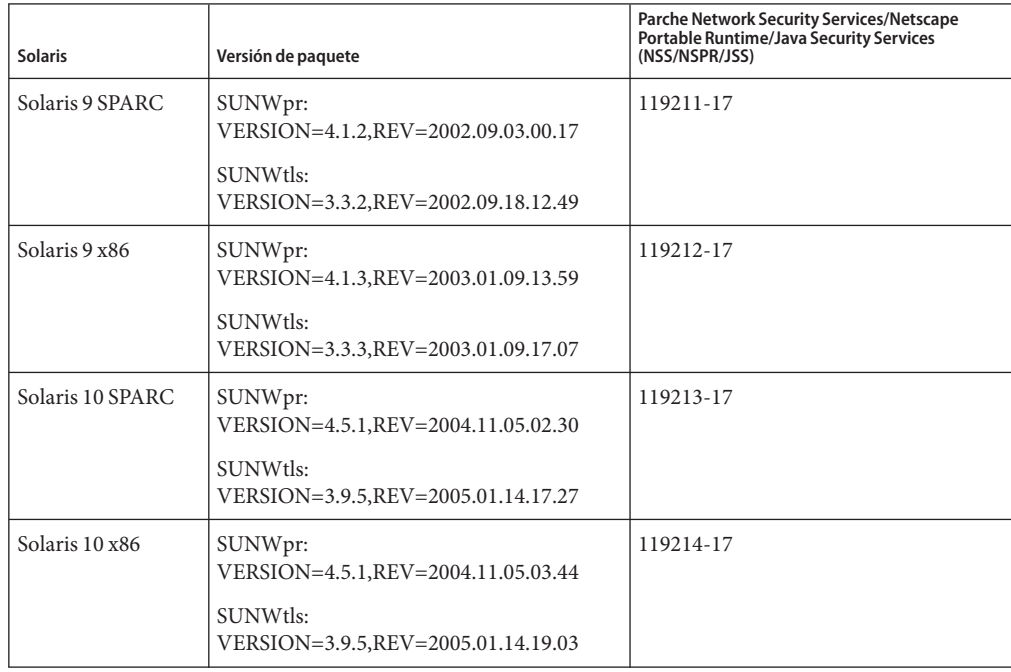

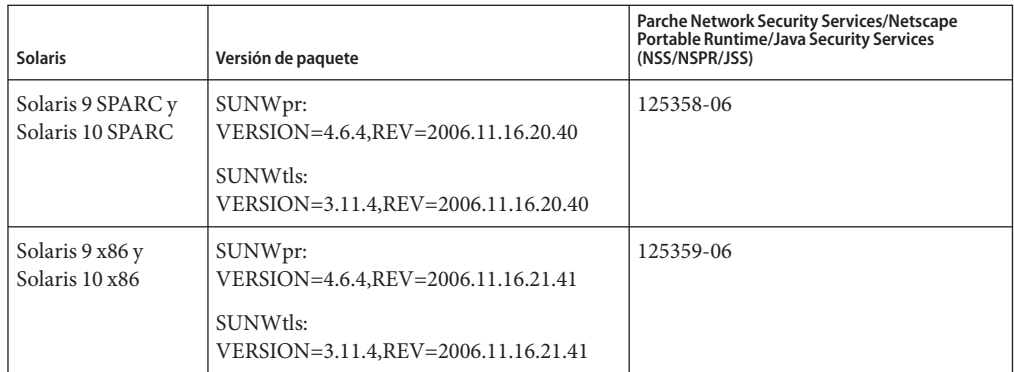

En la siguiente tabla, se enumeran los parches de componentes compartidos para la plataforma Windows.

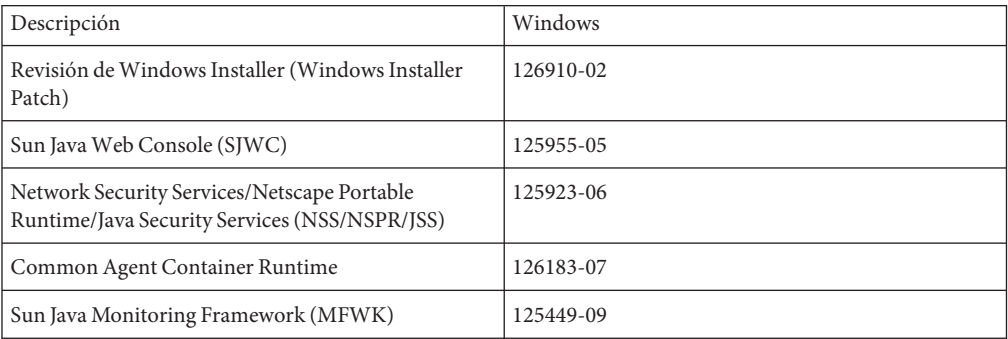

Antes de actualizar Directory Server Enterprise Edition 6.0, 6.1, 6.2 ó 6.3 a la versión 6.3.1, debe actualizar los componentes compartidos.

- **Cierre todos los procesos que utilicen componentes compartidos. 1**
- **Cierre también los componentes compartidos que pudieran estar activados. 2**

### **Obtenga los últimos parches de actualización pertinentes que se muestran en las tablas anteriores. 3**

Para recibir más información sobre la obtención de los parches, consulte ["Cómo obtener el](#page-24-0) [software" en la página 25.](#page-24-0)

#### **Ejecute los parches adecuados para los componentes compartidos. 4**

Lea el archivo README.patchID para obtener una descripción detallada sobre los procedimientos de instalación de parches.

**Compruebe que las actualizaciones de parches se hayan instalado correctamente. 5**

Lea el archivo README.patchID para obtener información sobre el procedimiento de comprobación.

- **Reinicie los componentes compartidos si fuera necesario. 6**
- **Para actualizar el componente compartido del contenedor de agentes común enWindows, ejecute los siguientes comandos en el mismo orden que se especifica a continuación. 7**

```
# cacaoadm prepare-uninstall
# 126183-04.exe
# cacao-install-path\share\cacao_2\configure.bat
# cacao-install-path\share\cacao_2\bin\cacaoadm rebuild-dependencies
```
**Si su instalación emplea Identity Synchronization paraWindows y ha ejecutado el último parche 8 NSS 3.12 en el sistema, establezca vínculos simbólicos con las nuevas bibliotecas suministradas con el parche NSS 3.12 tal y como se muestra en el ejemplo siguiente. El valor predeterminado del nombre de la ruta** SERVER\_ROOT **es** /var/mps/serverroot**.**

```
$ cd /var/mps/serverroot/lib
$ ln -s /usr/lib/mps/secv1/libnssdbm3.so libnssdbm3.so
$ ln -s /usr/lib/mps/secv1/libnssutil3.so libnssutil3.so
$ ln -s /usr/lib/mps/secv1/libsqlite3.so libsqlite3.so
$ cd /var/mps/serverroot/lib/sparcv9
$ ln -s /usr/lib/mps/secv1/sparcv9/libnssdbm3.so libnssdbm3.so
$ ln -s /usr/lib/mps/secv1/sparcv9/libnssutil3.so libnssutil3.so
$ ln -s /usr/lib/mps/secv1/sparcv9/libsqlite3.so libsqlite3.so
```
## ▼ **Actualización de Directory Server Enterprise Edition por medio de paquetes nativos**

### Asegúrese de que todos los componentes compartidos estén actualizados. Para obtener más información, consulte ["Actualización de componentes compartidos por medio de parches"](#page-41-0) [en la página 42.](#page-41-0) **Antes de empezar**

Si ya tiene instalado Directory Server Enterprise Edition 6.0, 6.1, 6.2 ó 6.3, actualícelo a la versión 6.3.1 mediante el siguiente procedimiento.

En los sistemas Solaris y Red Hat, debe configurarse como root para realizar estos pasos y, en los sistemas Windows, como Administrador.

Todas las instancias de Directory Server y de Directory Proxy Server, así como toda la información de configuración, permanecen inalteradas una vez realizada la actualización de Directory Server Enterprise Edition.

En la siguiente tabla, se muestran los números de parche que se requieren para la actualización de Directory Server Enterprise Edition en diferentes plataformas. Si existen nuevas revisiones de parches, utilice las más actuales en lugar de las que se muestran en la tabla.

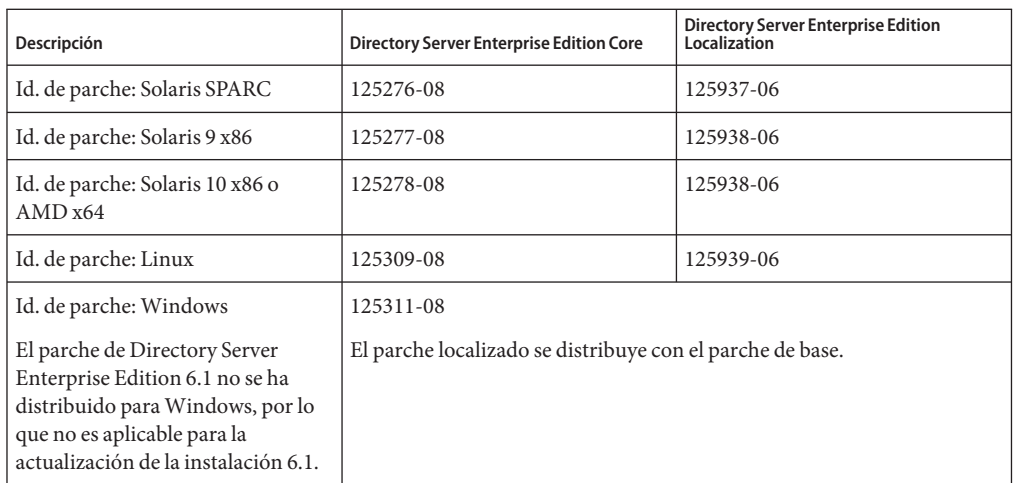

**Nota –** Para que la versión localizada de Directory Server Enterprise Edition funcione correctamente, instale los parches localizados antes de instalar los parches centrales.

Cada parche de localización contiene todos los idiomas admitidos para la plataforma seleccionada.

#### **Detenga el registro DSCC. 1**

■ En Solaris

# dsadm stop /var/opt/SUNWdsee/dscc6/dcc/ads

■ En Linux

# dsadm stop /var/opt/sun/dscc6/dcc/ads

■ En Windows, el comando dsadm no logra detener el registro DSCC.

dsadm.exe stop C:\Program Files\Sun\JavaES5\DSEE\var\dscc6\dcc\ads

Como solución, finalice el proceso bin\_slapd.exe por medio del Administrador de tareas e inicie sesión como Administrador. Tras esto, podrá iniciar y detener el registro DSCC correctamente. El propietario del registro DSCC continúa siendo el mismo; esto es, SYSTEM.

- **Detenga cualquier instancia en ejecución de Directory Server y Directory Proxy Server. 2**
- **Actualice los componentes compartidos. Consulte ["Actualización de componentes compartidos](#page-41-0) [por medio de parches"en la página 42.](#page-41-0) 3**

**Descargue el parche de Directory Server Enterprise Edition 6.3.1. 4**

Para obtener más información, consulte ["Cómo obtener el software" en la página 25.](#page-24-0)

- **Acceda al directorio en donde haya guardado el parche que se muestra en la tabla anterior. 5**
- **Ejecute el siguiente comando para instalar el parche. 6**
	- SO Solaris

Antes de actualizar Directory Server Enterprise Edition, debe instalar 119254-38 en Solaris 10 SPARC y 119255-38 en Solaris 10 x86. Para obtener más información sobre la descarga de parches, consulte ["Cómo obtener el software" en la página 25.](#page-24-0)

Como alternativa, use -G con el comando patchadd en Solaris 10 SPARC y Solaris 10 x86 mientras ejecuta el parche de actualización de Directory Server Enterprise Edition. Por ejemplo:

# patchadd -G patch-id

Con otras versiones de Solaris, use el siguiente comando:

- # patchadd patch-id
- Linux
	- a. Abra el directorio en el que se encuentre el archivo installpatch.
	- b. Ejecute installpatch.
		- # ./installpatch
- Windows
	- a. Abra la carpeta en la que se encuentre el archivo ejecutable patch-id.exe.
	- b. Haga doble clic en patch-id.exe.
	- c. Una vez se haya instalado el parche correctamente, ejecute los siguientes comandos:
		- # dsccsetup console-unreg
		- # dsccsetup console-reg
- **Inicie las instancias de Directory Server y de Directory Proxy Server, en caso aplicable. 7**
- **Inicie la StartWeb Console y el contenedor de agentes común. 8**

#### **Reinicie el registro DSCC. 9**

- En Solaris
	- # dsadm start /var/opt/SUNWdsee/dscc6/dcc/ads
- $\blacksquare$  En Linux
	- # dsadm start /var/opt/sun/dscc6/dcc/ads
- En Windows

# <span id="page-47-0"></span>**Actualización de Directory Server Enterprise Edition a la versión 6.3.1 por medio de la distribución ZIP**

## **Actualización de Directory Server Enterprise Edition a la versión 6.3.1 por medio de la distribución ZIP**

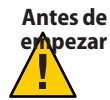

**Precaución –** Haga una copia de seguridad del directorio de instalación de Directory Server Enterprise Edition, en caso aplicable, antes de actualizar Directory Server Enterprise Edition a la versión 6.3.1, ya que después no podrá restaurar ninguna instalación anterior de Directory Server Enterprise Edition.

Puede instalar la distribución zip como usuario no raíz (non-root).

El comando dsee\_deploy actualiza automáticamente la instalación si encuentra cualquier instalación anterior. No obstante, en los casos de SuSE Linux 9 y HP-UX, antes de actualizar la instalación de Directory Server Enterprise Edition, debe actualizar el sistema operativo a SuSE Linux 9 SP4 y HP-UX 11.23, respectivamente. A continuación, utilice el siguiente procedimiento para actualizar su instalación de Directory Server Enterprise Edition a la versión 6.3.1.

- **Detenga CACAO y cualquier instancia en ejecución de Directory Server y Directory Proxy Server asociada con la instalación que pretenda actualizar. Asimismo, detenga el servidor de aplicaciones que contenga el archivoWAR y el registro DSCC. 1**
- **Si el sistema que pretende actualizar está alojado en SuSE Linux 9 o HP-UX, actualice su sistema operativo. 2**
	- Actualice SuSE Linux 9 SP3 a SuSE Linux 9 SP4

En SuSE de 64 bits, pam-32bit-9-yyyymmddhhmm.rpm es un requisito previo para poder iniciar CACAO y debe instalarse si no está ya presente en su sistema.

■ Dado que Directory Server Enterprise Edition 6.0 y 6.1 sólo admite HP-UX 11.11, debe actualizar su sistema operativo a HP-UX 11.23 antes de actualizar Directory Server Enterprise Edition a 6.3.1.

Para obtener más información sobre la actualización del sistema operativo, la conservación de la partición en la que esté instalado Directory Server Enterprise Edition y el lugar donde encontrar los últimos paquetes de parches, consulte la documentación del sistema operativo.

- **Actualice Directory Server Enterprise Edition a la versión 6.3.1 3**
	- **a. Use el comando** dsee\_deploy **de la distribución zip de Directory Server Enterprise Edition 6.3.1, con la misma ruta de instalación, y el puerto CACAO utilizado para la instalación anterior de Directory Server Enterprise Edition 6.0, 6.1, 6.2 ó 6.3. El comando** dsee\_deploy **reiniciará CACAO y el registro DSCC.**
		- **i. Obtenga la distribución zip para esta instalación.**

Para obtener más información sobre el parche zip más adecuado para su sistema, consulte la tabla siguiente. Si existen nuevas revisiones de parches, utilice las más actuales en lugar de las que se muestran en la tabla.

En los parches mencionados anteriormente, se incluyen todos los archivos multilingües.

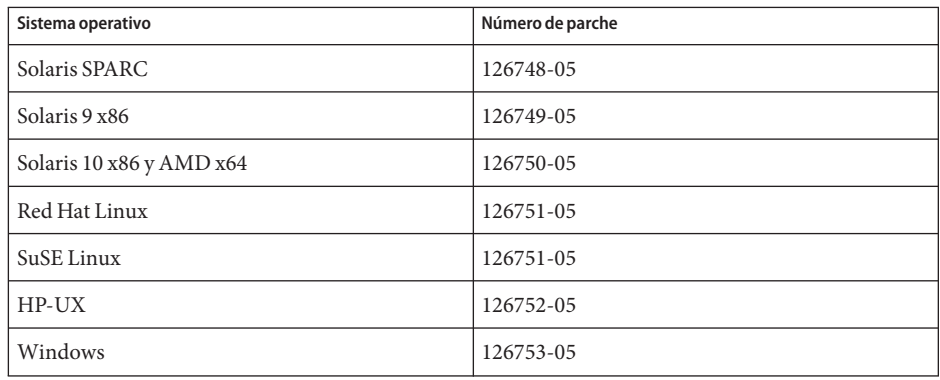

- **ii. Instale los parches o los paquetes de servicios requeridos para su plataforma tal y como se describe en ["Requisitos del sistema operativo"en la página 27.](#page-26-0)**
- **iii. Acceda al directorio de la distribución zip que contenga el comando** dsee\_deploy**.**
- **iv. Actualice la instalación de Directory Server Enterprise Edition que esté actualmente instalada en** *install\_path* **con el comando** dsee\_deploy**(1M).**

\$ **./dsee\_deploy install -i** *install-path options*

En las instalaciones de Windows, explore la carpeta de distribución zip que contenga el comando dsee\_deploy y ejecute el siguiente comando:

dsee\_deploy install -i *install-path options*

Por ejemplo, el siguiente comando actualiza la versión de Directory Server Enterprise Edition previamente instalada en el directorio /local, siempre y cuando tenga acceso de escritura sobre este directorio.

\$ **./dsee\_deploy install -i /local**

<span id="page-49-0"></span>También puede utilizarse la opción --no-inter para una instalación en modo no interactivo si se acepta la licencia sin confirmación. El modo no interactivo es particularmente útil para una instalación silenciosa.

Durante el proceso de instalación, se almacena un archivo WAR en el sistema. Este archivo WAR contiene la aplicación web DSCC, que, al implementarse con el servidor de aplicaciones, permite el acceso a las instancias de servidor, así como su gestión, a través de la consola web. La funcionalidad es similiar a DSCC en los paquetes nativos. Para obtener más información sobre el archivo WAR, consulte ["Installing Directory](http://docs.sun.com/doc/820-2761) [Service Control Center From Zip Distribution" de](http://docs.sun.com/doc/820-2761) *Sun Java System Directory Server [Enterprise Edition 6.3 Installation Guide](http://docs.sun.com/doc/820-2761)*.

Durante el proceso de instalación, también se instalan los paquetes multilingües.

**v. Implemente el último archivo dscc.war en el servidor de aplicaciones.**

Para obtener información detallada, consulte ["Installing Directory Service Control](http://docs.sun.com/doc/820-2761) Center From Zip Distribution" de *[Sun Java System Directory Server Enterprise](http://docs.sun.com/doc/820-2761) [Edition 6.3 Installation Guide](http://docs.sun.com/doc/820-2761)*.

- **vi. Reinicie las instancias de Directory Server y Directory Proxy Server y el servidor de aplicaciones para el archivoWAR.**
- **Inicie los daemons sólo cuando el sistema operativo y Directory Server Enterprise Edition estén actualizados. 4**

# **Instalación del parche de seguridad Directory Server Enterprise Edition 6.3.1 Security Patchzip 142807-02**

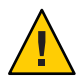

**Precaución –** Debe ejecutarse el parche de seguridad Sun Java System Directory Server Enterprise Edition 6.3.1 Security Patchzip 142807-02 **sobre la instalación ZIP de Directory Server Enterprise Edition 6.3.1**. Este parche incluye NSS 3.12.5 y SASL 2.19.20090601.

**Nota –** Este parche no puede ejecutarse sobre las versiones de Directory Server Enterprise Edition anteriores a la 6.3.1. Para obtener instrucciones sobre la actualización a la versión 6.3.1, consulte la [Tabla 2–1](#page-34-0)

Para instalar el parche Directory Server Enterprise Edition 6.3.1 Security Patchzip 142807-02, descárguelo de http://sunsolve.sun.com (<http://sunsolve.sun.com>) y siga las instrucciones de instalación proporcionadas en el archivo README.

# **Instalación del parche de seguridad Directory Server Enterprise Edition 6.3.1 Security Patch 143463-01**

<span id="page-50-0"></span>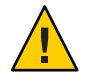

**Precaución –** Debe ejecutarse el parche de seguridad Sun Java System Directory Server 6.3.1 Security Patch 143463-01 sobre la instalación de Directory Server Enterprise Edition 6.3.1.

**Nota –** Este parche no puede ejecutarse sobre las versiones de Directory Server Enterprise Edition anteriores a la 6.3.1. Para obtener instrucciones sobre la actualización a la versión 6.3.1, consulte la [Tabla 2–1.](#page-34-0)

Para instalar el parche de seguridad Directory Server Enterprise Edition 6.3.1 Security Patch 143463-01, descárguelo de http://sunsolve.sun.com (<http://sunsolve.sun.com>) y siga las instrucciones de instalación proporcionadas en el archivo README.

Asegúrese de que el parche 143463-01 se haya instalado correctamente mediante la ejecución de este comando y compruebe que la respuesta sea la misma que la que se muestra a continuación:

./dsadm -V [dsadm]<br>dsadm dsade: 6.3.1 b2008.1121.0156 ZIP [slapd 64-bit] Sun Microsystems, Inc. Sun-Java(tm)-System-Directory/6.3.1\_sec B2010.0201.1612 64-bit ns-slapd : 6.3.1 B2008.1121.0156 ZIP Slapd Library : 6.3.1 sec B2010.0201.1612 Front-End Library : 6.3.1 B2008.1121.0156

# **Instrucciones de desinstalación**

Si pretende desinstalar Directory Server Enterprise Edition 6.0, 6.1, 6.2 ó 6.3, consulte el capítulo 3."Uninstalling Directory Server Enterprise Edition" de la Sun Java System Directory Server Enterprise Edition Installation Guide for 6.0, 6.1, 6.2, or 6.3. Consulte e[l"Conjunto de](#page-7-0) [documentación de Directory Server Enterprise Edition" en la página 8.](#page-7-0)

En este apartado se tratan los temas siguientes:

- ["Cambio a una versión anterior desde Directory Server Enterprise Edition 6.3.1 por medio de](#page-51-0) [paquetes nativos" en la página 52](#page-51-0)
- ["Cambio a una versión anterior desde Directory Server Enterprise Edition 6.3.1 por medio de](#page-53-0) [una distribución zip" en la página 54](#page-53-0)

# <span id="page-51-0"></span>**Cambio a una versión anterior desde Directory Server Enterprise Edition 6.3.1 por medio de paquetes nativos**

Tras actualizar Directory Server Enterprise Edition a la versión 6.3.1, es posible que desee restaurar su instalación anterior de Directory Server Enterprise Edition. Esta sección le proporciona toda la información necesaria para realizar el cambio de la instalación de Directory Server Enterprise Edition a una versión anterior.

## **Cambio a una versión anterior de Directory Server Enterprise Edition por medio de paquetes nativos**

El cambio a una versión anterior de Directory Server Enterprise Edition restaura la copia anterior de la instalación de Directory Server Enterprise Edition que estuviera en ejecución y restablece toda la información de configuración anterior a la actualización de Directory Server Enterprise Edition a la versión 6.3.1.

- **Detenga todas las instancias en ejecución. 1**
- **Ejecute el siguiente comando para eliminar el parche. 2**

Elimine el parche de localización antes de eliminar el parche de base para limpiar el sistema. Consulte la tabla de parches para paquetes nativos de ["Actualización de Directory Server](#page-41-0) [Enterprise Edition a la versión 6.3.1 por medio de paquetes nativos" en la página 42](#page-41-0) para encontrar el Id. de parche de cada plataforma.

- Solaris
	- # patchrm *patch-id*
- Linux

Acceda al directorio en el que estén almacenados los archivos rpm de Directory Server Enterprise Edition 6.3, 6.2, 6.1 ó 6.0 y ejecute el siguiente comando repetidas veces para todos los archivos rpm tal y como se especifica en la tabla siguiente. El conjunto de archivos .rpm que debe seleccionar depende de la instalación anterior de Directory Server Enterprise Edition que tuviera.

Tras el cambio a una versión anterior, asegúrese de que tiene todos los archivos rpm de la versión 6.0, 6.1, 6.2 ó 6.3, según corresponda. El cambio del subconjunto de archivos rpm a una versión anterior provoca errores de instalación.

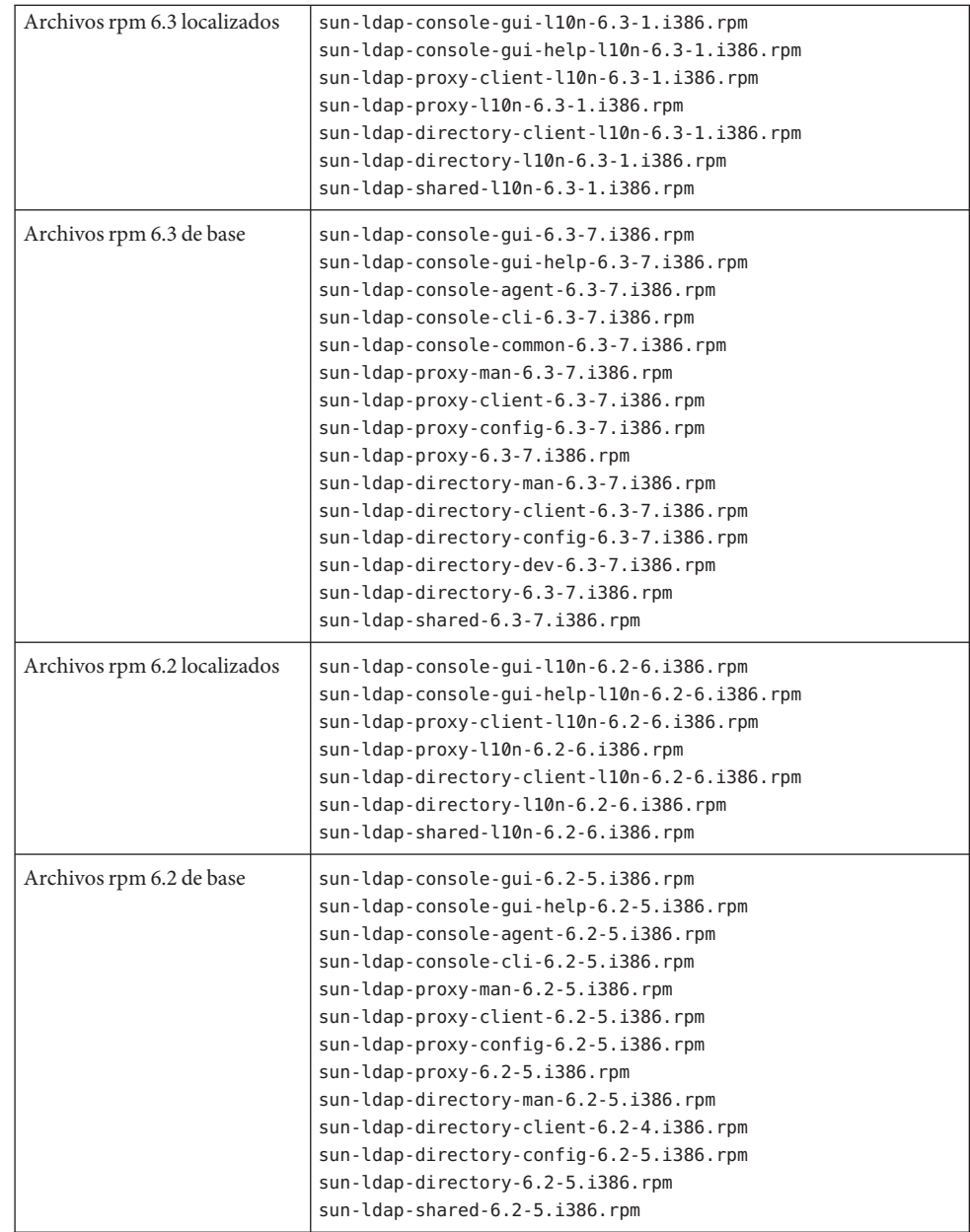

<span id="page-53-0"></span>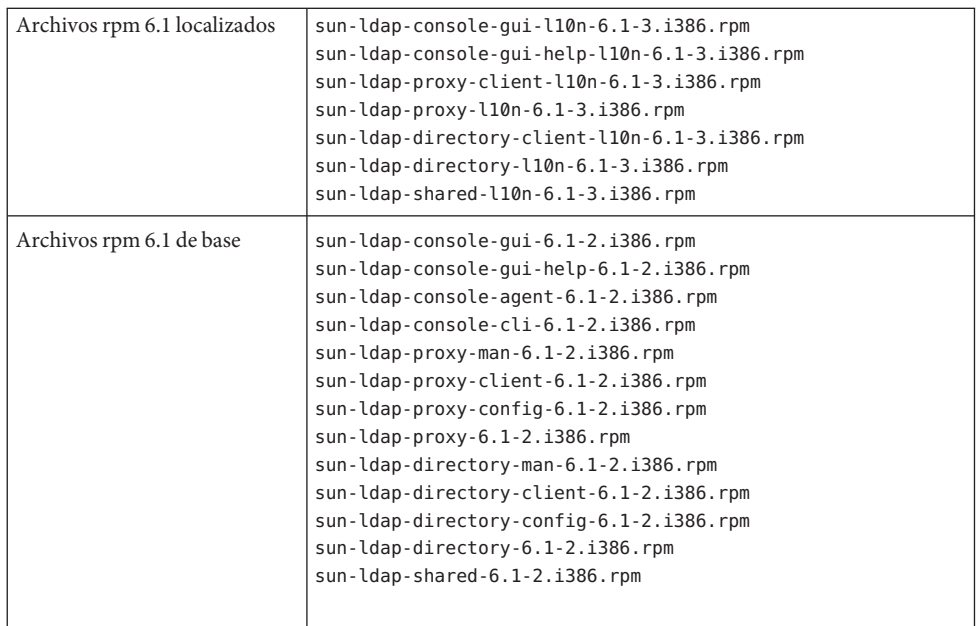

### ■ Windows

- a. Ejecute el comando de desmantelación dsccsetup para desmantelar DSCC.
- b. Haga doble clic en el archivo Uninstall\_*patch-id* .bat para eliminar el parche. El archivo Uninstall\_ *patch-id*.bat se almacena en la carpeta en la que se haya guardado el parche.
- c. Cambio a una versión anterior del contenedor de agentes común Siga las instrucciones de desinstalación especificadas en el archivo README del parche 126183-04.
	- a. Ejecute el comando cacaoadm prepare-uninstall.
	- b. Haga doble clic en Uninstall\_126183-04.bat para eliminar el parche.

# **Cambio a una versión anterior desde Directory Server Enterprise Edition 6.3.1 por medio de una distribución zip**

La instalación de Directory Server Enterprise Edition 6.3.1 no permite el cambio a la versión anterior. Si necesita volver a la versión anterior de Directory Server Enterprise Edition, restaure la copia de seguridad guardada antes de la actualización de Directory Server Enterprise Edition a la versión 6.3.1.

Para eliminar completamente Directory Server Enterprise Edition, consulte el capítulo "To Remove Software Installed From the Zip Distribution" de la *Directory Server Enterprise Edition 6.3 Installation Guide*.

### **CAPÍTULO 3** 3

# Errores solucionados y problemas conocidos de Directory Server

Este capítulo contiene información importante específica de cada producto disponible en el momento del lanzamiento de Directory Server.

En este capítulo, se incluyen las siguientes secciones:

- "Errores solucionados en Directory Server 6.3.1" en la página 57
- ["Limitaciones y problemas conocidos de Directory Server" en la página 61](#page-60-0)

## **Errores solucionados en Directory Server 6.3.1**

En esta sección, se enumeran los errores solucionados desde la última versión de Directory Server.

- 6344894 Al sincronizar Active Directory multidominio con Identity Synchronization para Windows, la sincronización falla en Directory Server debido a las referencias de Active Directory.
- 6439482 Un problema de ACI puede permitir que los usuarios deduzcan los valores correctos.
- 6490419 La utilización de un comodín en lugar de un atributo de número entero por parte de un filtro puede provocar resultados incoherentes en una búsqueda ldap (ldapsearch).
- 6557125 Cuando no puede accederse a los servidores de Active Directory, Directory Server bloquea los complementos de Identity Synchronization para Windows.
- 6557128 Si se realiza el registro mediante un conector obsoleto, Directory Server bloquea los complementos de Identity Synchronization para Windows.
- 6557499 Tras la implementación de Directory Server Enterprise Edition, se crean procesos inactivos. Este problema sólo afecta a la distribución ZIP en HP-UX.

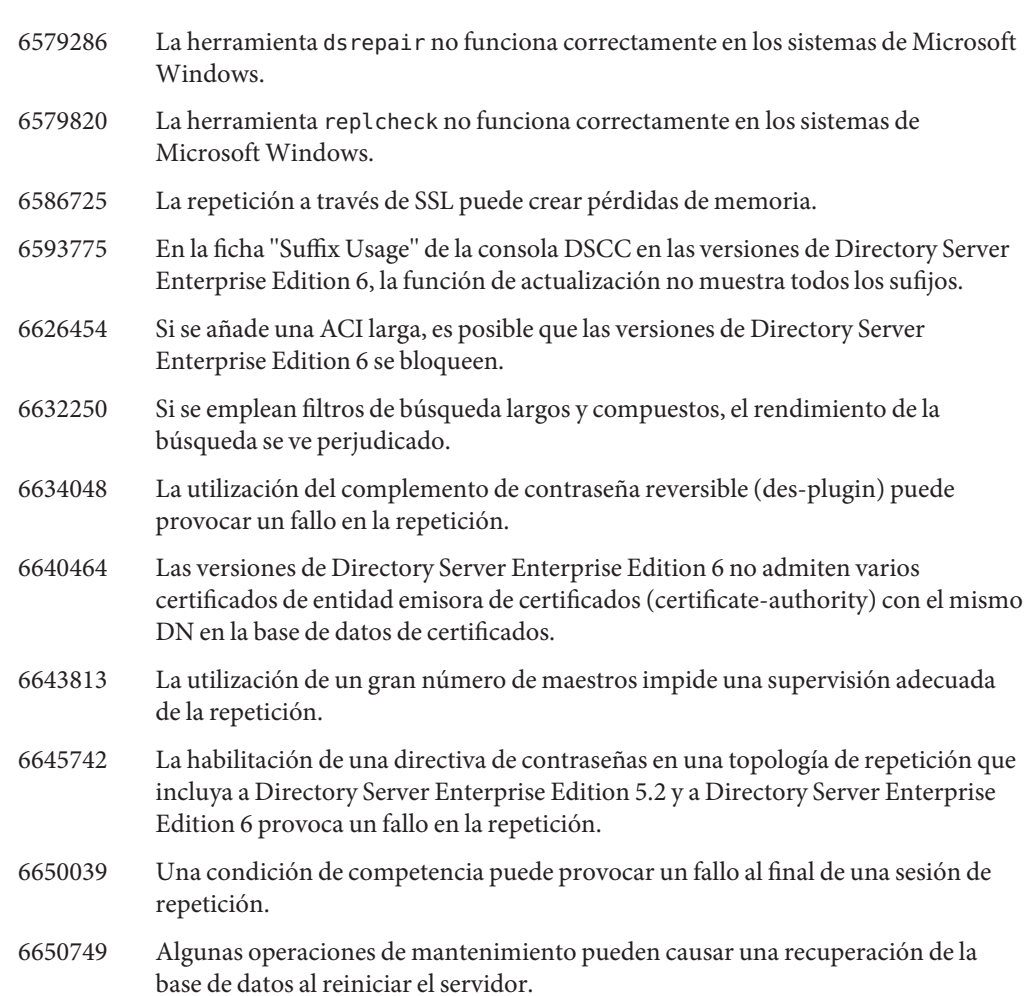

- 6651645 La utilización de pwdReset en una directiva de contraseñas impide la modificación de una contraseña por medio de una autorización proxy.
- 6663553 La introducción de un espacio tras las comillas en una cadena de ACI puede provocar evaluaciones erróneas de ACI.
- 6670977 Es posible que la consola DSCC no pueda mostrar una ACI larga.
- 6675384 Un CoS complejo puede disminuir el rendimiento.

6680718 La existencia de unos derechos de acceso insuficientes durante la rotación del archivo de registro puede provocar el bloqueo de las versiones de Directory Server Enterprise Edition 6.

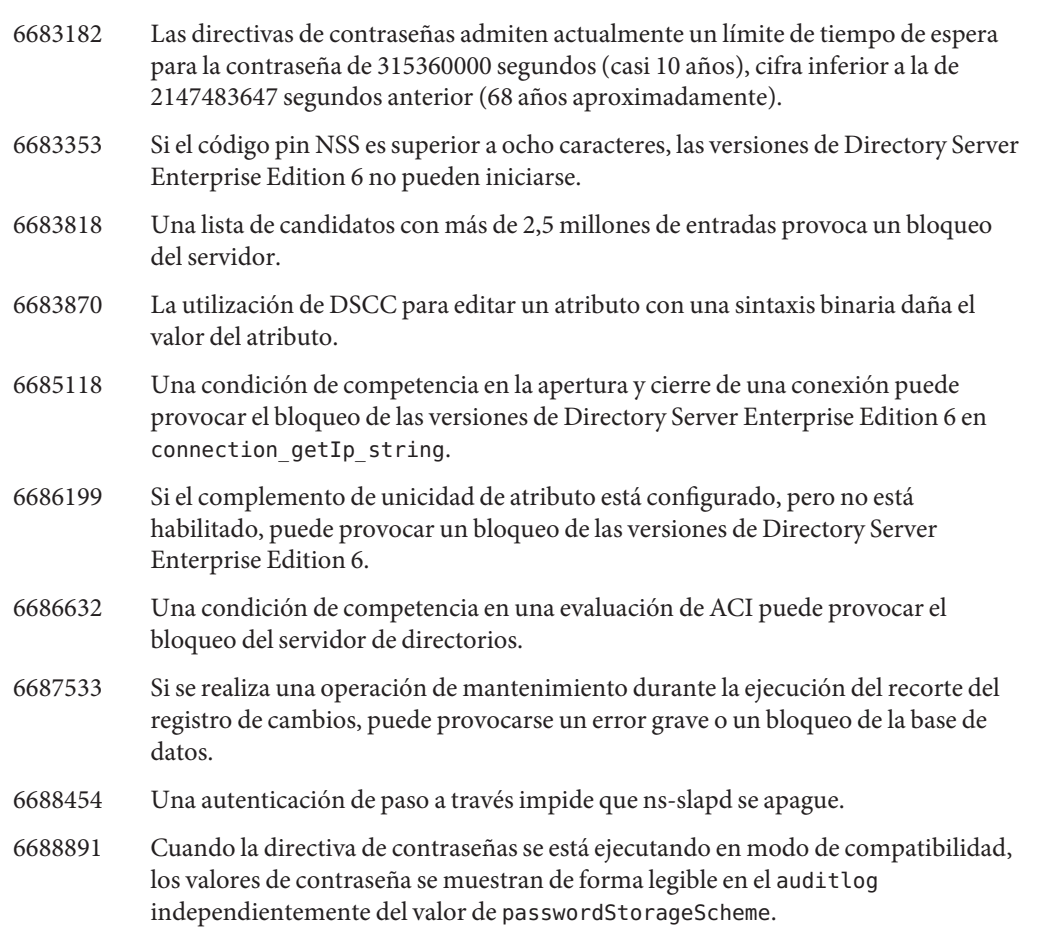

6689454 La restauración de una copia de seguridad con un changelog grande (con más de 30.000 páginas de base de datos) registra los siguientes mensajes:

DEBUG - conn=-1 op=-1 msgId=-1 - libdb: Lock table is out of available locks ERROR<8232> - Replication - conn=-1 op=-1 msgId=-1 - Internal error Truncate of changelog file failed, error 12 (Not enough space)

- 6698812 Con el control Sun Cluster 3.2 en Solaris 10 AMD64, Directory Server no se inicia.
- 6700232 Una condición de competencia entre un recorte del registro de cambios y una operación en la entrada recortada pueden provocar el bloqueo del servidor de directorios.
- 6704259 Si el tamaño del grupo de repetición es mayor que uno, los tiempos etime de las operaciones repetidas se calculan de forma incorrecta.
- 6704261 Puede importarse un índice incorrectamente en una importación de varios pases.
- 6705319 No puede inhabilitarse una referencia con DSCC una vez se ha habilitado.
- 6706009 DSCC no procesa correctamente atributos con subtipos.
- 6707089 Una condición de competencia con una ACI que contenga reglas DNS provoca el bloqueo de DS.
- 6707164 El registro de cambios de repetición se vacía tras una restauración de la copia de seguridad con el siguiente mensaje

INFORMATION - NSMMReplicationPlugin - conn=-1 op=-1 msgId=-1 - replica reload ruv: Warning: new data for replica does not match the data in the changelog. Recreating the changelog file. This could affect replication with replica's consumers in which case the consumers should be reinitialized.

- 6708615 Directory Server se bloquea si se detiene el servidor durante una indexación.
- 6710024 Si Directory Server se bloquea bajo el control de Sun Cluster 3.2, se inicia la conmutación por error del clúster, pero requiere más de 4 minutos.
- 6711123 Los maestros actualizados con poca frecuencia pueden dar lugar a copias de seguridad que quedan obsoletas rápidamente.
- 6717507 En una configuración de repetición, la eliminación de entradas crea índices VLV incorrectos.
- 6718308 Los mensajes de la restauración de la base de datos son incoherentes entre los archivos del DSCC y los del registro de errores.
- 6726890 En una condición de competencia, el registro de cambios de Directory Server Enterprise Edition 6.3 no queda recortado.
- 6732563 En una condición de competencia, la eliminación de un sufijo puede provocar un error grave en la base de datos.
- 6740791 Si se asigna una directiva de contraseñas por medio de CoS, es posible que el servidor de directorios no libere la memoria.
- 6750240 En versiones de Directory Server Enterprise Edition 6, des-plugin.so no está firmado.
- 6754084 La distribución zip suministra JRE 1.5.0\_12 en lugar de la versión 1.5.0\_9 de versiones anteriores.
- 6756826 Una condición de competencia entre la actualización y el volcado de las páginas de la base de datos puede provocar un bloqueo en el servidor, errores graves en la base de datos o pérdida de actualizaciones.
- 6759200 Un enlace SASL en una conexión puede provocar el bloqueo del servidor de directorios.
- 6772870 Es posible que los consumidores dejen de sincronizarse si ds-polling-thread-count es mayor que 1 (lo que es probable en una máquina

CMT).

# <span id="page-60-0"></span>**Limitaciones y problemas conocidos de Directory Server**

En los siguientes apartados, se describen los problemas conocidos y las limitaciones en el momento de lanzamiento.

- "Limitaciones de Directory Server" en la página 61
- ["Problemas conocidos de Directory Server 6.3.1" en la página 63](#page-62-0)

## **Limitaciones de Directory Server**

No cambie los permisos de archivos manualmente.

En algunos casos, los cambios realizados en los permisos de archivos del producto Directory Server Enterprise Edition instalado pueden impedir el correcto funcionamiento del software. Cambie sólo los permisos de archivos siguiendo las instrucciones de la documentación del producto o del servicio de asistencia técnica de Sun.

Para solucionar esta limitación, instale los productos y cree las instancias del servidor como un usuario con los permisos de usuario y grupo adecuados.

No repita el sufijo cn=changelog.

Aunque nada le impide configurar la repetición del sufijo cn=changelog, esto podría interferir en el proceso de repetición. No repita el sufijo cn=changelog. El complemento de registro de cambios retroactivos crea el sufijo cn=changelog.

Es posible que la caché de la base de datos esté caducada tras la conmutación por error en Sun Cluster.

Directory Server admite Sun Cluster 3.2. Si Directory Server se ejecuta en Sun Cluster, y se establece nsslapd-db-home-directory para que utilice un directorio que no esté compartido, varias instancias comparten archivos de la caché de la base de datos. Tras una conmutación por error, la instancia de Directory Server en el nuevo nodo utiliza los archivos de la caché de la base de datos potencialmente caducados.

Para solucionar esta limitación, puede utilizar un directorio para nsslapd-db-home-directory que esté compartido o eliminar de forma sistemática los archivos de nsslapd-db-home-directory al inicio de Directory Server.

Se carga la biblioteca SASL incorrecta cuando LD\_LIBRARY\_PATH contiene /usr/lib. Si LD\_LIBRARY\_PATH contiene /usr/lib, se utilizará la biblioteca SASL incorrecta, lo que provocará errores en el comando dsadm tras la instalación.

Utilice la operación de sustitución de LDAP para cambiar los atributos cn=config. Una operación de modificación de LDAP en cn=config sólo puede utilizar la operación secundaria de sustitución. Se rechazará cualquier intento de agregar o eliminar un atributo con el mensaje DSA is unwilling to perform (DSA no dispuesto a funcionar), error 53. Aunque Directory Server 5 aceptaba la adición o eliminación de un atributo o un valor de atributo, la actualización al archivo dse.ldif se aplicó sin ninguna validación de valores, por lo que el estado interno de DSA no se actualizó hasta que se detuvo e inició esta aplicación:

**Nota –** Se ha desaprobado el uso de la interfaz de configuración cn=config. En su lugar, utilice el comando dsconf siempre que sea posible.

Para solucionar esta limitación, la operación secundaria de sustitución de la operación de modificación de LDAP se puede sustituir por la operación secundaria de adición o eliminación. No se perderá ninguna funcionalidad. Además, después del cambio, el estado de la configuración de DSA será más predecible.

En los sistemas Windows, Directory Server no permite de forma predeterminada el protocolo TLS de inicio.

Este problema sólo afecta a las instancias del servidor en los sistemas Windows y se debe al rendimiento de los sistemas Windows al utilizar TLS de inicio.

Para solucionar este problema, utilice la opción -P con el comando dsconf para establecer directamente una conexión mediante el puerto SSL. Si la conexión de red ya está protegida, pruebe a utilizar la opción -e con el comando dsconf. Esta opción le permite conectarse al puerto estándar sin solicitar una conexión segura.

Los vectores de actualización de la repetición pueden hacer referencia a servidores retirados. Después de suprimir una instancia de Directory Server repetida de una topología de repetición, los vectores de actualización de la repetición puede seguir conservando referencia a esa instancia. Por lo tanto, es posible que existan referencias a instancias que ya no existen.

El contenedor de agentes común no se inicia durante el arranque.

Para solucionar este problema al realizar la instalación desde paquetes nativos, utilice el comando cacaoadm enable como root.

Para solucionar este problema en Windows, seleccione Iniciar sesión en las propiedades del servicio de contenedor de agentes común, introduzca la contraseña del usuario que ejecuta el servicio y pulse Aplicar. Si aún no ha configurado esta opción, recibirá un mensaje en el que se indica que al user name se le ha otorgado el derecho "Iniciar sesión como servicio".

max-thread-per-connection-count no resulta de utilidad en los sistemas Windows. La propiedad de configuración max-thread-per-connection-count de Directory Server no es aplicable en los sistemas de Windows.

<span id="page-62-0"></span>Un error de Microsoft Windows muestra el tipo de inicio del servicio como inhabilitado. Un error de Microsoft Windows 2000 Standard Edition [Microsoft Windows 2000 Standard](http://support.microsoft.com/kb/287516/en-us) Edition bug (<http://support.microsoft.com/kb/287516/en-us>) provoca que el servicio de Directory Server aparezca como inhabilitado tras eliminar dicho servicio de la Microsoft Management Console.

La consola no admite el inicio de sesión de administración en Windows XP. La consola no permite que el administrador inicie una sesión en un servidor con Windows XP.

Para solucionar este problema, la cuenta de invitado debe inhabilitarse y la clave del registro HKEY LOCAL MACHINE\SYSTEM\CurrentControlSet\Control\Lsa\ForceGuest debe establecerse en 0.

Cambio de configuraciones de índices sobre la marcha.

Si se cambia la configuración de índice de un atributo, todas las búsquedas que incluyan ese atributo como filtro se considerarán como no indexadas. Para garantizar el correcto procesamiento de las búsquedas que incluyan ese atributo, utilice el comando dsadm reindex o dsconf reindex para volver a generar los índices existentes cada vez que se modifique la configuración de índice de un atributo. Para obtener más información, consulte el [Capítulo 13, "Directory Server Indexing" de](http://docs.sun.com/doc/820-2763) *Sun Java System Directory Server Enterprise [Edition 6.3 Administration Guide](http://docs.sun.com/doc/820-2763)*.

La consola no permite la creación de una instancia de Directory Server o de Directory Proxy Server si la contraseña de Directory Manager contiene un carácter de espacio. (6830908) Si la contraseña de Directory Manager contiene un carácter de espacio, la cuenta de Directory Manager no puede crear una instancia de Directory Server o de Directory Proxy Server por medio de la consola.

Debido a este mismo problema, el comando dsccsetup ads-create —w *password-file* falla si el archivo de la contraseña contiene un carácter de espacio.

La distribución de DSEE6.0 PatchZIP no admite SMF. (6886089) En las instancias instaladas desde la distribución zip de DSEE 6.0 y de versiones posteriores, los comandos dsadm y dpadm no admiten Service Management Facility (SMF). Si la instancia se registra manualmente en SMF, se controla por medio de SMF de modo que si esta instancia se detiene a través de los comandos dsadm o dpadm o por medio de DSCC, SMF reinicia la instancia.

La función SMF sólo es totalmente compatible con la distribución nativa de 6.0 y de versiones posteriores.

# **Problemas conocidos de Directory Server 6.3.1**

En esta sección, se muestran los problemas detectados en el momento del lanzamiento de Directory Server 6.3.1.

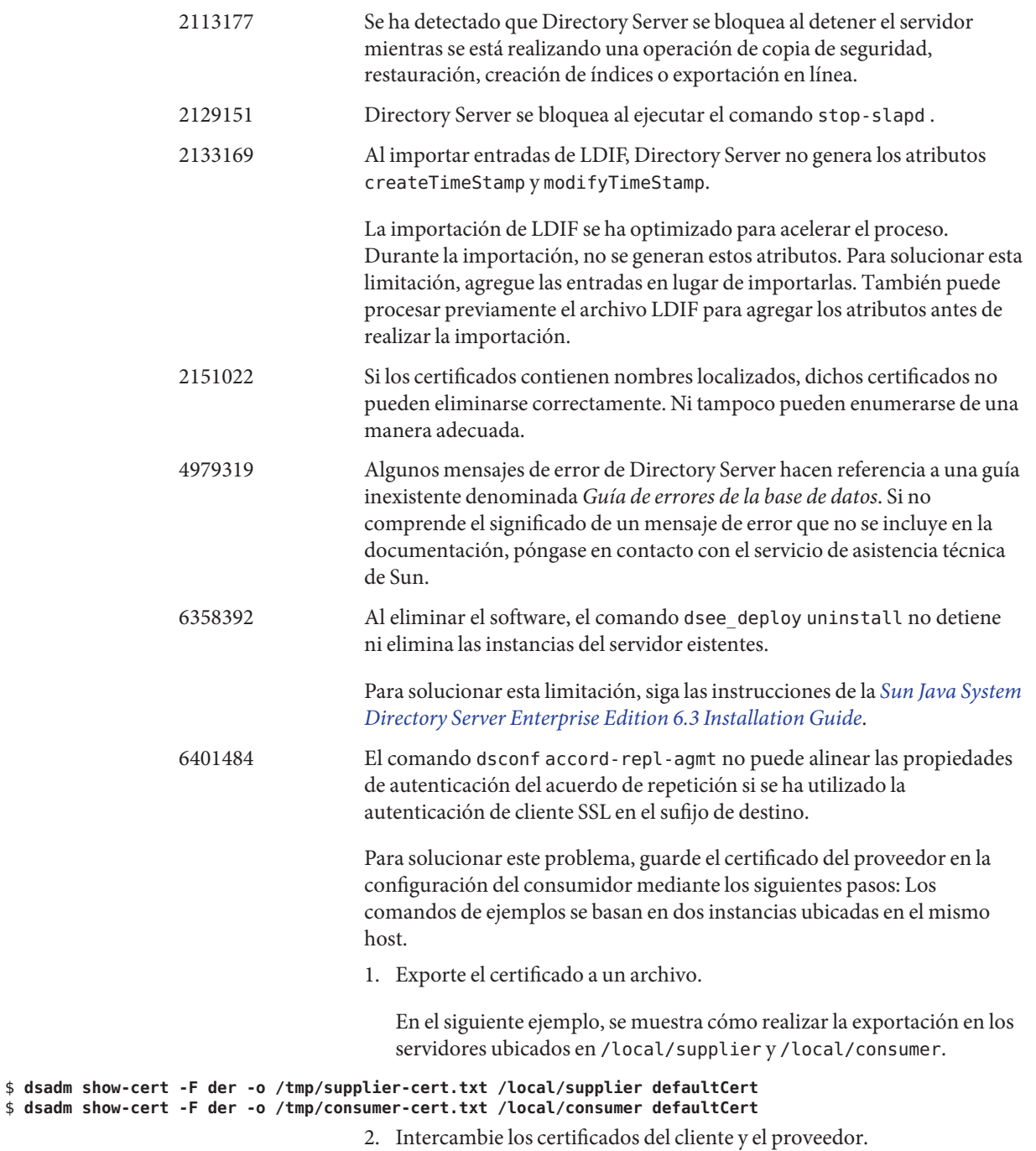

 $$$  dsadm show-

En el siguiente ejemplo, se muestra cómo realizar el intercambio en los servidores ubicados en /local/supplier y /local/consumer.

\$ **dsadm add-cert --ca /local/consumer supplierCert /tmp/supplier-cert.txt** \$ **dsadm add-cert --ca /local/supplier consumerCert /tmp/consumer-cert.txt**

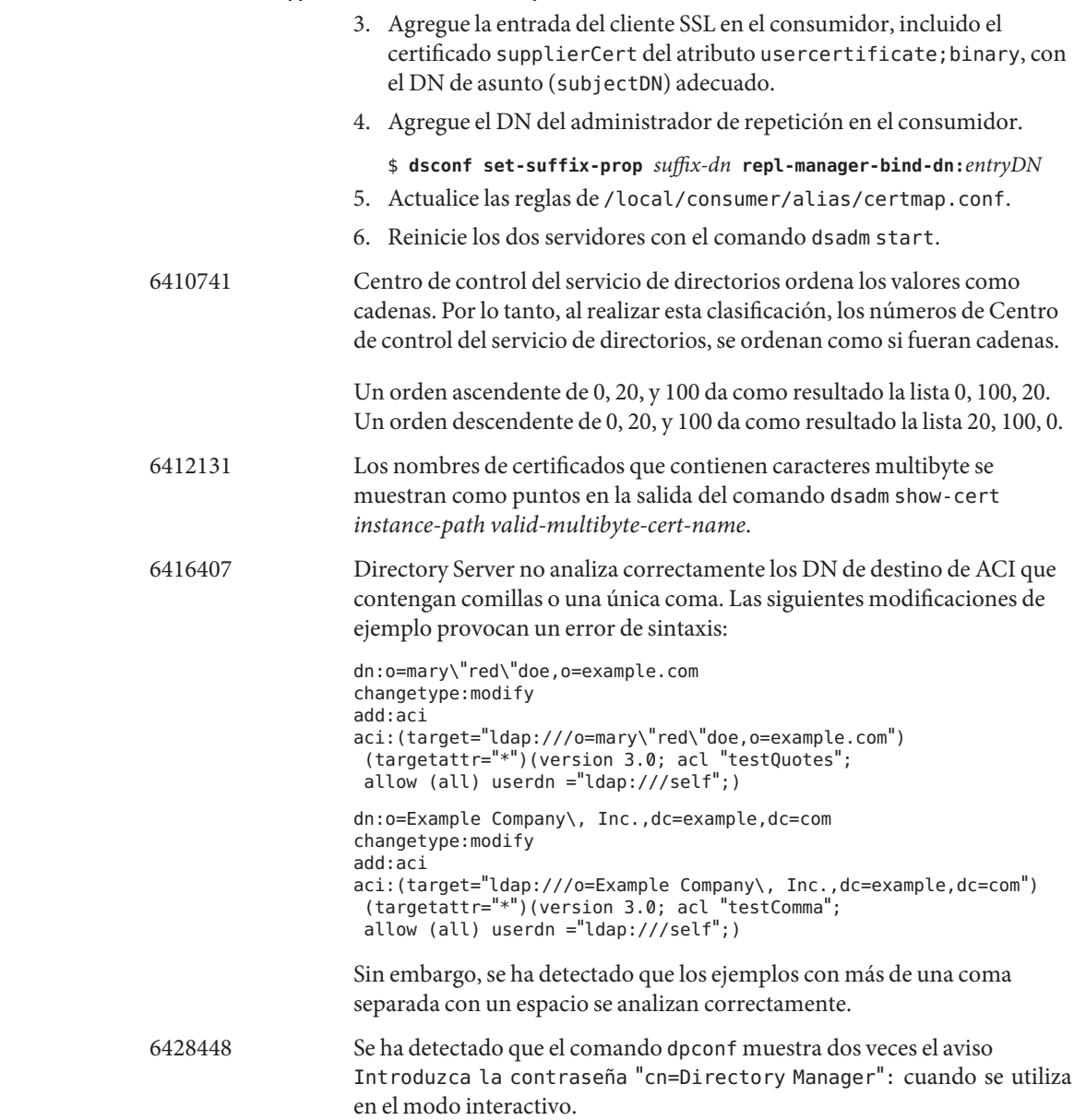

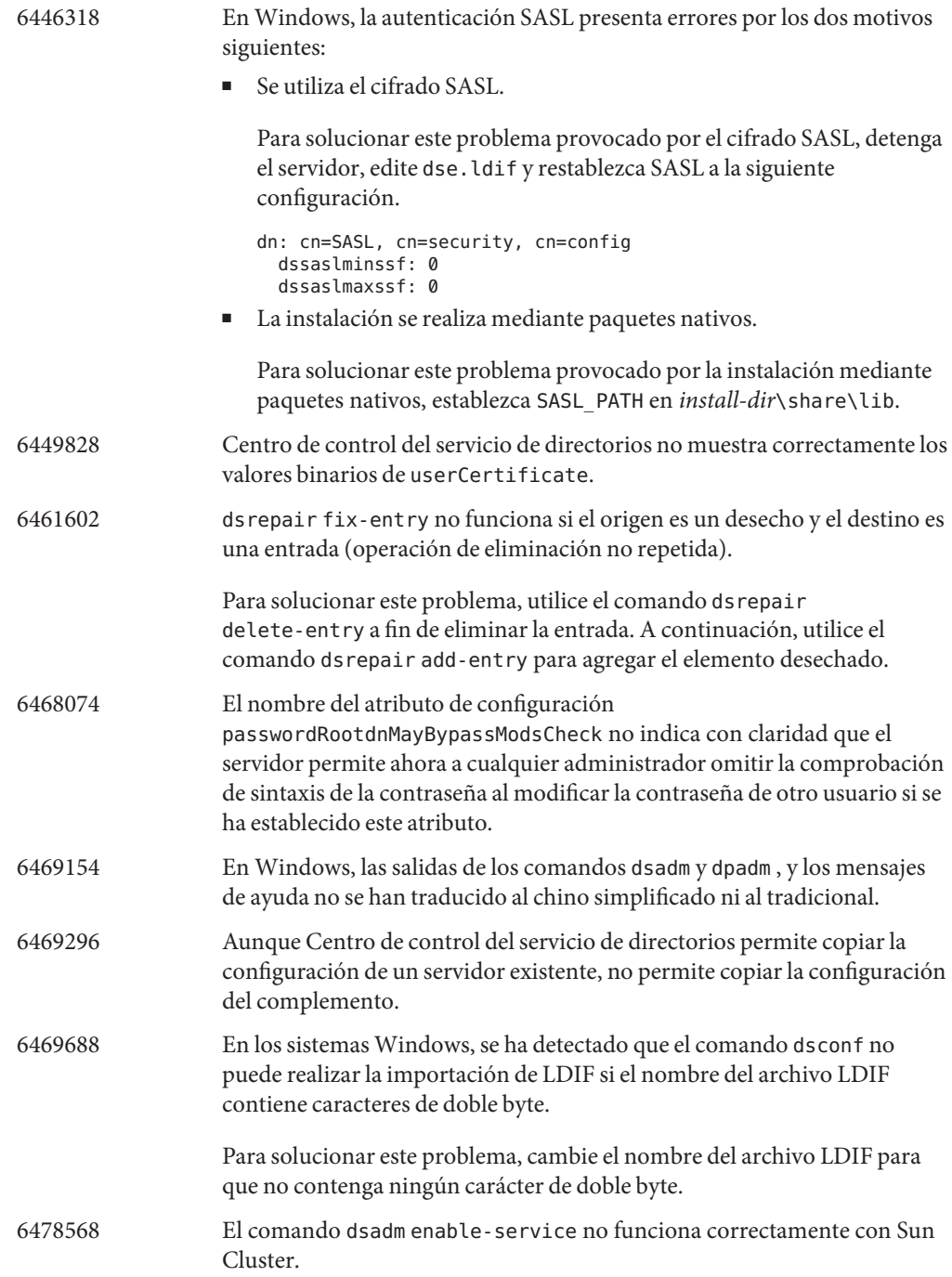

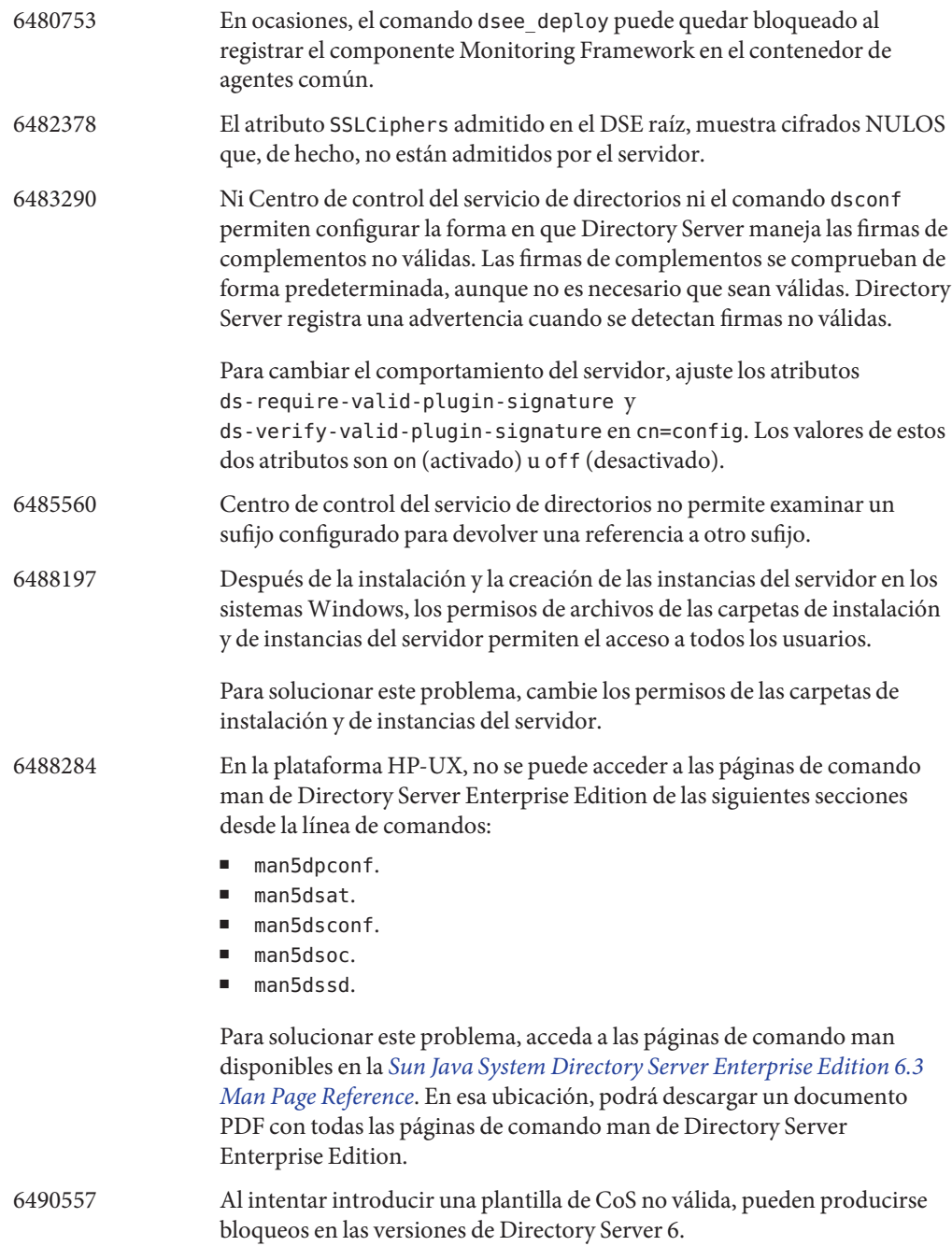

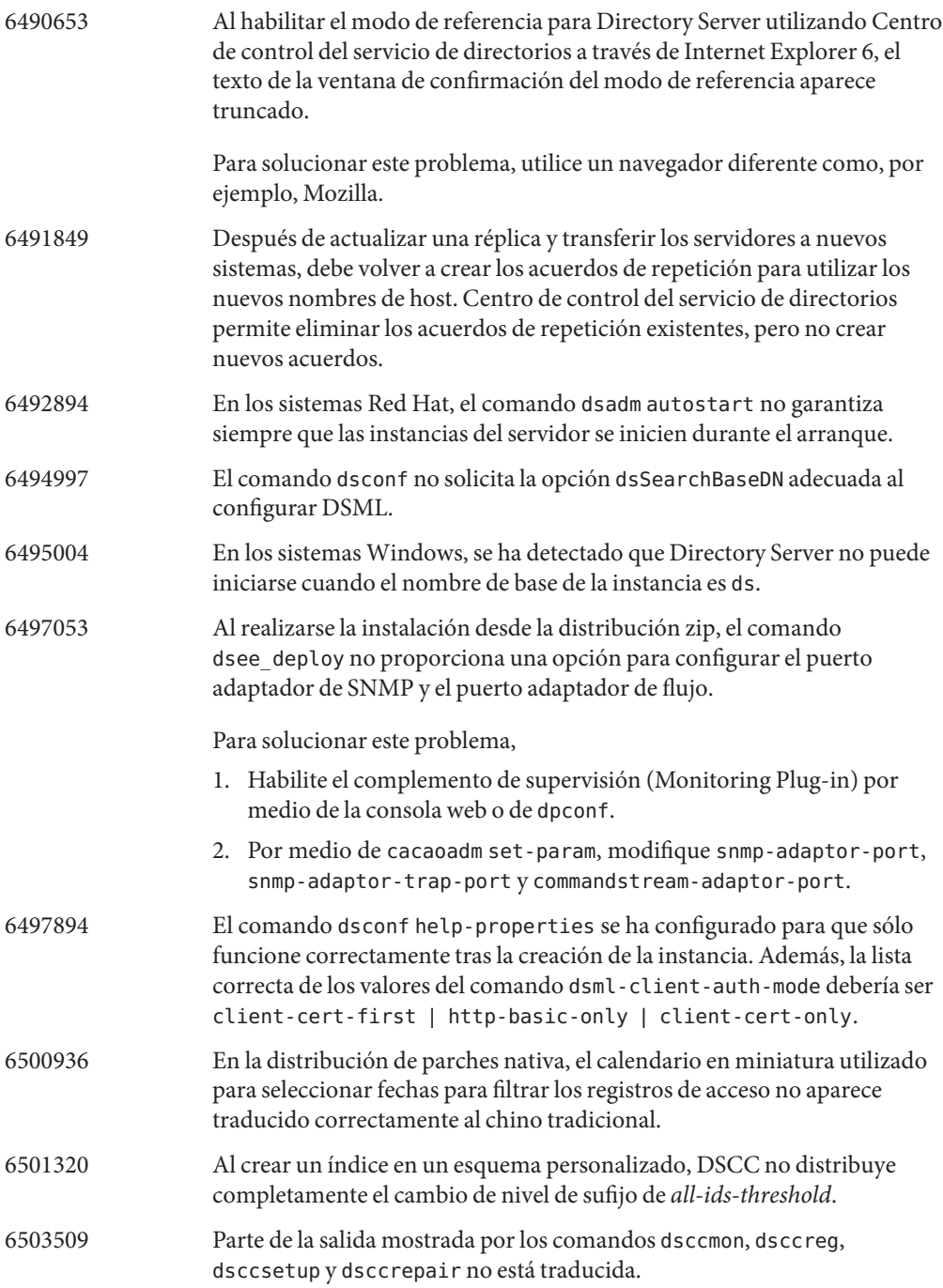

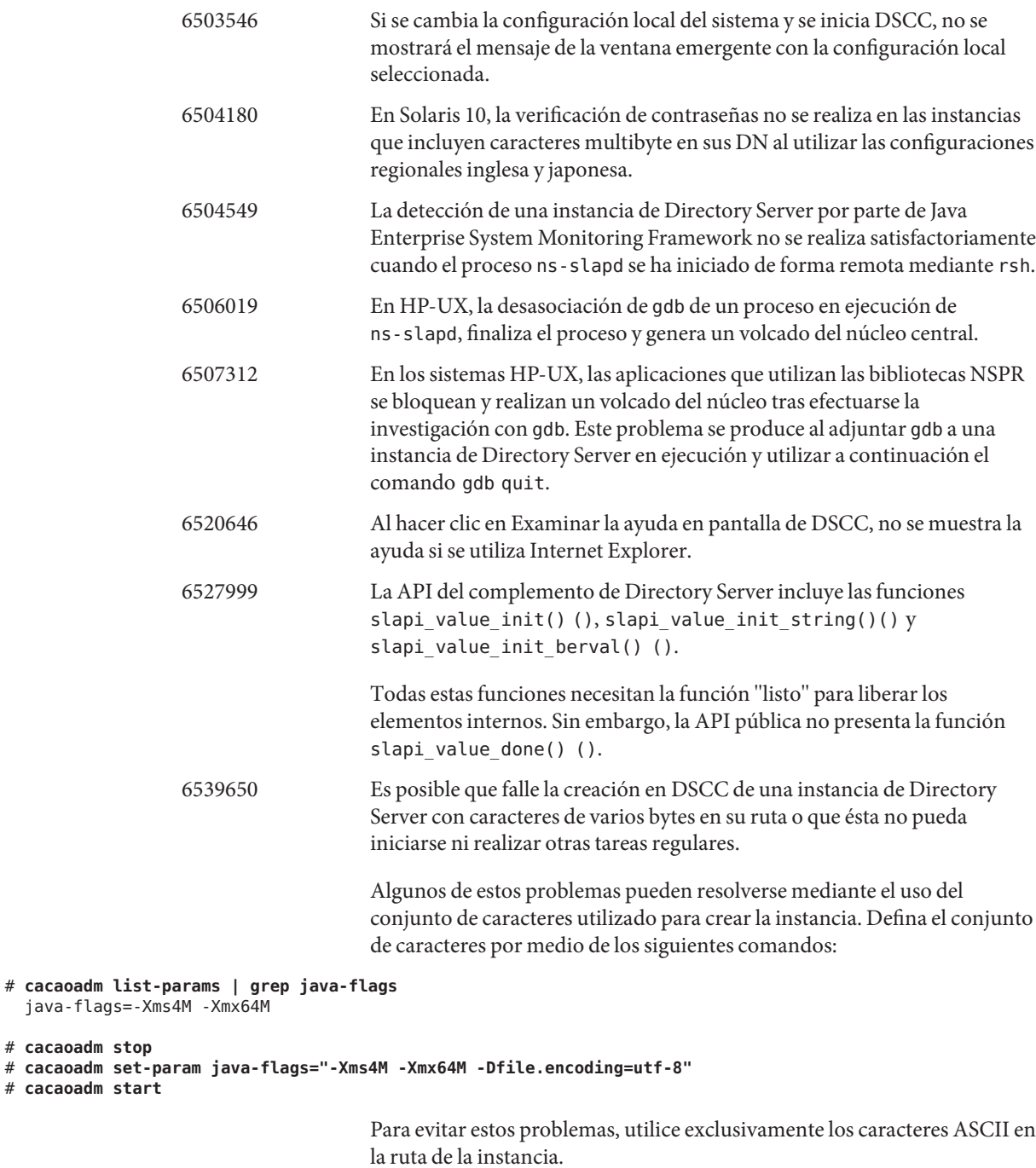

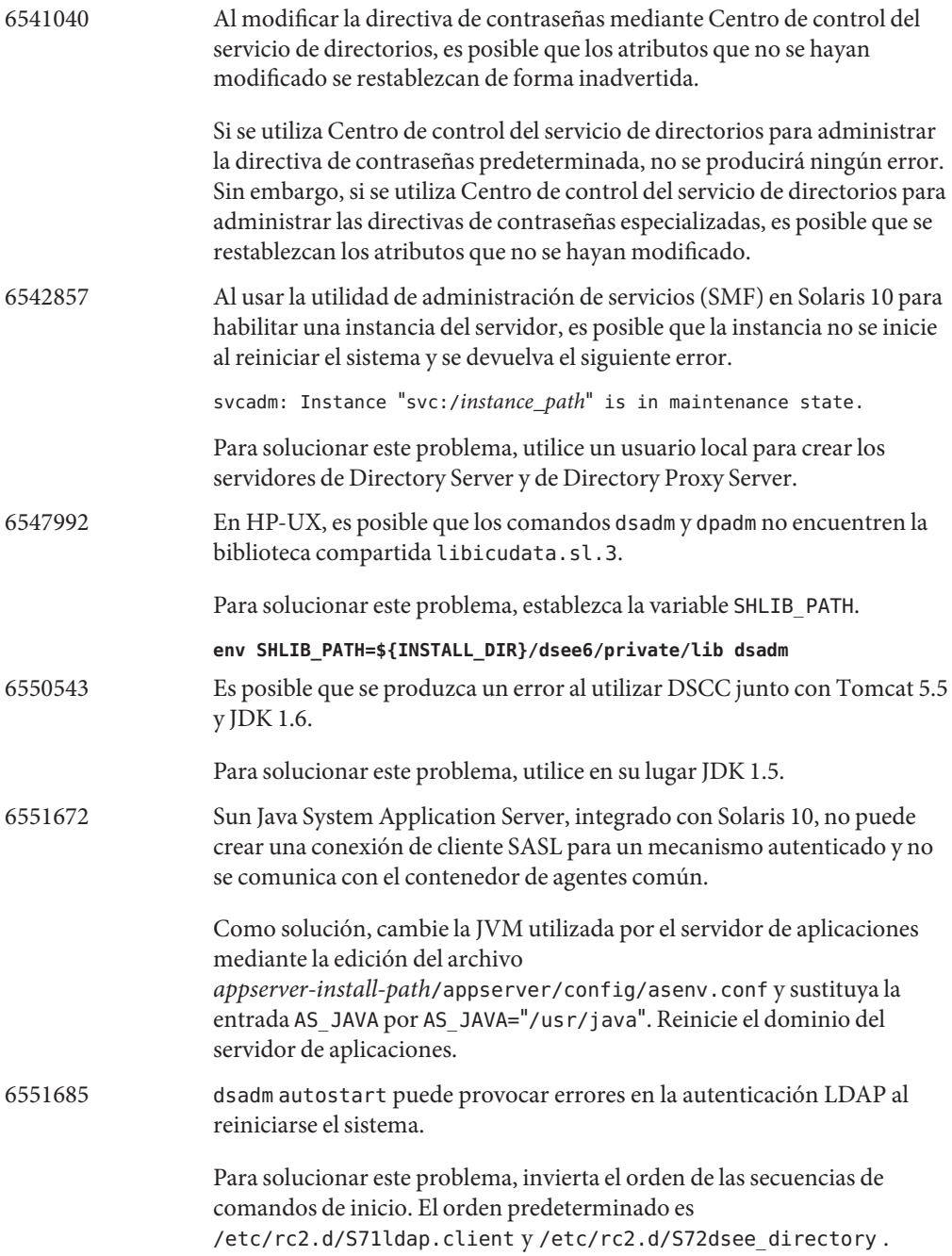

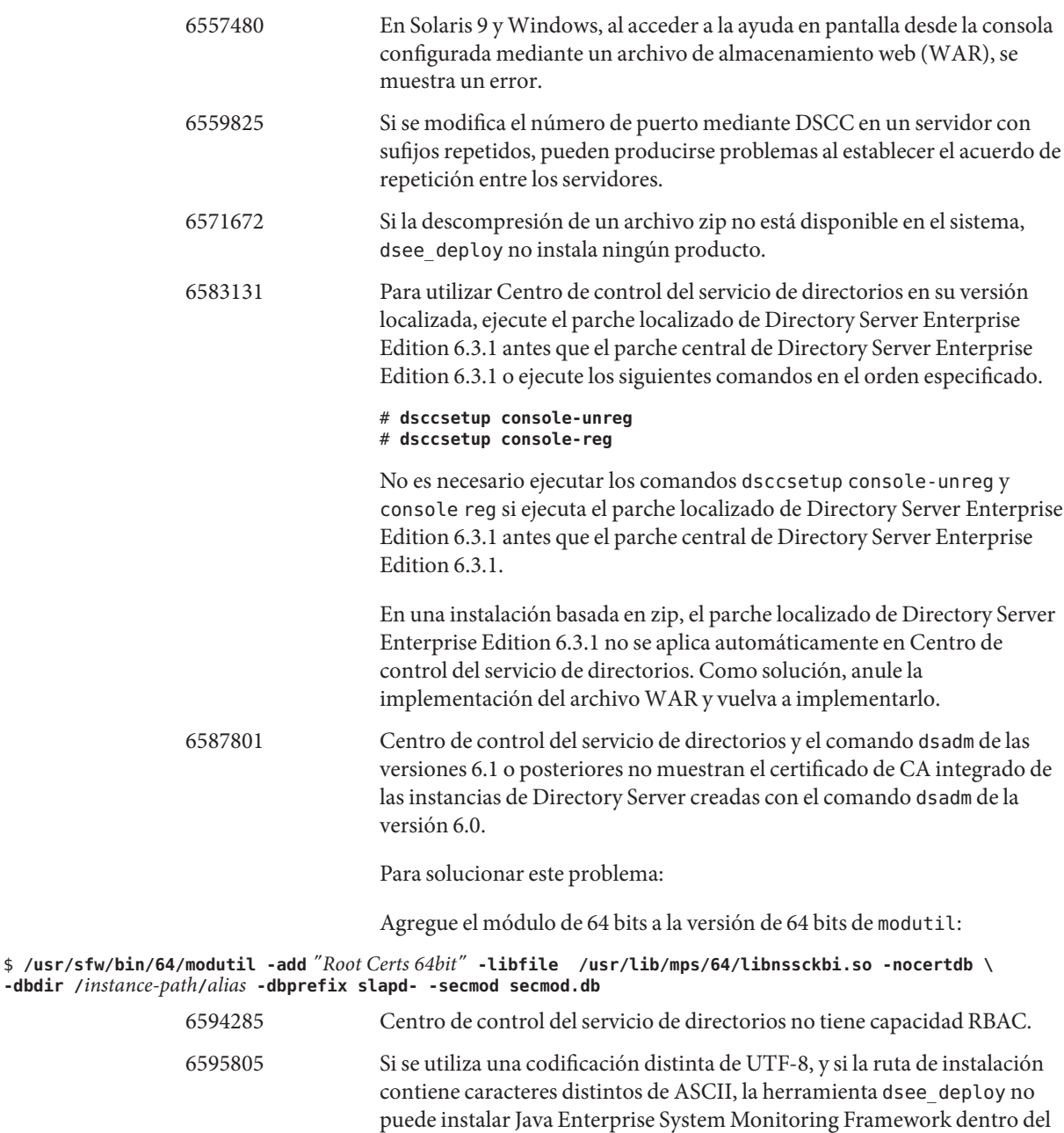

contenedor de agentes común.

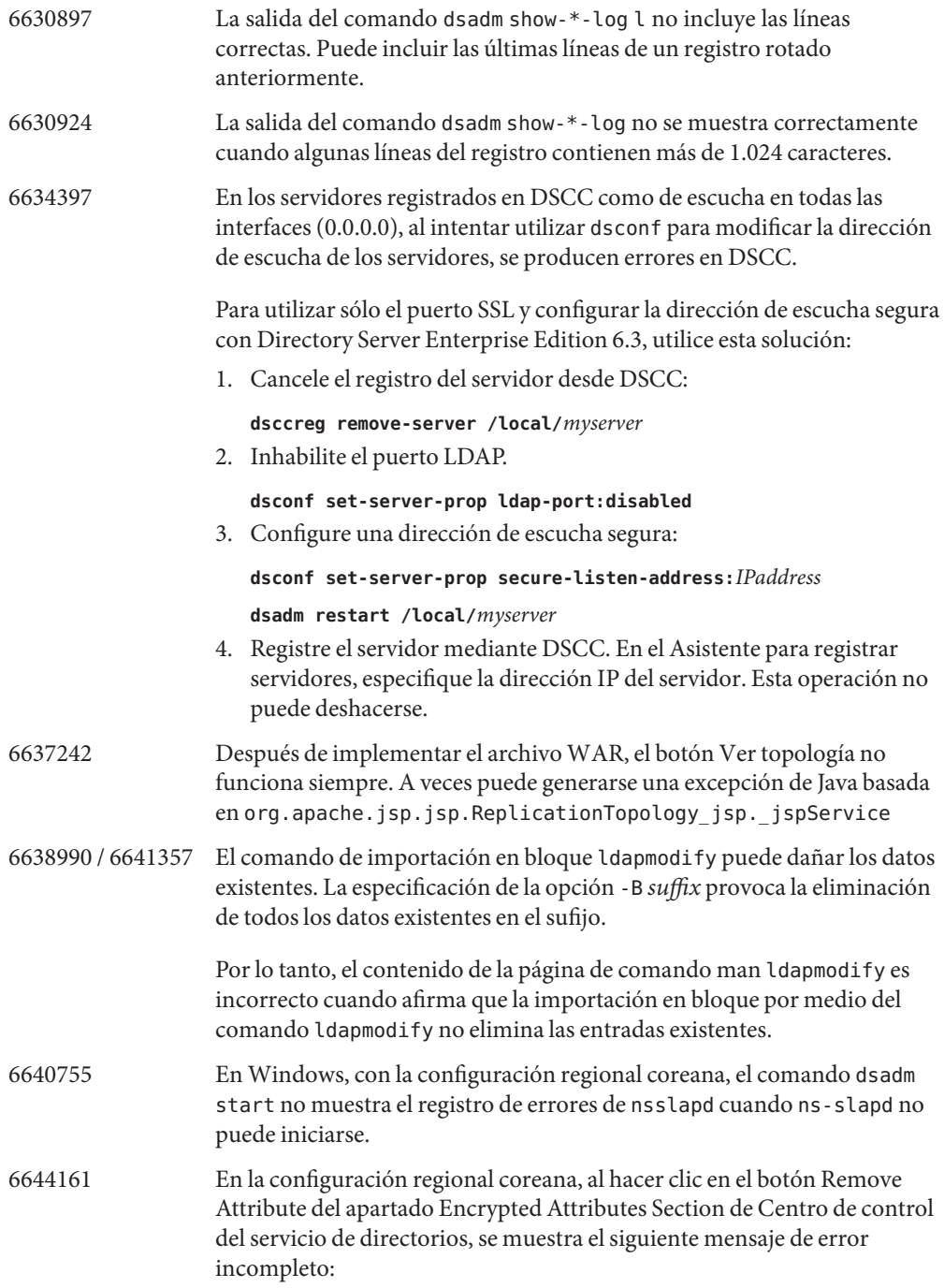
You have chosen to remove

El mensaje debería especificar lo siguiente:

You have chosen to remove {0} from the list of encrypted attributes. In order for the database files to reflect the configuration and to work properly you must Initialize the Suffix. Do you want to continue?

6648240 Si se cambia o elimina un atributo en la tabla de índices adicionales de la ficha Índices de Centro de control del servicio de directorios, es posible que se muestra información obsoleta hasta que se actualice el navegador.

6650105 En la distribución zip de Windows 2000, con Tomcat 5.5 Application Server e Internet Explorer 6, en el paso "Step 3: Assign Access Rights" del asistente "New DS Access Control Instruction" de Centro de control del servicio de directorios, al hacer clic en el botón "Delete" del cuadro de lista "Assign Rights to Specified Users:", puede producirse una excepción similar a la siguiente:

The following error has occurred:

Handler method "handleAssignACIToDeleteButtonRequest" not implemented,

or has wrong method signature

Show Details

Hide Details

com.iplanet.jato.command.CommandException: Handler method

"handleAssignACIToDeleteButtonRequest" not implemented, or has wrong method signature

com.iplanet.jato.view.command.DefaultRequestHandlingCommand.execute

(DefaultRequestHandlingCommand.java:167)

com.iplanet.jato.view.RequestHandlingViewBase.handleRequest

(RequestHandlingViewBase.java:308)

com.iplanet.jato.view.ViewBeanBase.dispatchInvocation(ViewBeanBase.java:802)

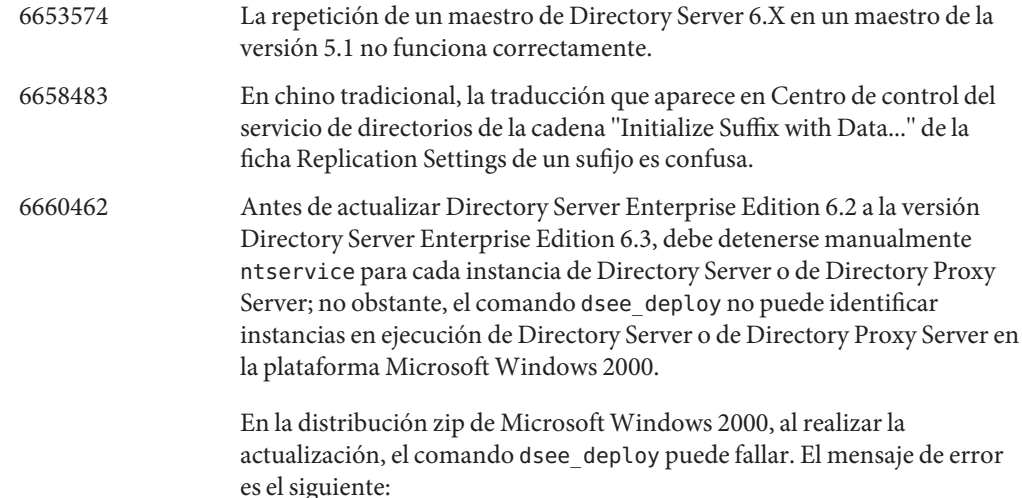

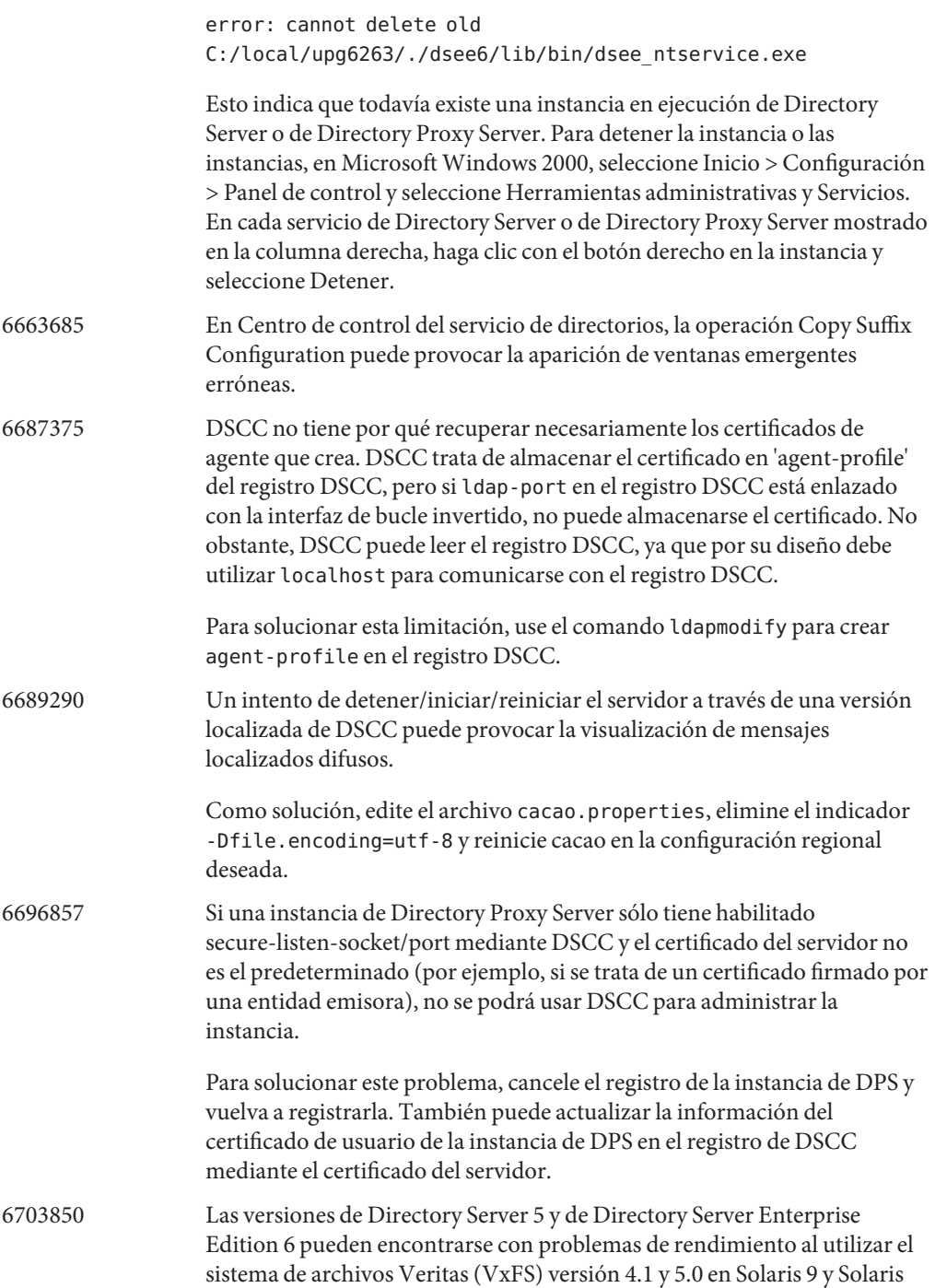

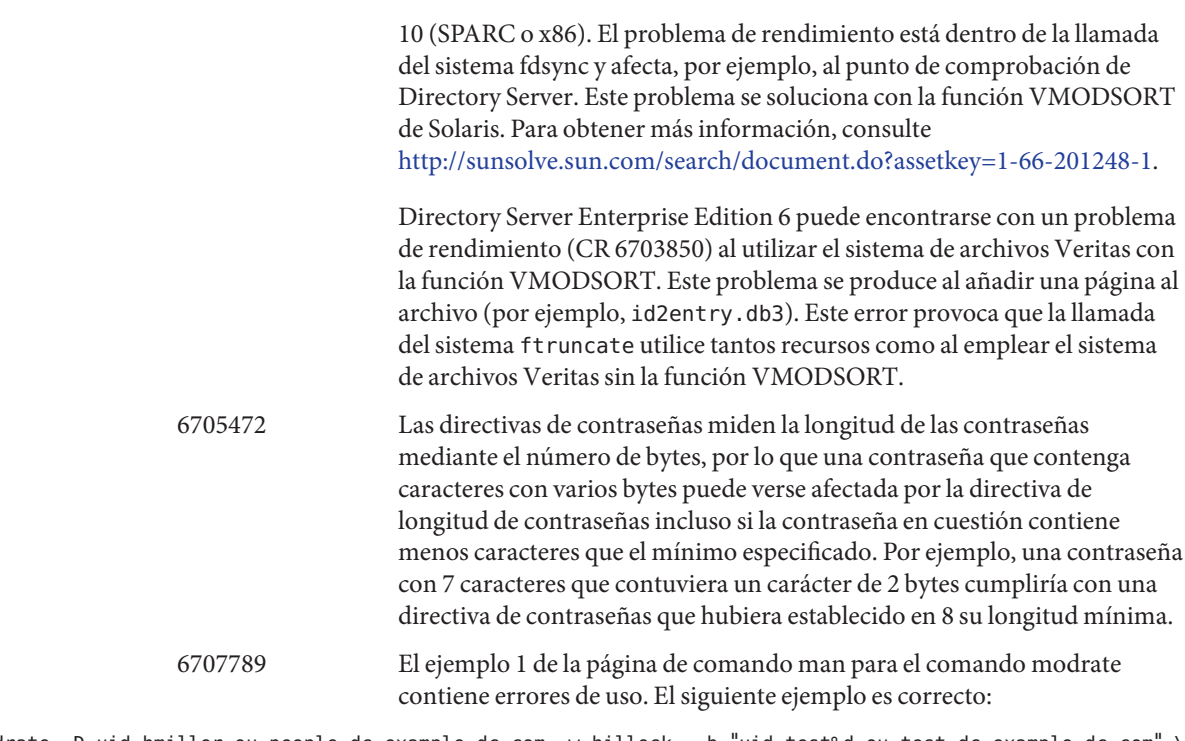

modrate -D uid=hmiller,ou=people,dc=example,dc=com -w hillock -b "uid=test%d,ou=test,dc=example,dc=com" \ -C 3 -r 100 -M 'description:7:astring'

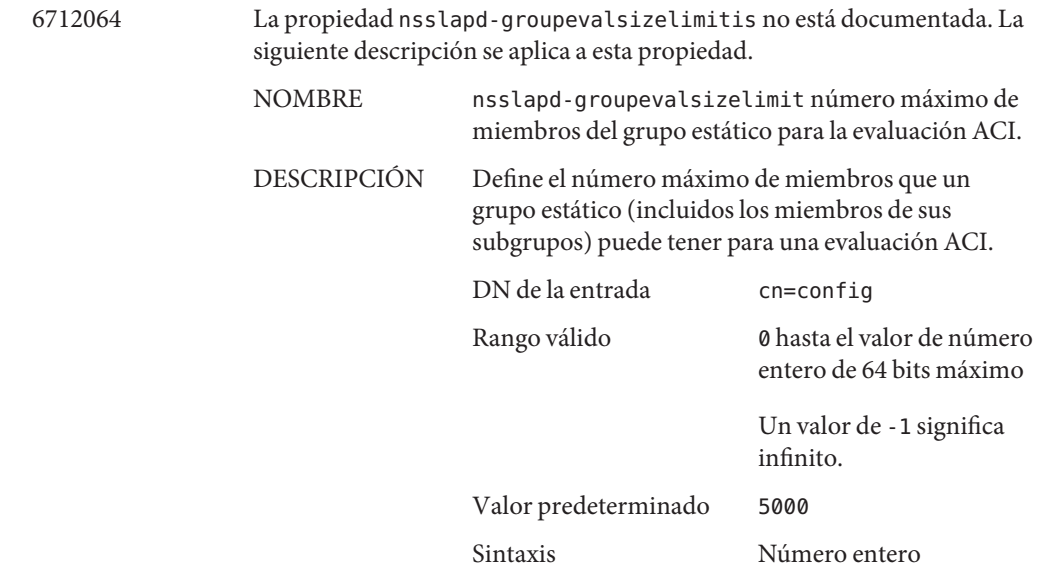

para obtener una descripción de los siguientes atributos: **TIPO DE ATRIBUTO VALOR DE ATRIBUTO** Disponibilidad SUNWldap-directory Nivel de estabilidad Obsoleto: se programa su eliminación tras esta versión 6720595 En los sistemas UNIX, cualquier intento de cambiar la ruta de cualquier archivo de registro con dsconf set-log-prop o DSCC no se realizará satisfactoriamente si la nueva ruta del archivo de registro no existe previamente. 6722534 El valor de minheap está descrito de forma incorrecta en la *Sun Java System Directory Server Enterprise Edition 6.3 Man Page Reference*. El valor de minheap es igual al doble de la cantidad de la memoria del montón utilizada por el servidor en el inicio. 6723208 El intento de editar un valor de atributo que contenga un retorno de carro provoca que el valor quede dañado. 6723590 Debido a un daño potencial de la base de datos presente pero no detectado en la versión 6.2, antes de actualizar Directory Server Enterprise Edition 6.2 a la versión 6.3.1, reconstruya la base de datos mediante su exportación a un archivo LDIF y, después, vuelva a importar el archivo LDIF. En un entorno repetido, reconstruya o reinicie todos los servidores. La exportación, importación e inicialización de servidores en un entorno repetido se describe en la *[Sun Java System Directory Server Enterprise](http://docs.sun.com/doc/820-2763) [Edition 6.3 Administration Guide](http://docs.sun.com/doc/820-2763)*. **Nota –** Esto sólo es aplicable en caso de actualización desde Directory Server Enterprise Edition 6.2, por lo que no es pertinente para actualizaciones desde las versiones 6.0, 6.1 ó 6.3. 6725346 Los nombres de base de datos sólo pueden contener caracteres alfanuméricos ASCII (7 bits), guiones (-) y caracteres de subrayado (\_). Directory Server no acepta los caracteres multibyte (como, por ejemplo, los juegos de caracteres chinos o japoneses) en las cadenas de los nombres

Ejemplo nsslapd-groupevalsizelimit: 5000

Atributos Consulte la página de comando man de atributos (5)

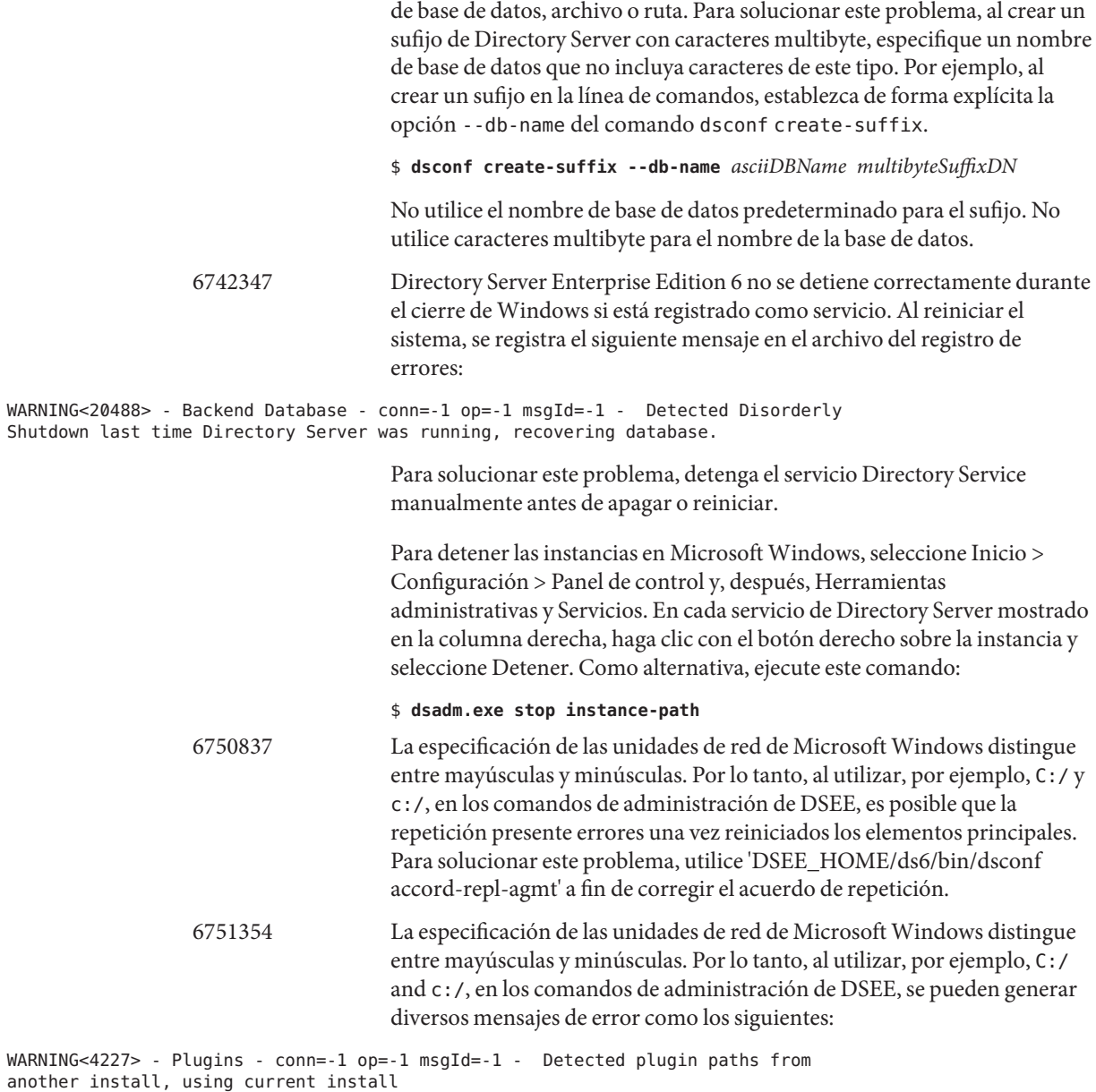

Para evitar estas advertencias, asegúrese de utilizar en todo momento C:/.

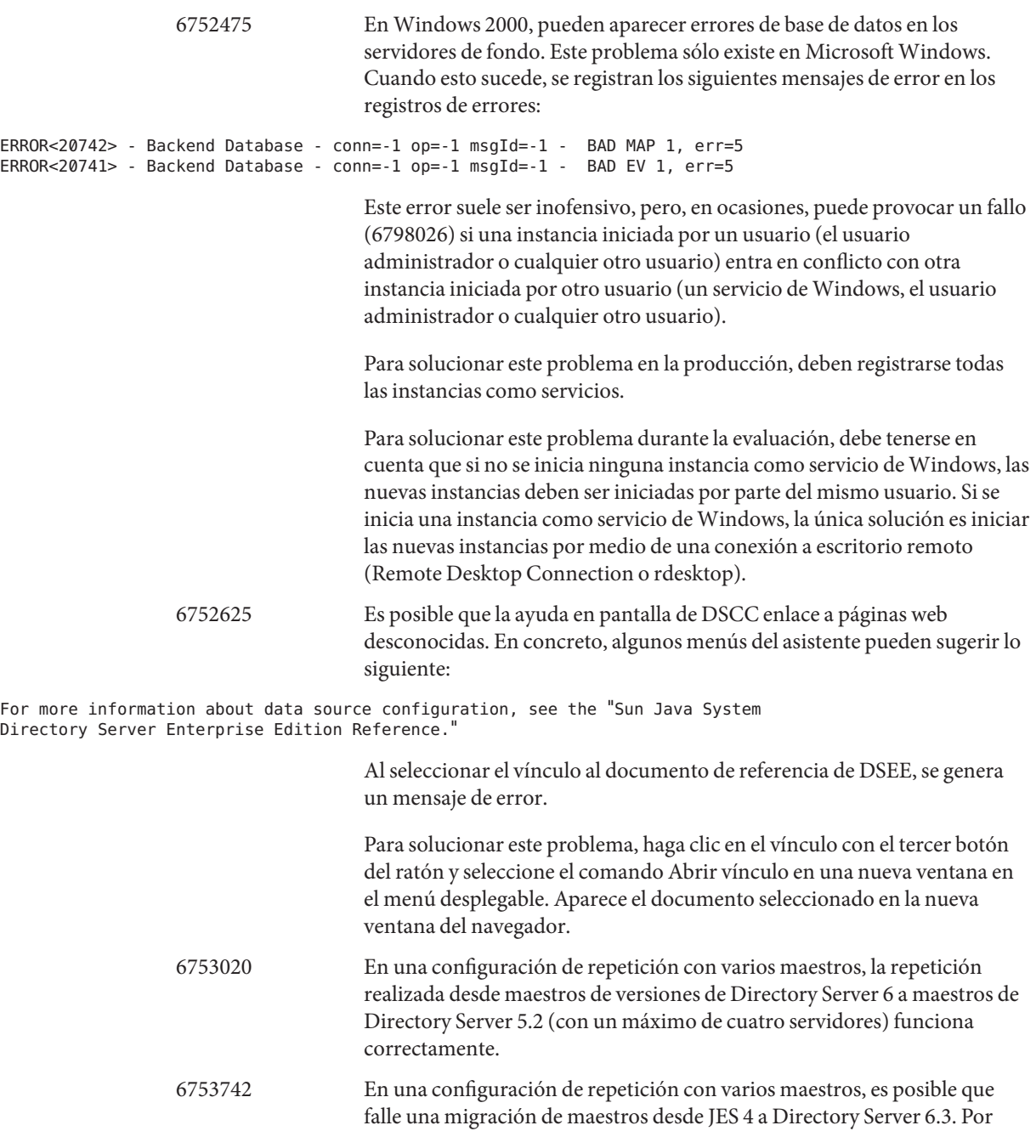

ejemplo, puede aparecer el siguiente mensaje de error tras realizar el paso 6 de "Migrating the Masters" de *[Sun Java System Directory Server Enterprise](http://docs.sun.com/doc/820-2762) [Edition 6.3 Migration Guide](http://docs.sun.com/doc/820-2762)*: INFORMATION - NSMMReplicationPlugin - conn=-1 op=-1 msgId=-1 - \_replica\_configure\_ruv: failed to create replica ruv tombstone entry (suffix); LDAP error - 53 Para solucionar este problema, siga los siguientes pasos: 1. Detenga todos los maestros JES 4. 2. Edite manualmente el archivo de configuración dse.ldif y cambie nsslapd-readonly: on por nsslapd-readonly: off. 3. Ejecute el comando de migración dsmig migrate-config. 6755852 Los intentos de instalación del parche DSEE6.3 patchzip (y versiones posteriores) en el Windows japonés fallan siempre al implementar JESMF en Cacao, con resultados similares al siguiente: Deploying JESMF in Cacao... ## Failed to run *install-path*/dsee6/cacao\_2/bin/cacaoadm.bat deploy *install-path*/dsee6/mfwk/xml/com.sun.mfwk.xml #### #### Cannot execute command deploy: The connection has been closed by the server. #### ## Exit code is 1 Failed to register DS in JESMF. Error: Cannot register mfwk into cacao framework: Siga los pasos siguientes para completar la instalación tras el error: 1. Añada lo siguiente a mfwk.properties para iniciar Cacao. com.sun.mfwk.agent.objects=false 2. Ejecute el siguiente comando para reiniciar Cacao. cacaoadm start Asegúrese de que Cacao siga en ejecución. 3. Ejecute los dos siguientes comandos: \$ **dsccsetup mfwk-unreg**

```
$ dsccsetup mfwk-reg -t
```
4. Ejecute el siguiente comando para asegurarse de que mfwk esté registrado correctamente en la estructura de Cacao.

\$ *install-path***/dsee6/cacao\_2/bin/cacaoadm list-modules**

Si mfwk está registrado correctamente, el comando devuelve los siguientes resultados:

```
List of modules registered:
com.sun.cacao.agent_logging 1.0
com.sun.cacao.command_stream_adaptor 1.0
```
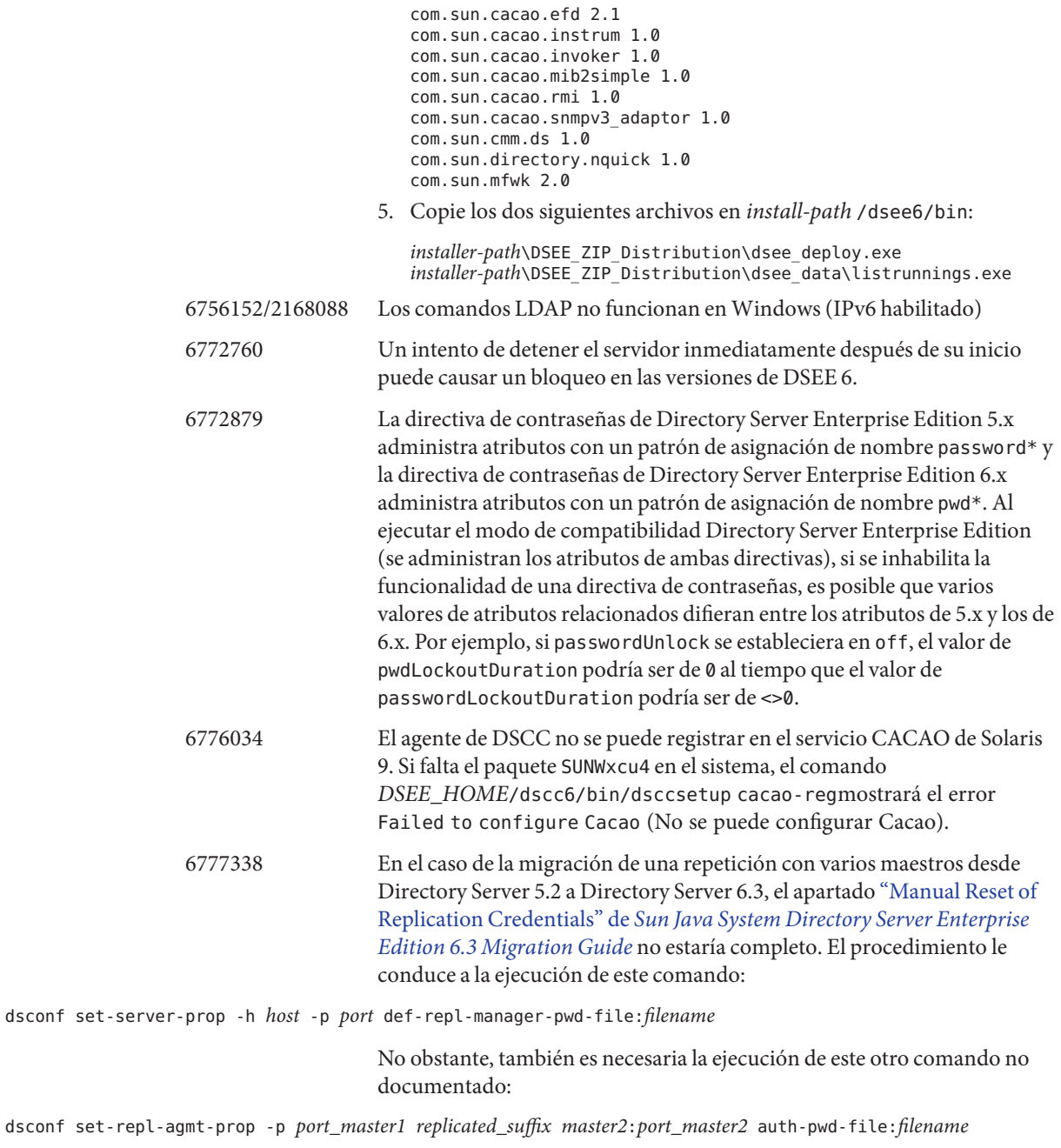

El comando dsmig migrate-config devuelve comandos que deben ejecutarse para restablecer adecuadamente las credenciales de repetición.

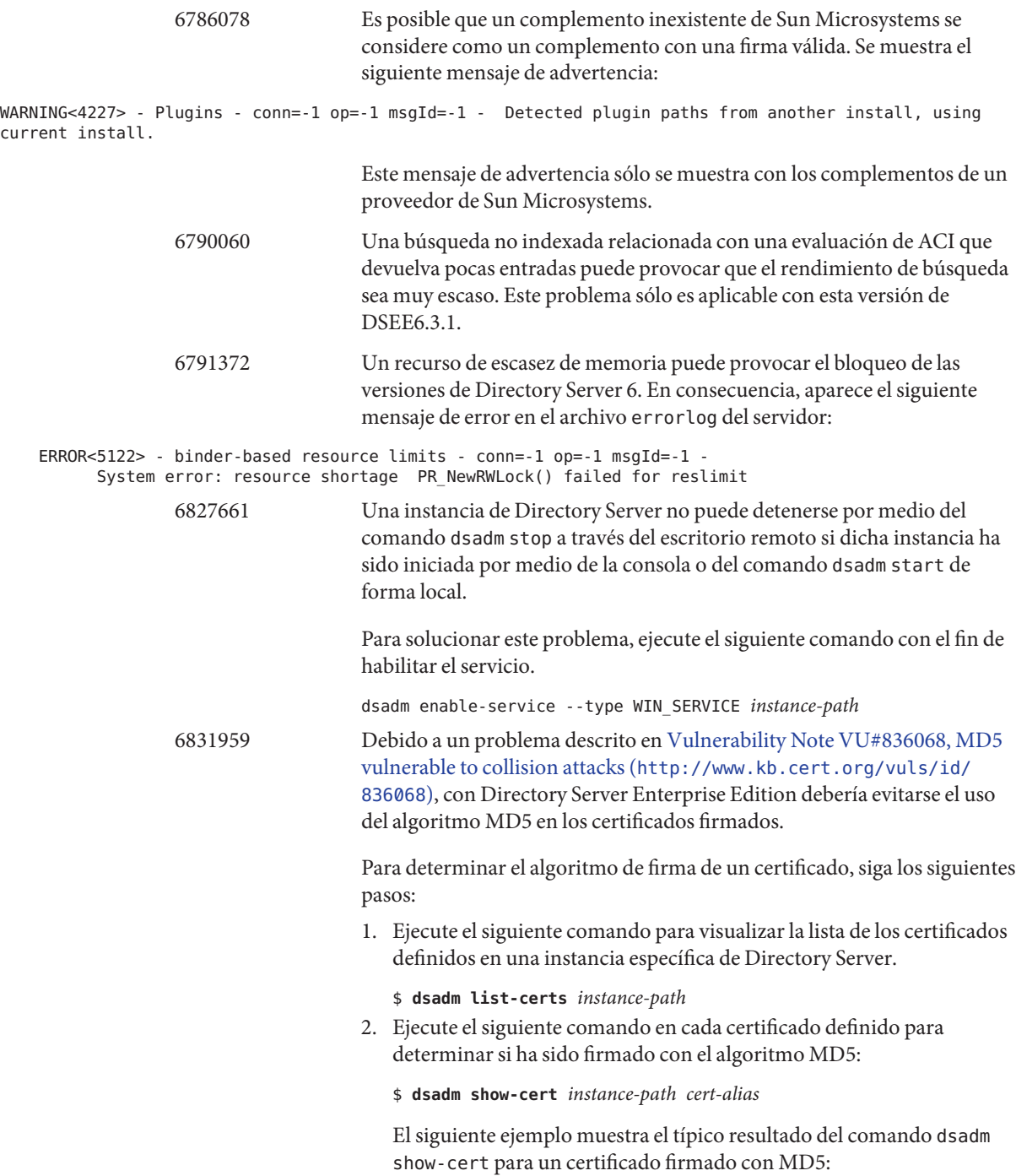

```
Certificate:
   Data:
   [...]
   Signature Algorithm: PKCS #1 MD5 With RSA Encryption
   [...]
```
Ejecute el siguiente comando para eliminar de la base de datos cualquier certificado firmado con MD5:

#### \$ **dsadm remove-cert** *instance-path cert-alias*

Siga los siguientes pasos para actualizar la contraseña de la base de datos de certificados. (El comando dsadm genera una contraseña predeterminada para la base de datos de certificados al crear una instancia de Directory Server.)

- 1. Detenga la instancia de Directory Server.
- 2. Ejecute el comando siguiente:

\$ **dsadm set-flags** *instance-path* **cert-pwd-prompt=on**

Aparece un mensaje de solicitud de contraseña.

- 3. Introduzca una contraseña con un mínimo de ocho caracteres.
- 4. Reinicie la instancia de Directory Server y proporcione el Internal (Software) Token cuando se le solicite.

Reemplace todos los certificados firmados con MD5 por certificados firmados con SHA-1. Utilice uno de los siguientes procedimientos dependiendo de si su instalación utiliza un certificado autofirmado o un certificado adquirido de una entidad emisora de certificados (Certificate Authority).

Siga los siguientes pasos para generar y almacenar certificados autofirmados:

1. Como administrador de Directory Server, ejecute el siguiente comando para generar un certificado autofirmado por medio del algoritmo de firma SHA-1. (Para obtener más información acerca del comando certutil, consulte [http://www.mozilla.org/](http://www.mozilla.org/projects/security/pki/nss/tools/certutil.html) [projects/security/pki/nss/tools/certutil.html](http://www.mozilla.org/projects/security/pki/nss/tools/certutil.html)

```
$ certutil -S -x -n certName -s subject -d certs-db-path \
-P "slapd-" -t "CTu,u,u" -Z SHA1
-S Especifica la generación de un certificado
                        individual y su adición a la base de datos.
-x Especifica la generación de un certificado
                        autofirmado.
```
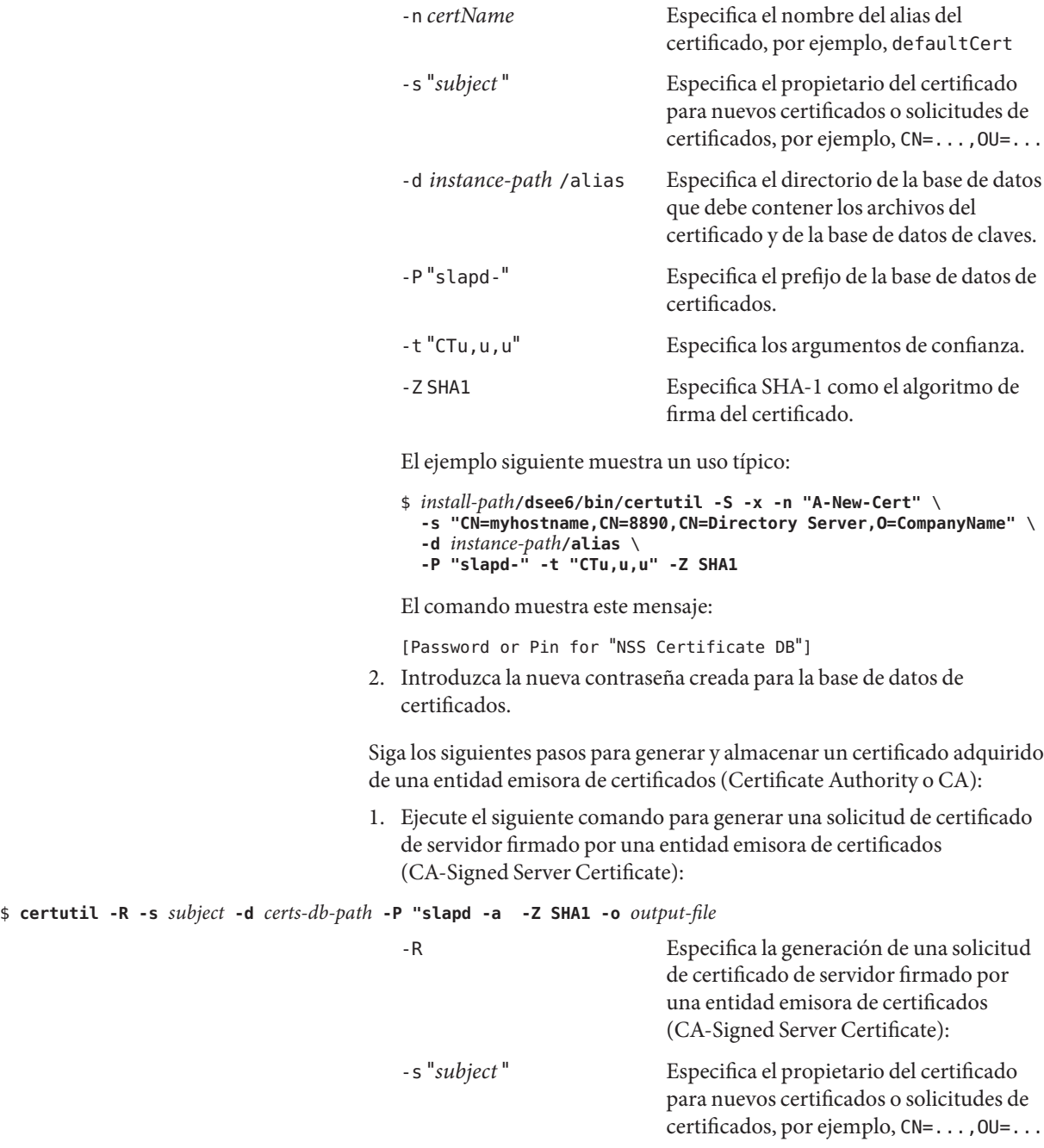

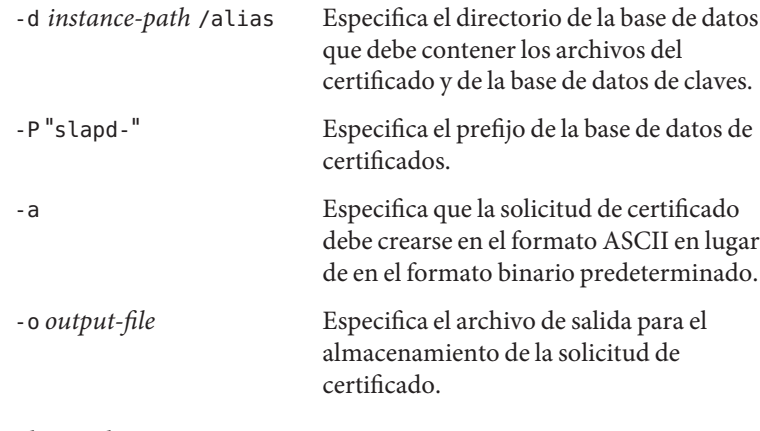

El ejemplo siguiente muestra un uso típico:

```
$ install-path/dsee6/bin/certutil -R \
-s "CN=myhostname,CN=7601,CN=Directory Server,O=CompanyName" \
-d instance-path/alias \
-P "slapd-" -a -o /tmp/cert-req.txt
```
El comando muestra este mensaje:

[Password or Pin for "NSS Certificate DB"

- 2. Introduzca la nueva contraseña creada para la base de datos de certificados.
- 3. Asegúrese de que la entidad emisora de certificados no siga utilizando el algoritmo de firma MD5 y, tras esto, envíele la solicitud de certificado (de forma interna, desde su empresa, o externa, según su reglamento empresarial) para recibir un certificado firmado por entidad emisora tal y como se describe en el apartado ["To Request a](http://docs.sun.com/doc/820-2763) [CA-Signed Server Certificate" de](http://docs.sun.com/doc/820-2763) *Sun Java System Directory Server [Enterprise Edition 6.3 Administration Guide](http://docs.sun.com/doc/820-2763)*.
- 4. Cuando la entidad emisora le envíe el nuevo certificado, ejecute el siguiente comando para añadirlo a la base de datos de certificados:

\$ **dsadm add-cert** *ds-instance-path cert-alias signed-cert-alias*

Este paso se describe en el apartado ["To Add the CA-Signed Server](http://docs.sun.com/doc/820-2763) [Certificate and the Trusted CA Certificate" de](http://docs.sun.com/doc/820-2763) *Sun Java System [Directory Server Enterprise Edition 6.3 Administration Guide](http://docs.sun.com/doc/820-2763)*.

5. Si todavía no se ha almacenado el certificado de confianza de la entidad emisora en la base de datos de certificados, ejecute el siguiente comando para añadirlo:

\$ **dsadm add-cert --ca** *instance-path trusted-cert-alias*

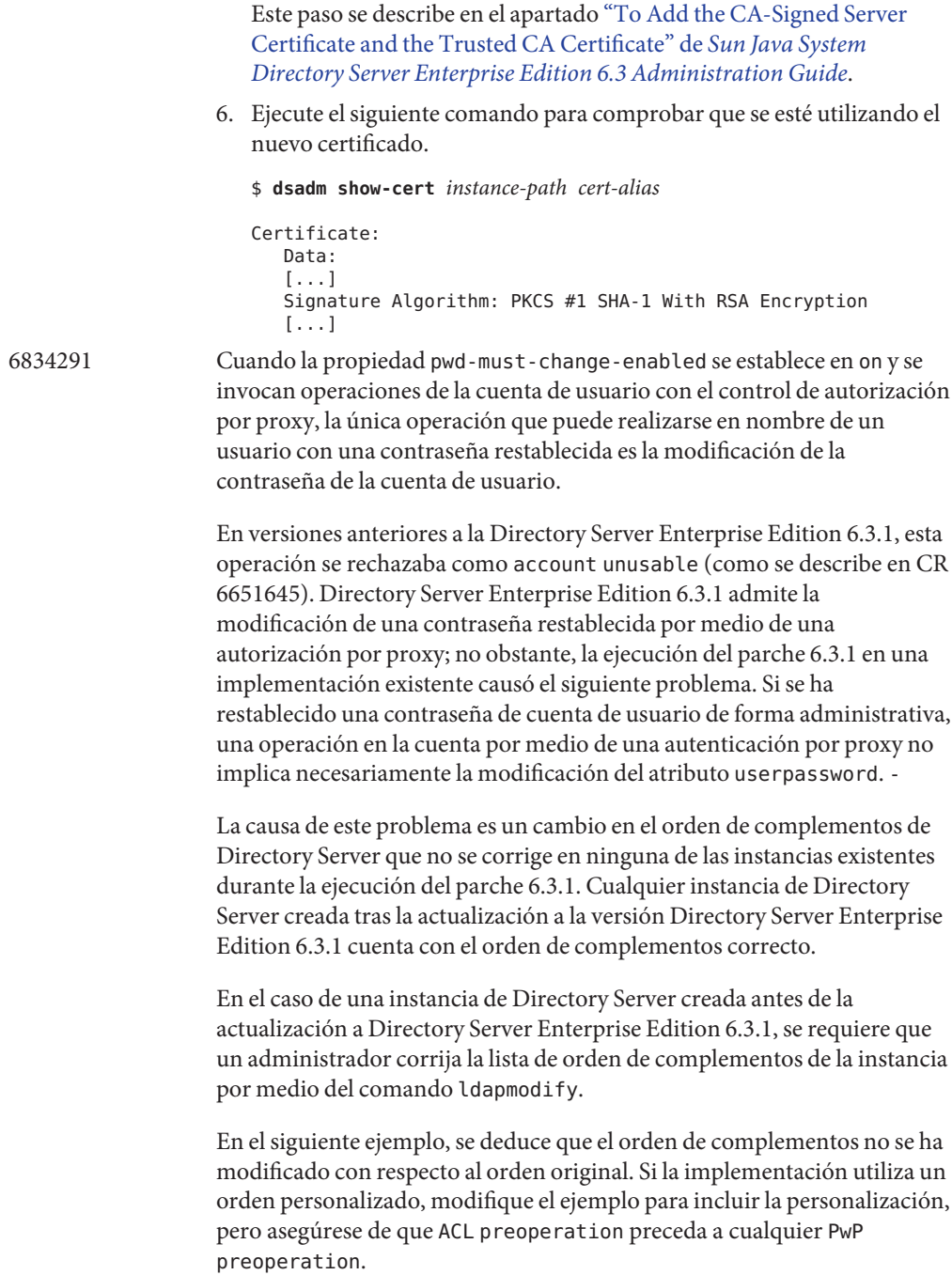

Reinicie la instancia para que el cambio surta efecto.

```
$ install-path/dsrk6/bin/ldapmodify
dn: cn=plugins, cn=config
changetype:modify
replace: plugin-order-preoperation-finish-entry-encode-result
plugin-order-preoperation-finish-entry-encode-result: ACL preoperation,PwP preoperation
replace: plugin-order-preoperation-search
plugin-order-preoperation-search: ACL preoperation,*
replace: plugin-order-preoperation-compare
plugin-order-preoperation-compare: ACL preoperation,*
replace: plugin-order-preoperation-add
plugin-order-preoperation-add: ACL preoperation,PwP preoperation,*
replace: plugin-order-internalpreoperation-add
plugin-order-internalpreoperation-add: PwP internalpreoperation,*
replace: plugin-order-preoperation-modify
plugin-order-preoperation-modify: ACL preoperation,PwP preoperation,*
replace: plugin-order-internalpreoperation-modify
plugin-order-internalpreoperation-modify: PwP internalpreoperation,*
replace: plugin-order-preoperation-modrdn
plugin-order-preoperation-modrdn: ACL preoperation,*
replace: plugin-order-preoperation-delete
plugin-order-preoperation-delete: ACL preoperation,*
replace: plugin-order-bepreoperation-add
plugin-order-bepreoperation-add: PwP bepreoperation,*
replace: plugin-order-bepreoperation-modify
plugin-order-bepreoperation-modify: PwP bepreoperation,*
                  6867762 Cuando se rotan los registros de acuerdo con rotation-time o con
                                      rotation-interval, la hora exacta en la que se produce dicha rotación
                                      depende de muchas variables, incluidas las siguientes:
                                      ■ Los valores de las propiedades rotation-time, rotation-interval,
                                         rotation-now y rotation-size.
                                        La programación del subproceso de mantenimiento.
                                      ■ El tamaño efectivo del archivo de registro con el que se cumple la
                                         condición de rotación.
                                      Por este motivo, no puede garantizarse el atributo de marca de hora
                                      timestamp en el archivo de registro rotado (por ejemplo,
                                      access.timestamp).
                  6872923 El caso de la directiva de contraseñas del primer inicio de sesión descrito
                                      en el apartado "To Set Up a First Login Password Policy" de Sun Java
```
**-**

**-**

**-**

**-**

**-**

**-**

**-**

**-**

**-**

**-**

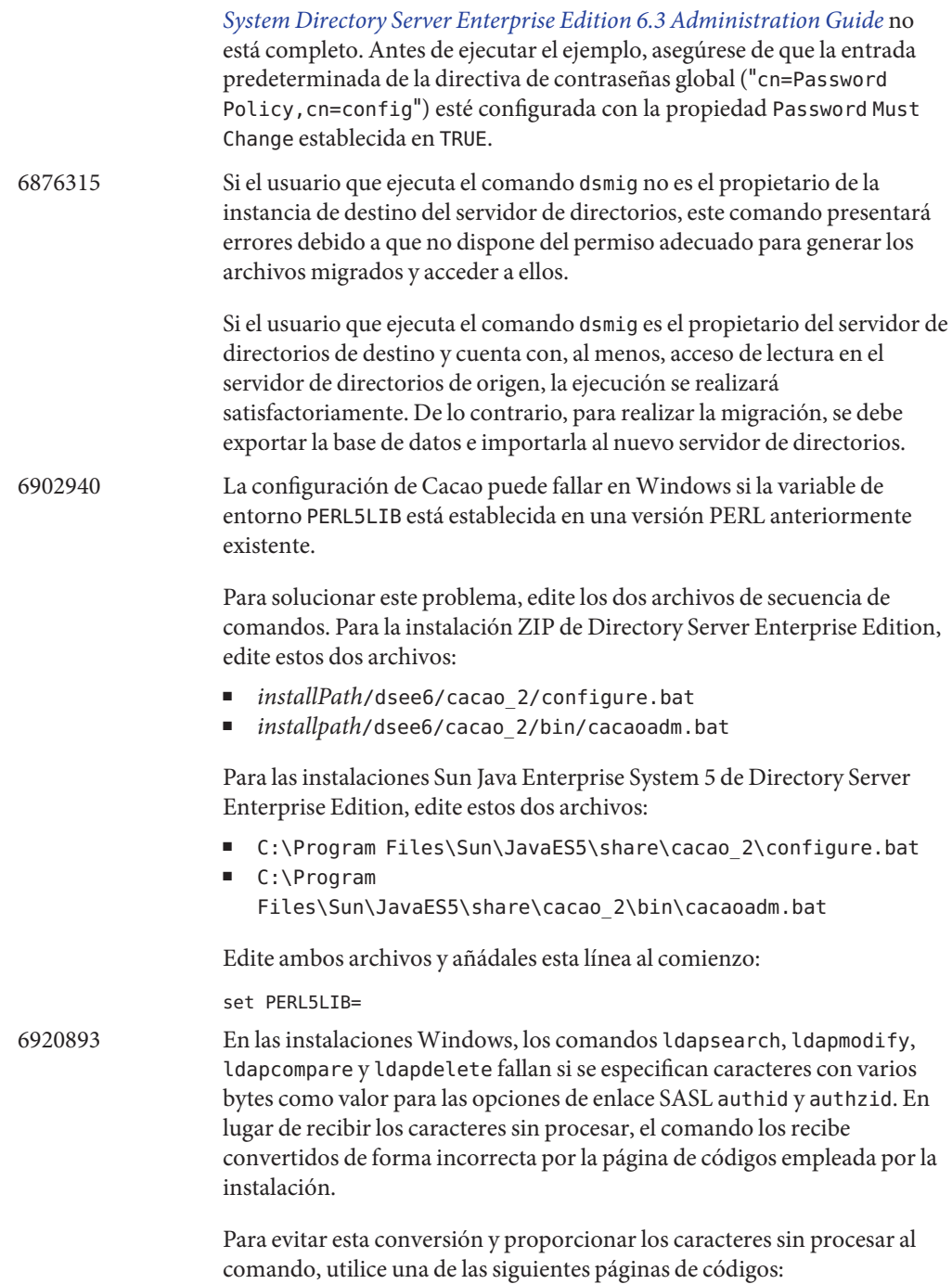

- Página de códigos 1252 para Windows en la Europa occidental.
- Página de códigos 932 (Shift\_JIS) para Windows japonés.

Una solución programática sería crear un programa nuevo de fork/exec para el comando (por ejemplo, ldapsearch) y proporcionar los argumentos de enlace SASL por medio de exec (sin que sea necesaria la traducción de la página de códigos).

6928378 En la Guía de administración, se afirma incorrectamente que puede utilizarse Centro de control del servicio de directorios para definir una referencia que establezca un sufijo como de sólo lectura. Esta función no está implementada en Centro de control del servicio de directorios a no ser que se habilite la repetición para este sufijo.

# **CAPÍTULO 4** 4

# Errores solucionados y problemas conocidos de Directory Proxy Server

Este capítulo contiene información importante específica de cada producto disponible en el momento del lanzamiento de Directory Proxy Server.

En este capítulo, se incluyen las siguientes secciones:

- "Errores solucionados en Directory Server 6.3.1" en la página 89
- ["Limitaciones y problemas conocidos de Directory Proxy Server" en la página 92](#page-91-0)
- ["Directory Proxy Server 6.3.1 Update 1" en la página 99](#page-98-0)

### **Errores solucionados en Directory Server 6.3.1**

En esta sección, se enumeran los errores solucionados en Directory Proxy Server en su versión 6.3.1.

- 6492941 Si un origen JDBC no está disponible, se produce un error de búsqueda a través de una vista conjunta (LDAP + JDBC) incluso si no se requieren datos de este origen JDBC.
- 6513526 La ejecución de ldapsearch en cn=monitor devuelve una entrada final antes de la entrada principal, lo que puede provocar el fallo de algunas herramientas.
- 6597598 Las modificaciones realizadas a través de una vista conjunta de LDAP y JDBC pueden activar una excepción de puntero NULO.
- 6597607 Si no se solicitan atributos secundarios, el rendimiento no debería verse afectado por solicitudes relacionadas con orígenes de datos secundarios.
- 6597608 El intento de aplicar dos modificaciones como parte de una sola transacción LDAP puede funcionar parcialmente si no hay un atributo presente.
- 6616898 Al utilizar una vista conjunta de LDAP y JDBC, el atributo objectclass no puede almacenarse en la vista secundaria.

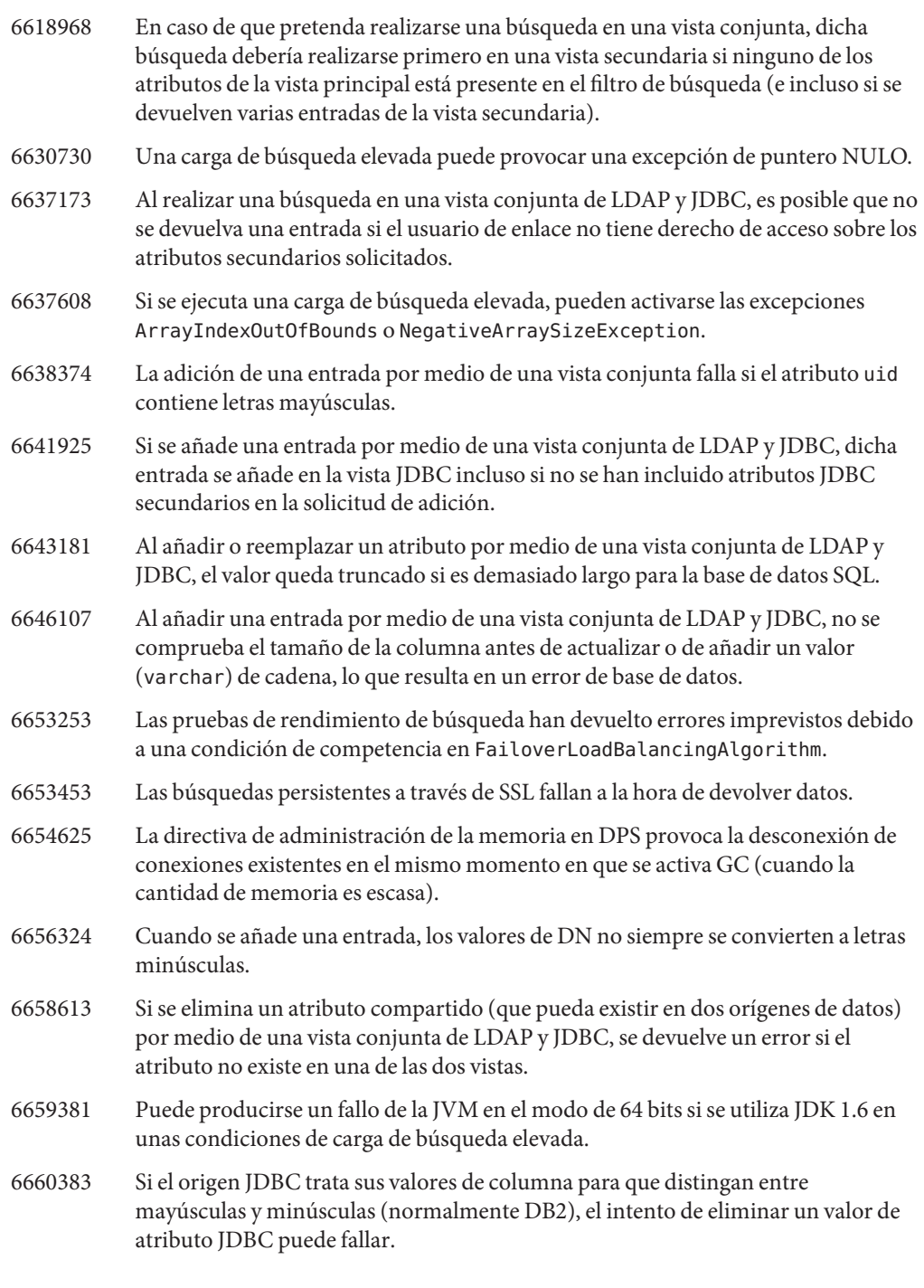

- 6661375 Es posible que los sockets queden bloqueados en el estado CLOSE\_WAIT y que, por lo tanto, el servidor no responda.
- 6661474 Si las conexiones con el servidor se abren y se cierran con frecuencia, pueden provocar que, en un momento posterior, el servidor no responda hasta que no se reinicie.
- 6663112 En equipos AMD64, el servidor no puede iniciarse en el modo de 32 bits.
- 6670752 En condiciones de carga elevada, el servidor puede experimentar tiempos de espera, con lo que la realización de operaciones en Directory Server volverá a intentarse.
- 6671579 Si se emplea una base asignada virtualmente dentro de un filtro de búsqueda, es posible que, en determinadas circunstancias, no se devuelva ningún resultado.
- 6676073 Si se utiliza una vista conjunta, las modificaciones destinadas para la vista de datos secundaria pueden aplicarse de forma incorrecta en la vista de datos principal.
- 6680717 Si no se define una regla conjunta al configurar una vista conjunta que contenga una vista JDBC, puede obtenerse una excepción StringIndexOutOfBoundsException.
- 6692627 Algunos filtros de búsqueda específicos pueden provocar que el servidor devuelva errores de descodificación.
- 6697494 Si se utiliza un vista conjunta que contenga una vista JDBC, el intento de eliminar un atributo de una entrada que sólo exista en Directory Server produce un error.
- 6729861 dpadm -V no puede detectar la versión de la JVM.
- 6734722 El servidor puede hacer que las conexiones con Directory Server permanezcan en estado CLOSE\_WAIT, lo que causa que Directory Server no responda.
- 6753712 Es posible que un filtro de búsqueda que contenga un atributo de un tipo que no sea de cadena (como float o fecha) no pueda devolver ningún resultado de la vista JDBC.
- 6761017 Es posible que los subprocesos de trabajo internos queden interbloqueados, lo que causa que el servidor no responda.
- 6761875 Pueden producirse picos elevados de CPU en el servidor, por lo que no responderá ningún servicio de la máquina.
- 6764873 Mejoras en la administración de las conexiones de enlace para minimizar la espera al cerrar.
- 6766175 ldapsearch puede devolver un valor de atributo vacío de una entrada de MySQL, Derby o del servidor de fondo DB2 JDBC. Con un servidor de fondo ORACLE JDBC, no se devuelve ningún valor de atributo vacío.

## <span id="page-91-0"></span>**Limitaciones y problemas conocidos de Directory Proxy Server**

En esta sección, se muestran las limitaciones y los problemas conocidos en el momento del lanzamiento de Directory Server Enterprise Edition 6.3.1.

**Nota –** El parche Sun Directory Proxy Server 6.3.1 update 1 patch 141958–01 está diseñado para su ejecución sobre Directory Server Enterprise Edition 6.3.1 para solucionar los problemas en el componente Directory Proxy Server. Para obtener más información, consulte ["Directory Proxy](#page-98-0) [Server 6.3.1 Update 1" en la página 99.](#page-98-0)

## **Limitaciones de Directory Proxy Server**

En esta sección, se enumeran las limitaciones del producto.

No cambie los permisos de archivos manualmente.

En algunos casos, los cambios realizados en los permisos de archivos del producto Directory Server Enterprise Edition instalado pueden impedir el correcto funcionamiento del software. Cambie sólo los permisos de archivos siguiendo las instrucciones de la documentación del producto o del servicio de asistencia técnica de Sun.

Para solucionar esta limitación, instale los productos y cree las instancias del servidor como un usuario con los permisos de usuario y grupo adecuados.

Los certificados autofirmados del servidor no se pueden renovar.

Al crear un certificado autofirmado del servidor, asegúrese de especificar un periodo de validez lo suficientemente amplio para que no necesite renovarlo.

Directory Proxy Server no garantiza la atomicidad en las operaciones de escritura de la vista de datos conjunta.

Para garantizar la atomicidad, no utilice la vista de datos conjunta en las operaciones de escritura. Si realiza operaciones de escritura en la vista de datos conjunta, utilice un mecanismo externo para impedir o detectar las incoherencias. Puede supervisar las incoherencias mediante el registro de errores de Directory Proxy Server.

## **Problemas conocidos de Directory Proxy Server 6.3.1**

En esta sección, se muestran los problemas detectados en el momento del lanzamiento de Directory Proxy Server 6.3.1.

5042517 La operación de modificación de DN no se admite para las vistas de datos conjunta y de control de acceso.

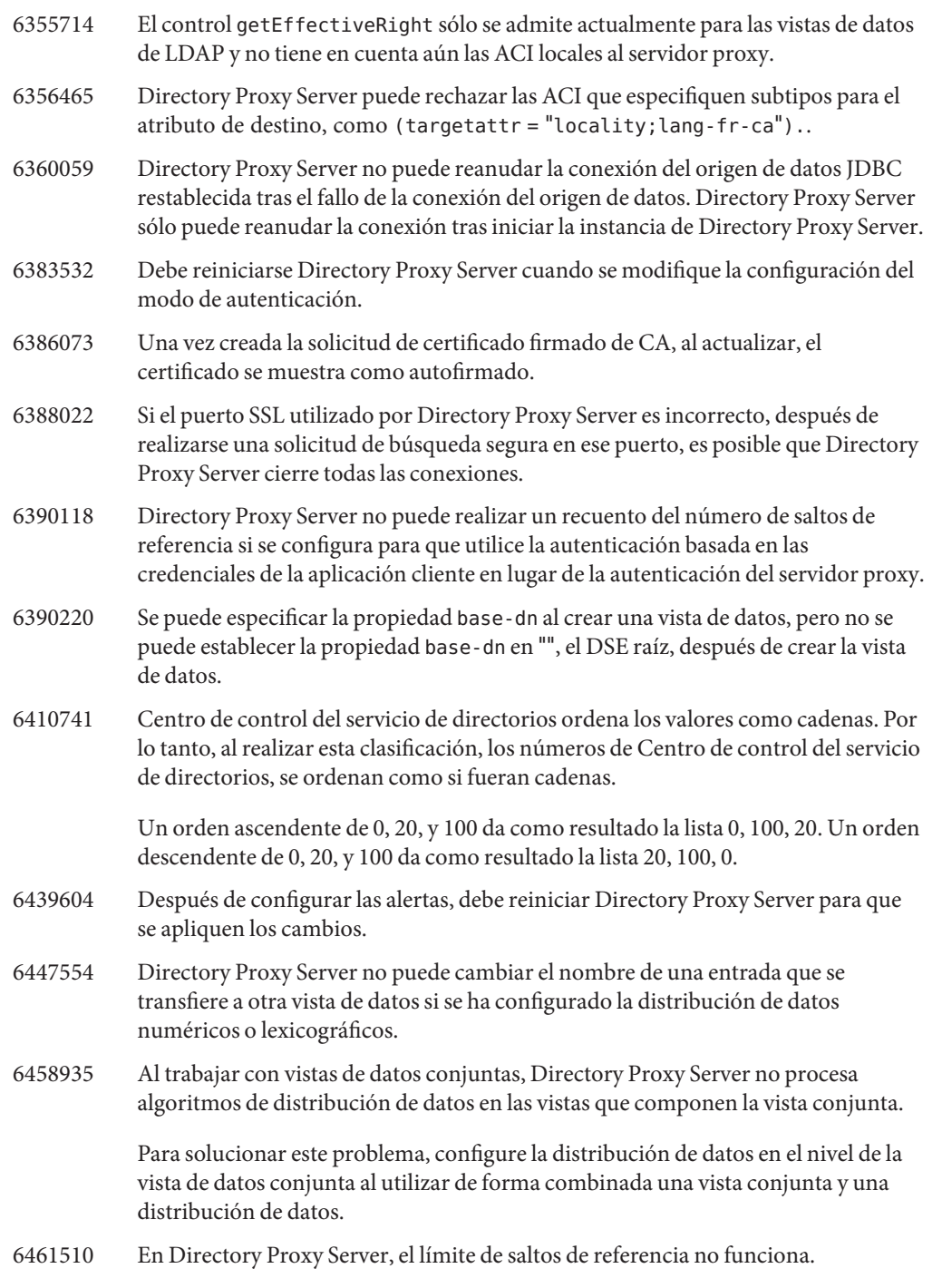

- 6469154 En Windows, las salidas de los comandos dsadm y dpadm , y los mensajes de ayuda no se han traducido al chino simplificado ni al tradicional.
- 6469780 La creación de entradas de origen de datos JDBC no se detecta dinámicamente. Si se crea un servidor JDBC antes que una vista de datos JDBC, se omite la vista de datos hasta el siguiente reinicio del servidor. Por lo tanto, tras configurar un origen de datos JDBC, debe reiniciarse Directory Proxy Server para que se detecte el cambio.
- 6486578 En las clases de objeto JDBC en las que una clase A utiliza una tabla como secundaria y otra clase B utiliza esa misma tabla como su única principal, las solicitudes en B no funcionan. Directory Proxy Server no puede omitir la propiedad filter-join-rule cuando se utiliza en una tabla principal.
- 6488197 Después de la instalación y la creación de las instancias del servidor en los sistemas Windows, los permisos de archivos de las carpetas de instalación y de instancias del servidor permiten el acceso a todos los usuarios.

Para solucionar este problema, cambie los permisos de las carpetas de instalación y de instancias del servidor.

- 6488297 En Windows, la inicialización de DSCC sólo la puede realizar el administrador.
- 6490763 Cuando Access Manager accede a Directory Server a través de Directory Proxy Server, se han observado problemas de almacenamiento en caché relacionados con búsquedas permanentes tras el reinicio de Directory Server.

Para solucionar este problema, reinicie Access Manager o Directory Proxy Server tras reiniciar Directory Server.

Para un ajuste más preciso, puede aumentarse el número de intentos y el retraso entre los intentos de Access Manager para restablecer conexiones de búsquedas persistentes. Puede aumentar estos parámetros mediante la modificación de las siguientes propiedades en el archivo AMConfig.properties.

- Aumente el valor de com.iplanet.am.event.connection.num.retries, que representa el número de intentos. El valor predeterminado es de 3 intentos.
- Aumente el valor de com.iplanet.am.event.connection.delay.between.retries, que representa el número de milisegundos de retraso entre intentos. El valor predeterminado es de 3000 milisegundos.
- 6490853 Si se ejecuta una búsqueda por medio de una vista de datos JDBC configurada con la base de datos DB2 y debe devolverse un gran número de entradas como resultado de la búsqueda, puede producirse un error tras la devolución de 1.344 entradas.

Para superar esta limitación, aumente el número de paquetes grandes mediante el establecimiento de la palabra clave CLIPkg de la configuración CLI/ODBC en un valor de hasta 30. Aun así, el resultado de la búsqueda se limita a un máximo de 11.712 entradas.

Para obtener más información, consulte [DB2 documentation.](http://publib.boulder.ibm.com/infocenter/db2luw/v9/index.jsp?topic=/com.ibm.db2.udb.apdv.cli.doc/doc/r0008961.htm)

- 6491133 Al crear un certificado autofirmado por medio de Centro de control del servicio de directorios, no utilice caracteres de varios bytes para los nombres de certificados.
- 6491845 Centro de control del servicio de directorios no muestra los controles LDAP predeterminados permitidos a través de Directory Proxy Server.
- 6493349 Centro de control del servicio de directorios suprime las comas al cambiar el DN de un árbol existente excluido o una base de búsqueda alternativa.
- 6494540 Después de habilitar o inhabilitar por primera vez el acceso LDAP no seguro, debe reiniciar Directory Proxy Server para que se aplique el cambio.
- 6497547 La configuración de límite de tiempo y tamaño sólo funciona con los orígenes de datos LDAP.
- 6497992 Después de utilizar el comando dpadm set-flags cert-pwd-store=off , Directory Proxy Server no puede reiniciarse mediante Centro de control del servicio de directorios.
- 6501867 Se han detectado errores en el comando dpadm start al utilizarlo con un nombre de instancia del servidor con caracteres multibyte y ASCII.
- 6505112 Al establecer la propiedad data-view-routing-custom-list en un controlador de conexión existente, se produce un error en los nombres de vistas de datos que contienen caracteres de escape como, por ejemplo, las comas.

Para solucionar este problema, no asigne nombres de vistas de datos que contengan caracteres de escape. Por ejemplo, no utilice nombres de vistas de datos que contengan DN.

6510583 Al contrario que en versiones anteriores, como se especifica en la página del manual [allowed-ldap-controls](http://docs.sun.com/doc/820-2767)(5dpconf), Directory Proxy Server no permite el control de ordenación del lado del servidor de forma predeterminada.

> Puede habilitarse Directory Proxy Server para que admita el control de ordenación del lado del servidor mediante la adición de server-side-sorting a la lista de controles LDAP admitidos especificada por medio de la propiedad allowed-ldap-controls.

\$ dpconf set-server-prop \ allowed-ldap-controls:auth-request \ allowed-ldap-controls:chaining-loop-detection \ allowed-ldap-controls:manage-dsa \

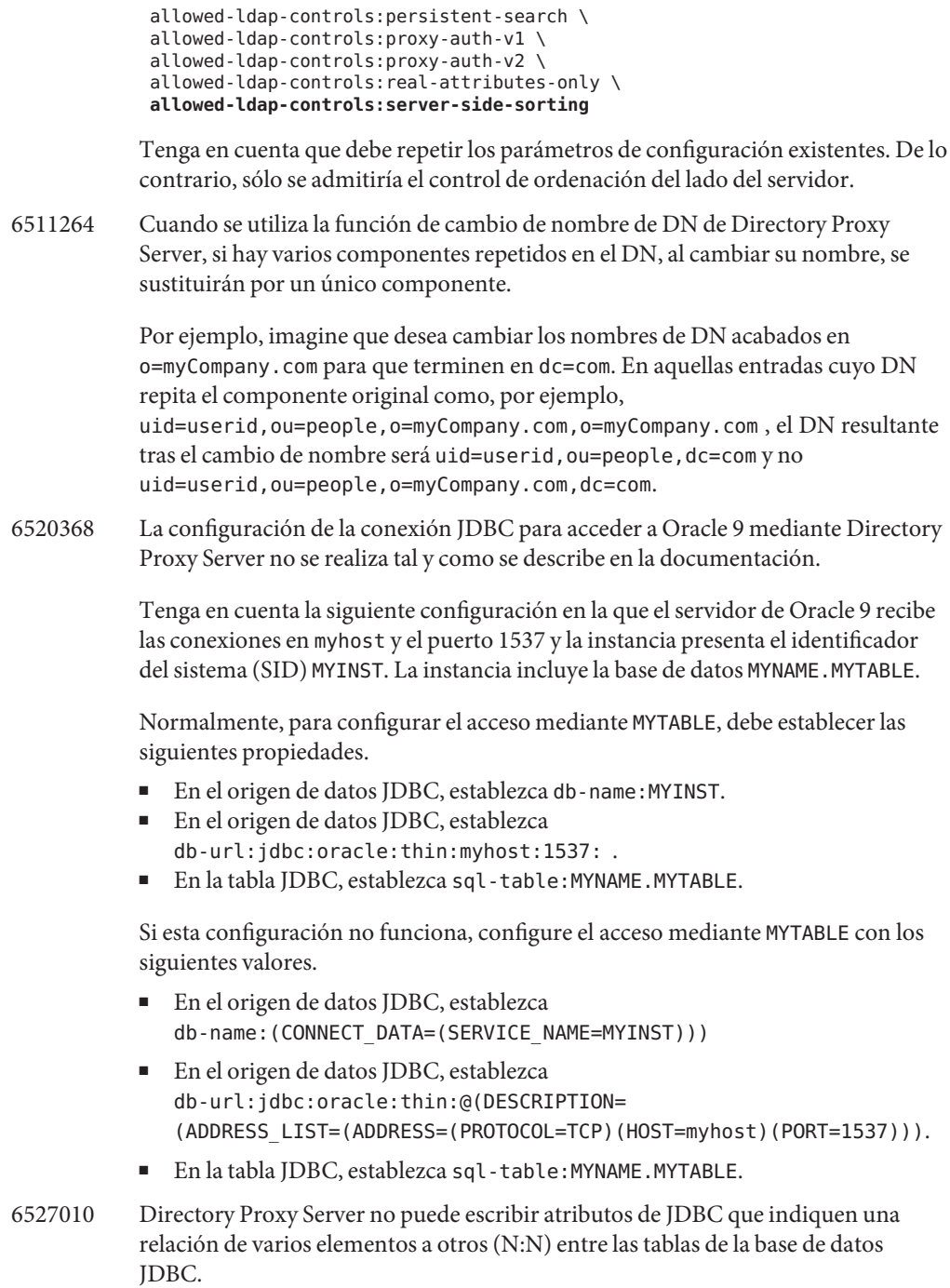

- 6539650 Las instancias de Directory Proxy Server con DN de varios bytes creadas por medio de DSCC no consiguen iniciarse en Linux.
- 6542857 Al usar la utilidad de administración de servicios (SMF) en Solaris 10 para habilitar una instancia del servidor, es posible que la instancia no se inicie al reiniciar el sistema y se devuelva el siguiente error.

svcadm: Instance "svc:/*instance\_path*" is in maintenance state.

Para solucionar este problema, utilice un usuario local para crear los servidores de Directory Server y Directory Proxy Server.

6547755 Es posible que falle la creación en DSCC de una instancia de Directory Proxy Server con caracteres de varios bytes en su ruta o que ésta no pueda iniciarse ni realizar otras tareas regulares.

> Algunos de estos problemas pueden resolverse mediante el uso del conjunto de caracteres utilizado para crear la instancia. Defina el conjunto de caracteres por medio de los siguientes comandos:

```
# cacaoadm list-params | grep java-flags
  java-flags=-Xms4M -Xmx64M
```
- # cacaoadm stop
- # cacaoadm set-param java-flags="-Xms4M -Xmx64M -Dfile.encoding=utf-8" # cacaoadm start

Para evitar estos problemas, utilice exclusivamente los caracteres ASCII en la ruta de la instancia.

- 6547759 En HP-UX, si, al acceder a DSCC, utiliza varias sesiones del navegador con diferentes configuraciones regionales, es posible que DSCC muestre algunas cadenas en una configuración regional distinta a la que se ha definido en el navegador.
- 6551076 La consola no recupera el estado del servidor de fondo de la instancia Directory Proxy Server cuando un equipo presenta varios nombres de host.
- 6565106 Si existen entradas duplicadas en una tabla RDBMS que coincidan con un patrón de DN encontrado en la clase de objeto JDBC, Directory Proxy Server devolverá los nodos (no finales) del subárbol duplicados si se realiza una búsqueda en la vista de datos JDBC. Por ejemplo, si hay un patrón de DN ou en una clase de objeto JDBC y existen entradas duplicadas (como, p. ej., sales) en la columna RDBMS asignada al atributo JDBC ou, aparecerán nodos duplicados, como ou=sales, en los resultados de búsqueda.

Para solucionar este problema, haga lo siguiente:

- 1. Cree una vista RDBMS tomando los valores de la tabla que contenga la columna asignada al atributo JDBC ou de manera que no haya ninguna entrada duplicada.
- 2. Reemplace el nombre de la tabla RDBMS por el nombre de la vista RDBMS en la clase de objeto JDBC con el patrón de DN ou. La limitación de este enfoque es que, teniendo en cuenta que las vistas RDBMS son de sólo lectura, no puede añadirse ningún valor para el atributo JDBC ou a través de Directory Proxy Server.
- 6567644 DPS da lugar a solucitudes de DB no permitidas.
- 6573439 En DSCC, en el valor Más opciones de vista de una instancia, la fecha que aparece debajo de las fichas Registros de acceso, Registros de errores y Registros de auditoría no se ha adaptado.
- 6583798 En DSCC 6.0, useTCPNoDelay se establece de forma predeterminada en false (falso) al crear un origen de datos con DSCC, mientras que el valor de use-tcp-no-delay se establece en true (verdadero) al crear una instancia con el comando de administración dpconf create-ldap-data-source .
- 6588319 En una instancia de DSCC configurada con el servidor Tomcat, el título de las ventanas emergentes de ayuda y versión muestra cadenas multibyte ilegibles.
- 6590460 La cadena owner (propietario) del comando dpadm show-cert *dps-instance-path* no aparece traducida al chico tradicional ni simplificado.
- 6592543 Las ventanas emergentes que solicitan una confirmación para la detención o la anulación del registro de servidores muestran los apóstrofes dobles en la configuración regional francesa.
- 6597598 Al realizar modificaciones por medio de la herramienta modrate en una vista conjunta con LDAP y JDBC, se producen excepciones de puntero nulo si se utiliza más de un subproceso. Los errores son similares a los siguientes:

java.lang.NullPointerException com.sun.directory.proxy.server.JoinDataView. processModifyRequest(JoinDataView.java:916) com.sun.directory.proxy.server.JoinDataViewOpContext.processModifyRequest (JoinDataViewOpContext.java:243) com.sun.directory.proxy.server.ModifyOperation. processOperation(ModifyOperation.java:502 com.sun.directory.proxy.server .WorkerThread.runThread(WorkerThread.java:150) com.sun.directory.proxy.util.DistributionThread.run (DistributionThread.java:225)

6609603 Cuando se añade un nuevo origen de datos a un grupo de orígenes de datos, debe reiniciarse el servidor.

#### 6639674 Si la propiedad de configuración de Directory Proxy Server allow-bind-operations se establece en false (falso), no se puede establecer una conexión en un puerto SSL mediante el argumento de línea de comandos dpconf

con la opción -–secure-port. Aún se puede establecer la conexión de forma directa (opción -–unsecured) o utilizando el protocolo TLS de inicio.

<span id="page-98-0"></span>6640597 Directory Proxy Server no cambia el DN de una operación de adición cuando ésta sigue una referencia en la que el DN de base (basedn) es distinto al del equipo original. Si se intenta realizar una operación de adición en una instancia de Directory Proxy Server con una instancia de Directory Server configurada para seguir referencias en lugar de para simplemente reenviar referencias, se rechazarán los resultados de la operación de adición debido a la presencia de un DN de base (basedn) incorrecto.

> Utilice el comando ldapmodify para ejecutar la operación de adición en las instancias de Directory Server, lo que permitirá que se realice satisfactoriamente esta operación.

- 6642559 Las escritura de transformaciones virtuales no funciona con el modelo de transformación remove-attr-value.
- 6642578 La escritura de transformaciones virtuales no funciona de la manera prevista al modificarse una entrada.
- 6649984 No se emite ninguna advertencia al establecer una contraseña con una longitud insuficiente para la base de datos de certificados. Centro de control del servicio de directorios aceptará la contraseña, aunque sea demasiado corta. Al emitir el comando dpadm con los subcomandos cert, puede que los comandos se bloqueen.
- 6711054 El intento de añadir un valor de atributo smalldatetime SQL TYPE activa la siguiente excepción:

ldap modify: Operations error

ldap\_modify: additional info: java.lang.Exception:

java.lang.Exception: com.microsoft.sqlserver.jdbc.SQLServerException: Conversion failed when converting datetime from character string.

### **Directory Proxy Server 6.3.1 Update 1**

Las siguientes secciones están dedicadas a Directory Proxy Server 6.3.1 update 1:

- ["Acerca de Directory Proxy Server 6.3.1 Update 1" en la página 100](#page-99-0)
- ["Errores solucionados en Directory Server 6.3.1 Update 1" en la página 106](#page-105-0)
- ["Notas de instalación de Directory Proxy Server 6.3.1 Update 1" en la página 110](#page-109-0)
- ["Problemas conocidos y limitaciones de Directory Proxy Server 6.3.1 Update 1"](#page-112-0) [en la página 113](#page-112-0)

### <span id="page-99-0"></span>**Acerca de Directory Proxy Server 6.3.1 Update 1**

Este parche sólo corrige los problemas encontrados en el componente Directory Proxy Server del producto Directory Server Enterprise Edition. Está diseñado para su ejecución sobre Directory Server Enterprise Edition 6.3.1. El componente Directory Server de Directory Server Enterprise Edition 6.3.1 permanece sin cambios.

**Nota –** Esta actualización no puede ejecutarse con versiones de Directory Server Enterprise Edition anteriores a la 6.3.1. Para obtener instrucciones sobre la actualización a la versión 6.3.1, consulte la [Tabla 2–1,](#page-34-0) "Upgrade Paths to Directory Server Enterprise Edition 6.3.1."

En esta sección, se tratan los siguientes puntos:

- "Novedades de esta versión" en la página 100
- "Mejoras en Directory Proxy Server 6.3.1 Update 1" en la página 100
- ["Plataformas admitidas" en la página 106](#page-105-0)

### **Novedades de esta versión**

Esta actualización es una versión menor que, principalmente, soluciona los errores descritos en ["Errores solucionados en Directory Server 6.3.1 Update 1" en la página 106.](#page-105-0)

Asimismo, Directory Proxy Server 6.3.1 update 1 introduce un nuevo modo de funcionamiento para las operaciones de búsqueda persistentes. Si una aplicación del cliente es muy lenta a la hora de leer las respuestas de una búsqueda persistente desde Directory Proxy Server, la cola de respuestas del servidor proxy se sobrecarga. En este caso, es posible que el servidor cierre la conexión con la siguiente notificación al cliente:

LDAP\_NOTICE\_OF\_DISCONNECTION [ 1.3.6.1.4.1.1466.20036 ]

Además, también se registra un mensaje informativo similar al siguiente:

```
[11/Aug/2009:18:13:51 +0200] - DISCONNECT - INFO - conn=19reason="admin limit exceeded" \
msg="client didn't read any data during 160 milliseconds."
```
### **Mejoras en Directory Proxy Server 6.3.1 Update 1**

Directory Proxy Server 6.3.1 update 1 proporciona las siguientes mejoras:

Capacidad de definir y de obtener JAVA HOME por medio de dpadm set-flags/get-flags (6765629)

Puede establecerse un nombre de ruta para JAVA\_HOME que tenga precedencia sobre el valor de JAVA\_HOME definido en el entorno tal y como se muestra en el siguiente ejemplo:

\$ **dpadm set-flags** *instance-path* **jvm-path=/usr/jdk/latest/**

Capacidad de definir y de obtener el valor umask de los archivos de configuración y de registro de DPS (6739456)

El comando dpadm cambia el valor de umask, por lo que en el siguiente reinicio de la instancia de DPS, los permisos del archivo de configuración quedan modificados de acuerdo con el nuevo valor de umask. Asimismo, el permiso del archivo de registro queda definido de una manera similar en la siguiente rotación de archivos. El ejemplo siguiente muestra un uso típico:

\$ **dpadm set-flags** *instance-path* **umask=22**

No puede añadirse una nueva transformación virtual con el mismo "MODEL, ACTION, ATTR\_NAME"(6722238)

El administrador puede ahora definir diferentes transformaciones virtuales en el mismo MODEL, ACTION, ATTR\_NAME.

Directory Proxy Server 6.3.1 update 1 también añade nuevas propiedades, así como actualizaciones de las propiedades existentes, tal y como se describe en la siguiente lista. Las nuevas propiedades aparecen designadas como "Novedad". Las propiedades que hayan sido modificadas en cuanto a su especificación en DSEE 6.3.1 aparecen designadas como "Actualización".

#### **close-client-connection** (Novedad)

Dinámico (no requiere un reinicio)

Nivel: connection-handler

Tipo: booleano

Valor predeterminado: false

Descripción: indica si el controlador de conexión debe cerrar la conexión de cliente cuando no haya ningún origen de datos disponible.

#### **data-view-use-internal-client-identity** (Novedad)

Dinámico (no requiere un reinicio)

Nivel: connection-handler

Tipo: booleano

Valor predeterminado: false

Descripción: indica la necesidad de no utilizar siempre la identidad de cliente entrante durante el enlace al servidor LDAP remoto.

Documentación: esta propiedad es un indicador que insta a valorar la necesidad de no utilizar siempre la identidad de cliente entrante durante el enlace al servidor LDAP remoto.

#### **db-vendor** (Novedad)

Dinámico (no requiere un reinicio)

#### Nivel: jdbc-data-source

#### Tipo: enumeración

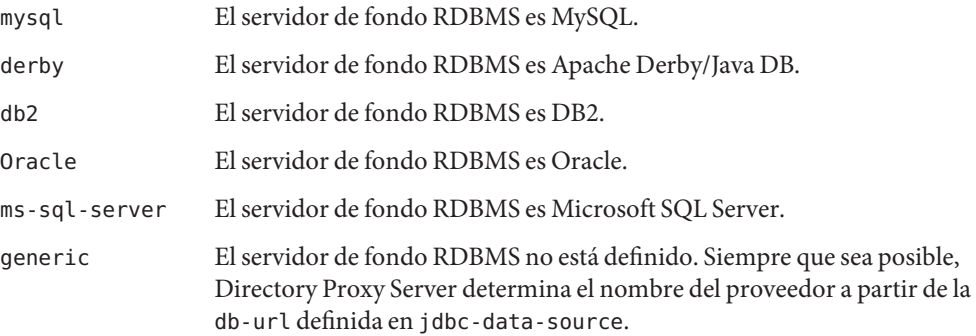

Valor predeterminado: generic

Descripción: nombre del proveedor del origen de datos JDBC.

Documentación: esta propiedad especifica el nombre del proveedor del origen de datos JDBC. Debería definirse esta propiedad si se utiliza un controlador IDBC de un tercero distinto del proporcionado por el proveedor de la base de datos para conectar con el servidor de fondo RDBMS. Si es posible, se utilizan estos datos para establecer instrucciones SQL específicas para el proveedor que contribuyan a mejorar el rendimiento.

#### **numeric-lower-bound** (Actualización)

Dinámico (no requiere un reinicio)

Nivel: jdbc-data-view, join-data-view, ldap-data-view y ldif-data-view

Nuevo tipo: largo

Tipo anterior (para las versiones de DPS de 6.0 a 6.3.1): número entero

Los atributos restantes permanecen igual.

#### **numeric-upper-bound** (Actualización)

Dinámico (no requiere un reinicio)

Nivel: jdbc-data-view, join-data-view, ldap-data-view y ldif-data-view

Nuevo tipo: largo

Tipo anterior (para las versiones de DPS de 6.0 a 6.3.1): número entero

Los atributos restantes permanecen igual.

#### **down-monitoring-interval** (Novedad)

Estático (requiere un reinicio)

Nivel: ldap-data-source

Tipo: duración en segundos (límite inferior: 1)

Valor predeterminado: heredado (valor de monitoring-interval)

Descripción: intervalo de tiempo tras el que el supervisor de disponibilidad sondea las conexiones fallidas para detectar su recuperación.

Documentación: esta propiedad especifica el intervalo de sondeo. Si se descubre una conexión inactiva, el supervisor de disponibilidad la sondea según este intervalo para detectar su recuperación. Si no se especifica, se utiliza el valor de la propiedad monitoring-interval.

#### **monitoring-retry-count** (Novedad)

Estático (requiere un reinicio)

Nivel: ldap-data-source

Tipo: número entero (límite inferior: 1)

Valor predeterminado: 3

Descripción: número de reintentos que deben llevarse a cabo antes de marcar la conexión como inactiva.

Documentación: esta propiedad especifica el número de veces que el supervisor de disponibilidad sondea la conexión tras detectar su inactividad por primera vez. Esto permite marcar una conexión como activa de manera más rápida. Si la conexión sigue fallando una vez realizado el número de intentos especificados, se utiliza el valor de la propiedad down-monitor-interval como intervalo de sondeo.

#### **use-tcp-keep-alive** (Novedad)

Dinámico (no requiere un reinicio)

Nivel: ldap-data-source

Tipo: booleano

Valor predeterminado: true

Descripción: especifica si se ha habilitado SO\_KEEPALIVE para las conexiones entre el servidor y el origen de datos.

Documentación: esta propiedad es un marcador que indica la necesidad de habilitar o no SO\_KEEPALIVE para las conexiones entre el servidor y el origen de datos.

#### **use-tcp-keep-alive** (Novedad)

Dinámico (no requiere un reinicio)

Nivel: ldap-listener y ldaps-listener

Tipo: booleano

Valor predeterminado: true

Descripción: especifica si se ha habilitado SO\_KEEPALIVE para las conexiones entre los clientes y la escucha.

Documentación: esta propiedad es un marcador que indica la necesidad de habilitar o no SO\_KEEPALIVE para las conexiones entre el servidor y la escucha.

#### **allow-unauthenticated-operations**(Actualización)

Dinámico (no requiere un reinicio)

Nivel: servidor

Tipo: booleano

Valor predeterminado: true

Nueva descripción: indica si el servidor acepta operaciones no autenticadas.

Descripción anterior (para las versiones de DPS de 6.0 a 6.3.1): indica si el servidor acepta operaciones de clientes anónimos.

Nueva documentación: esta propiedad es un marcador que indica si Directory Proxy Server acepta operaciones no autenticadas. El modo que se utiliza para procesar la operación de enlace se especifica por medio de allow-unauthenticated-operations-mode.

Documentación anterior (para versiones de DPS de 6.0 a 6.3.1): esta propiedad es un marcador que indica si Directory Proxy Server permite que clientes anónimos realicen operaciones.

#### **allow-unauthenticated-operations-mode** (Novedad)

Dinámico (no requiere un reinicio)

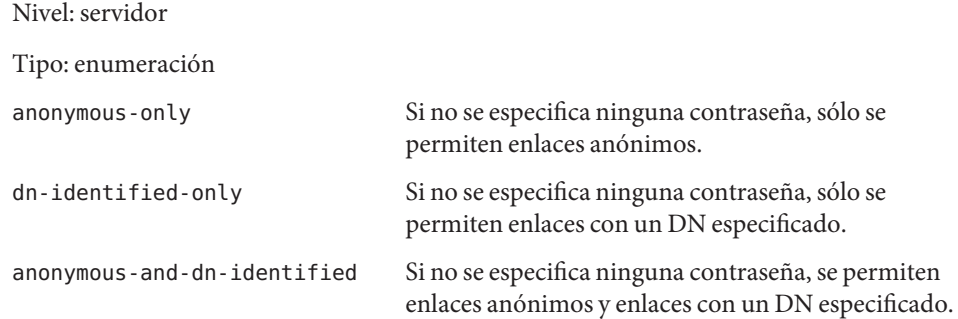

Valor predeterminado: anonymous-and-dn-identified

Descripción: modo de procesar operaciones de enlace sin contraseña.

Documentación: esta propiedad indica la manera en que Directory Proxy Server procesa las operaciones sin contraseña de enlace cuando se establece allow-unauthenticated-operations en true (verdadero).

#### **time-resolution** (Actualización)

Estático (requiere un reinicio)

Nivel: servidor

Tipo: duración en milisegundos

Nuevo valor predeterminado: 250

Valor predeterminado anterior (para versiones de DPS de 6.0 a 6.3.1): 500

Nueva documentación: esta propiedad especifica el intervalo de tiempo entre llamadas de sistema consecutivas que recuperan la hora del SO. Para obtener más información sobre las operaciones que duren menos de 250 milisegundos, reduzca el período de time-resolution o modifique el valor de la propiedad time-resolution-mode. Si se establece en 0 milisegundos, el proxy se comporta como si el valor de la propiedad time-resolution-mode estuviera establecido en system-milli. Esta propiedad se omite cuando el valor de la propiedad time-resolution-mode se establece en system-milli o system-micro.

Documentación anterior (para versiones de DPS de 6.0 a 6.3.1): esta propiedad especifica el intervalo de tiempo entre dos llamadas de sistema consecutivas que recuperen la hora del SO. Para obtener más información sobre las operaciones que duren menos de 500 milisegundos, reduzca el período de time-resolution. Si se establece en 0 milisegundos, el proxy realiza automáticamente una llamada de sistema para recuperar la hora actual. De lo contrario, la hora sólo se almacena en caché y se recupera una vez transcurrido el período time-resolution. La hora se muestra en los registros.

La descripción sigue siendo la misma.

#### **time-resolution-mode** (Novedad)

Estático (requiere un reinicio)

#### Nivel: servidor

Tipo: enumeración

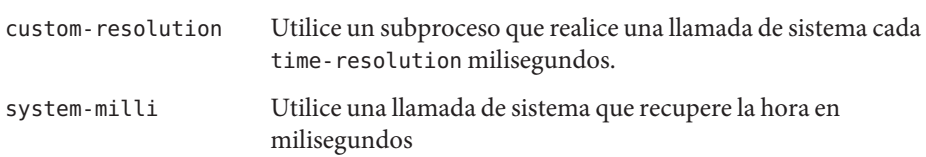

<span id="page-105-0"></span>system-micro Utilice una llamada de sistema que recupere la hora en microsegundos

Valor predeterminado: custom-resolution

Descripción: modo utilizado para recuperar la hora del sistema

Documentación: esta propiedad especifica el modo utilizado para recuperar la hora del SO.

### **Plataformas admitidas**

Directory Proxy Server 6.3.1 update 1 está disponible para todas las plataformas Directory Server Enterprise Edition 6.3.1 admitidas. Para obtener más información, consulte ["Requisitos](#page-25-0) [de hardware" en la página 26](#page-25-0) y ["Requisitos del sistema operativo" en la página 27.](#page-26-0)

### **Errores solucionados en Directory Server 6.3.1 Update 1**

Esta sección enumera todos los errores solucionados en Directory Proxy Server 6.3.1 update 1.

- 6567644 Directory Proxy Server establece solicitudes de base de datos no permitidas.
- 6590816 La definición de connectionIdleTimeOutInSec para la escucha LDAP puede inhabilitar DSCC.
- 6641888 Una operación de búsqueda puede devolver entradas que contengan atributos que no estén presentes en viewable-attr.
- 6648665 La propiedad max-client-connections no se lleva a cabo si no se realiza ninguna operación en la conexión.
- 6681502 La supervisión de la memoria se inhabilita de forma predeterminada.
- 6686150 El algoritmo de distribución numérica debería utilizar long en lugar de int para establecer enlaces numéricos.
- 6717943 El límite de tamaño predeterminado de Directory Proxy Server para propiedades de recursos utiliza un número entero incorrecto para ilimitado.
- 6721192 Las transformaciones de DN fallan.
- 6721749 El establecimiento de add-attr-value puede provocar que las transformaciones de DN produzcan un resultado incorrecto.
- 6722222 Debería asignarse el DN de enlace (bindDN) al enlazar con un servidor LDAP. (utilizando la regla de asignación de DN del DV del DN de enlace (bindDN)).

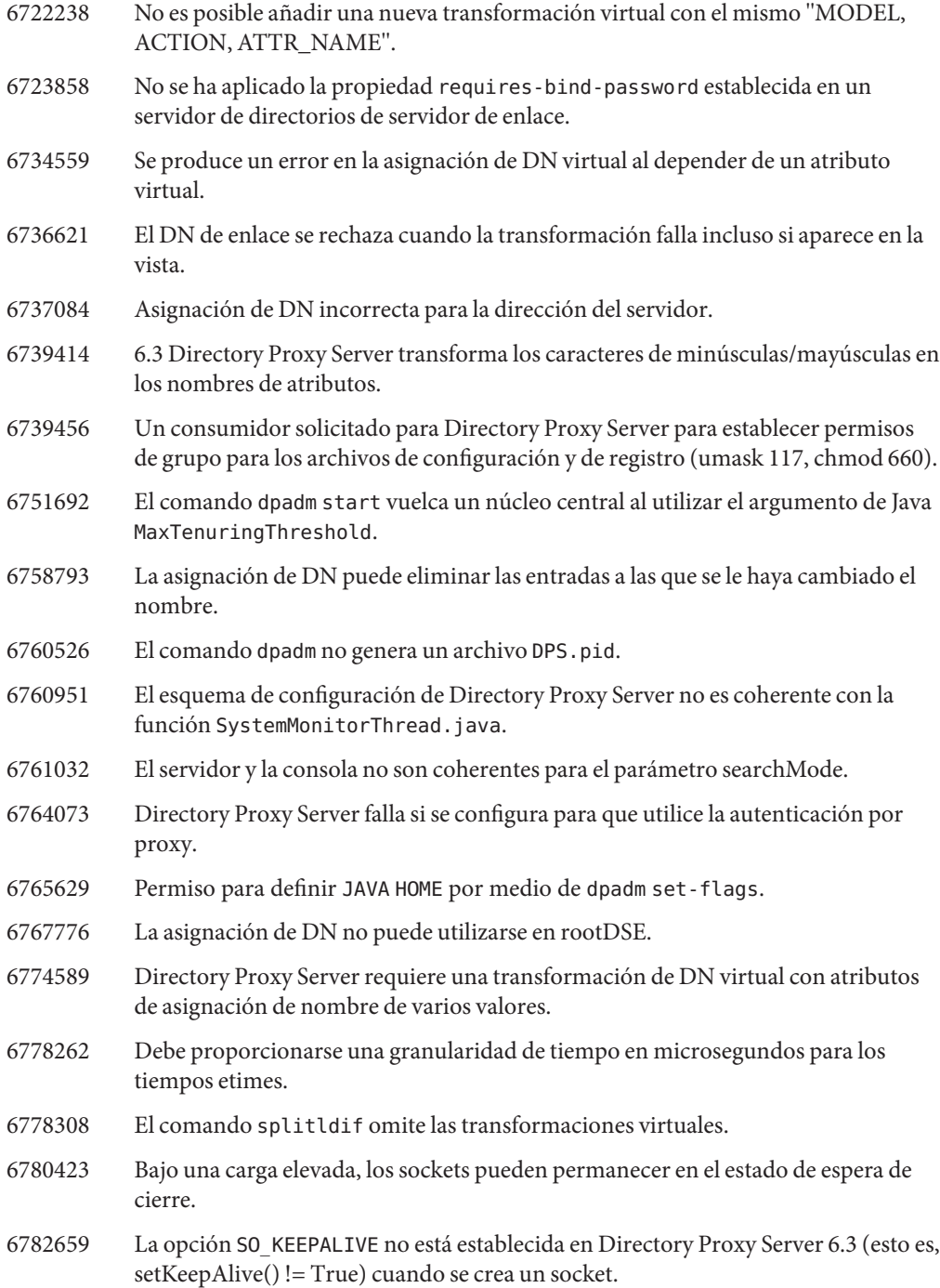

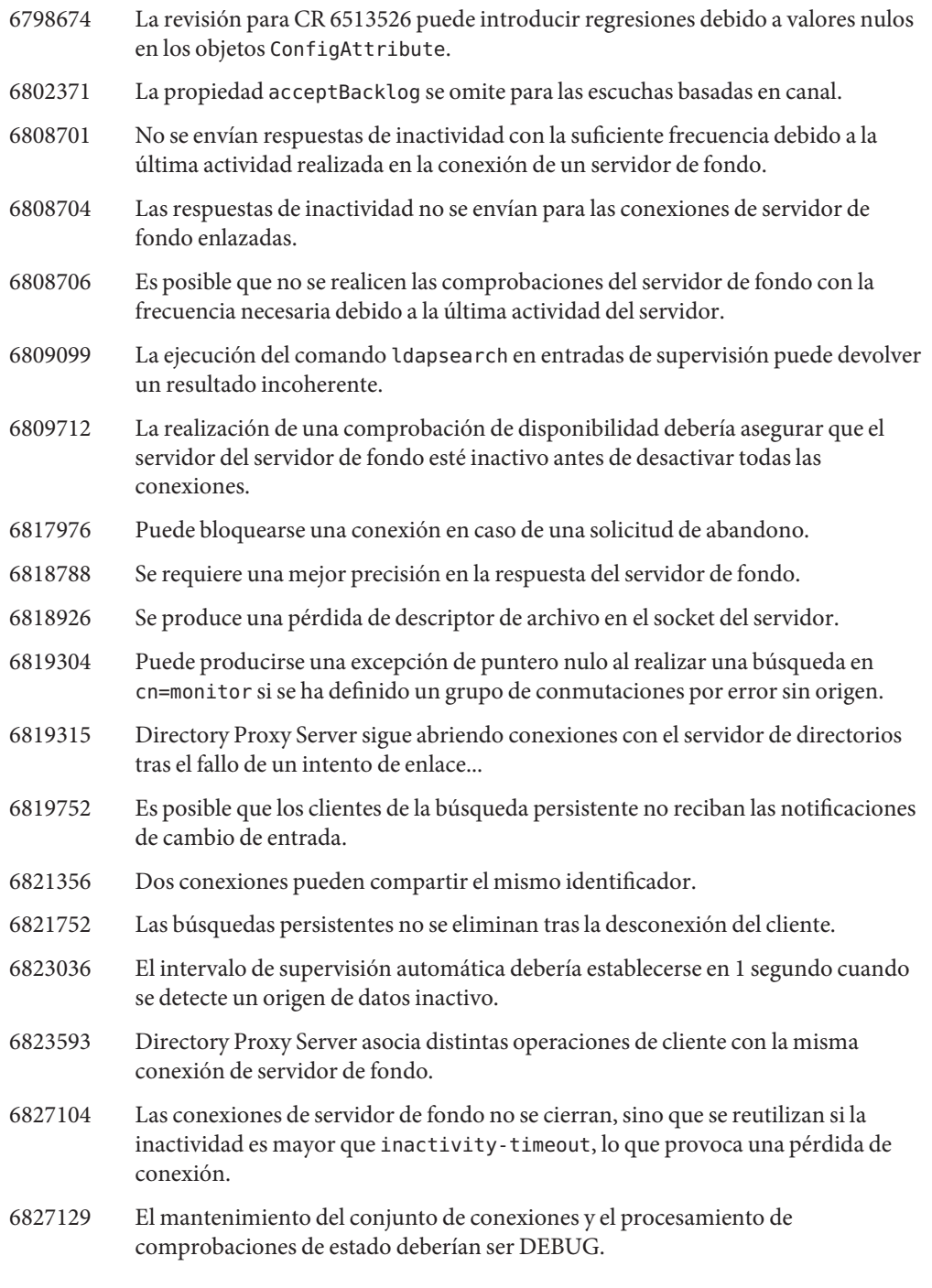
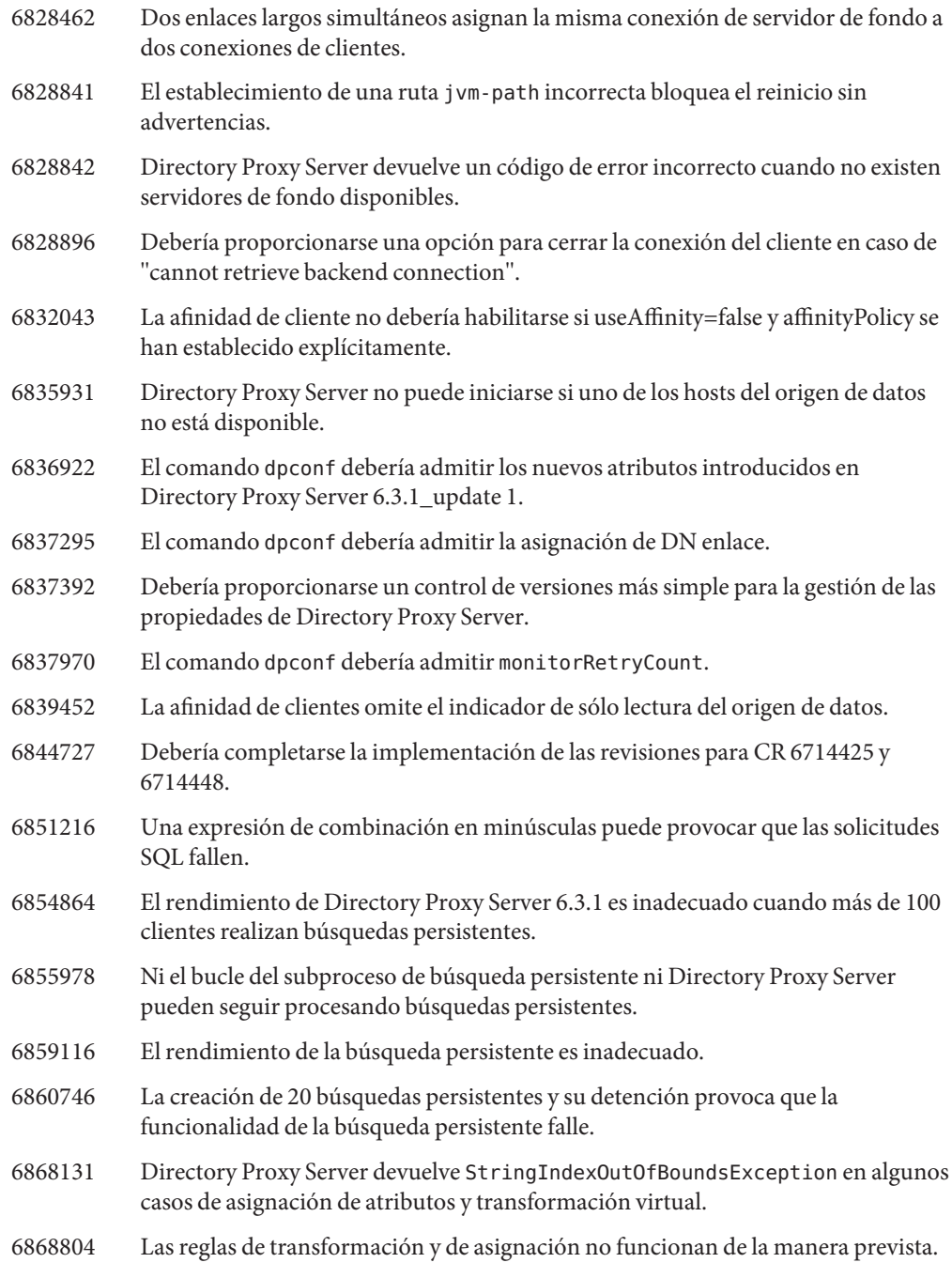

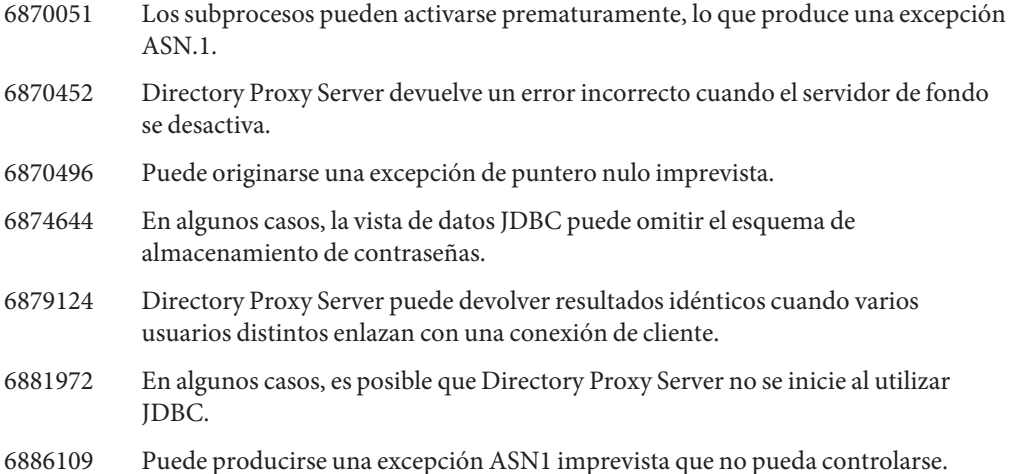

### **Notas de instalación de Directory Proxy Server 6.3.1 Update 1**

Aquí se tratan los siguientes temas:

- "Cómo obtener el software" en la página 110
- ["Instrucciones sobre la instalación" en la página 111](#page-110-0)

### **Cómo obtener el software**

Directory Proxy Server 6.3.1 update 1 es un parche que se ejecuta sobre una instalación existente de Directory Server Enterprise Edition 6.3.1. Si está ejecutando una versión de Directory Server Enterprise Edition anterior a 6.3.1, primero debe actualizar el producto a la versión 6.3.1 tal y como se describe en el [Capítulo 2, "Notas de instalación"](#page-22-0) antes de ejecutar el parche para Directory Proxy Server 6.3.1 update 1.

Puede descargar el parche Directory Proxy Server 6.3.1 update 1 desde [http://www.sun.com/](http://www.sun.com/software/products/directory_srvr_ee/get.jsp) [software/products/directory\\_srvr\\_ee/get.jsp](http://www.sun.com/software/products/directory_srvr_ee/get.jsp).

Directory Proxy Server 6.3.1 update 1 es un parche único para todas las plataformas DSEE:

- Solaris SPARC
- Solaris 9 x86
- Solaris 10 x86 y AMD x64
- Red Hat Linux
- SuSe Linux
- HP-UX

<span id="page-110-0"></span>■ Windows

Se dispone de las siguientes distribuciones para cada plataforma:

- Distribución de paquetes nativos (excepto para HP-UX)
- Distribución ZIP

El parche Directory Proxy Server 6.3.1 update 1 patch 141958-01 está disponible a través de SunSolve (<http://sunsolve.sun.com>) y se ejecuta sobre los dos siguientes tipos de instalación:

- Los paquetes nativos de Directory Server Enterprise Edition 6.3.1 instalados por medio del instalador Java ES.
- Las instalaciones ZIP de Directory Server Enterprise Edition 6.3.1.

#### **Instrucciones sobre la instalación**

En esta sección, se describe la instalación de Directory Proxy Server 6.3.1 update 1.

### **Instalación del parche en las instalaciones ZIP o en las de paquetes nativos de Directory Proxy Server 6.3.1**

#### **Antes de empezar**

**Nota –** Realice una copia de seguridad del directorio de instalación de Directory Server Enterprise Edition antes de ejecutar el parche Directory Proxy Server 6.3.1 update 1, ya que más adelante no podrá restaurarse una configuración anterior de Directory Proxy Server. Este consejo se aplica tanto a las instalaciones ZIP como a las de paquetes nativos.

- **Descargue el parche Patch 141958-01 desde Sunsolve en un directorio** *downloaded-patch-path***. 1**
- **Detenga las instancias de Directory Proxy Server asociadas con la instalación sobre la que pretenda ejecutarse el parche. 2**
- **En los sistemasWindows, abra una ventana Símbolo del sistema. En los sistemas UNIX, abra una Ventana de terminal. 3**
- **Cambie el directorio actual por el directorio con el software de instalación para la plataforma y 4 la distribución (ZIP o nativa) que pretenda actualizar:**

El siguiente ejemplo muestra un comando típico para este propósito:

\$ **cd** *downloaded-patch-path***/SunOS\_x64/zip/delivery**

En la siguiente tabla, se muestran las ubicaciones del software de instalación en el directorio *downloaded-patch-path*.

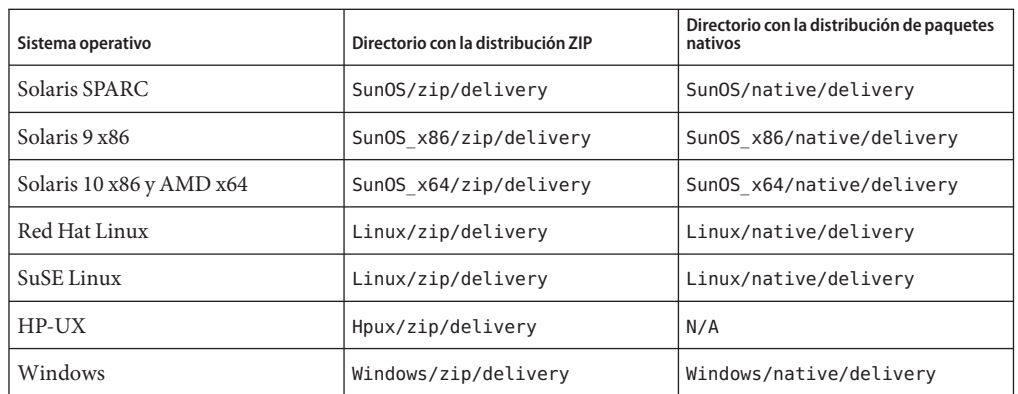

#### **En los sistemas UNIX, ejecute la secuencia de comandos de instalación. 5**

Ejecute el comando siguiente:

\$ **Install** *dsee631-install-path*

donde *dsee631-install-path* es la ruta del directorio en donde se ha instalado Directory Server Enterprise Edition 6.3.1.

Aparecen los siguientes mensajes:

IMPORTANT : Make sure all the DPS instances associated with the Directory Proxy Server installation being patched are shutdown prior to apply the Directory Proxy Server 6.3.1 Update 1 Patch -------------------------------------------------------------------- Do you want to proceed with the installation (y/Y to proceed, n/N to abort) [n] ?

Introduzca **y** para yes. El programa de instalación ejecuta el parche sobre la instalación de Directory Server Enterprise Edition 6.3.1 especificada.

#### **En las instalacionesWindows, ejecute el siguiente comando en la ventana Símbolo del sistema. 6 Install.exe**

Se abre un asistente que solicita la exploración y selección de la ruta de instalación correcta para la instalación del parche Directory Proxy Server 6.3.1 update 1. Para ejecutar el parche sobre una instalación ZIP de la versión 6.3.1, seleccione el directorio en el que haya instalado Directory Server Enterprise Edition 6.3.1. Para ejecutar el parche sobre una instalación de paquetes nativos, seleccione C:\Program Files\Sun\JavaES5\DSEE.

El asistente ejecuta el parche sobre Directory Server Enterprise Edition 6.3.1.

**Asegúrese de que la instalación se haya realizado con éxito mediante la ejecución de estos dos comandos y compruebe que la respuesta sea la misma que la que se muestra a continuación: 7**

\$ **dpadm -V** [dpadm]

```
dpadm : 6.3.1.1 B2009.1106.0156 ZIP
[DPS]
Sun Microsystems, Inc.
Sun-Java(tm)-System-Directory-Proxy-Server/6.3.1.1 B2009.1106.0259
$ dpconf -V
[dpconf]
clip.jar : 6.3.1 B2008.1121.0155<br>dpcfg.jar : 6.3.1.1 B2009.1106.0155
dpcfg.jar : 6.3.1.1 B2009.1106.0155<br>dpcfgcli.jar : 6.3.1.1 B2009.1106.0155
                 dpcfgcli.jar : 6.3.1.1 B2009.1106.0155
common.jar : 6.3.1 B2008.1121.0155
common_cfg.jar : 6.3.1 B2008.1121.0155
```
**Se requiere este paso si la versión Directory Server Enterprise Edition 6.3.1 sobre la que ejecuta el parche incluye la revisión de CR 6722222. 8**

Si se ha aplicado la revisión de CR 6722222 (Asignar un DN de enlace (bindDN) a un servidor LDAP (por medio de la regla de asignación de DN del DV del DN de enlace)), ejecute el siguiente comando en todas las instancias de cada controlador de conexión.

```
$ dpconf set-connection-handler-prop -p port -h host connection handler \
 data-view-use-internal-client-identity:true
```
Esta propiedad es un marcador que indica que no siempre se requiere la utilización de una identidad de cliente entrante en el enlace con un servidor LDAP remoto. Una vez aplicado 6722222, puede configurarse el comportamiento predeterminado con una propiedad de controlador de conexión tal y como se muestra en el ejemplo.

**Reinicie todas las instancias del servidor proxy. 9**

### **Problemas conocidos y limitaciones de Directory Proxy Server 6.3.1 Update 1**

En esta sección, se enumeran los problemas conocidos y las limitaciones encontradas en el momento del lanzamiento de Directory Proxy Server 6.3.1 update 1.

**Nota –** Los problemas conocidos y las limitaciones de Directory Proxy Server 6.3.1 persisten incluso tras la ejecución del parche para Directory Proxy Server 6.3.1 update 1. Para obtener más información sobre estos problemas, consulte ["Limitaciones y problemas conocidos de](#page-91-0) [Directory Proxy Server" en la página 92.](#page-91-0)

### **Limitaciones conocidas de Directory Proxy Server 6.3.1 Update 1**

En esta sección, se muestra la limitación detectada en el momento del lanzamiento de Directory Proxy Server 6.3.1.

Como se describe en el apartado "JDBC Object Classes" de *[Sun Java System Directory Server](http://docs.sun.com/doc/820-2765) [Enterprise Edition 6.3 Reference](http://docs.sun.com/doc/820-2765)*, la definición de tablas JDBC utiliza tablas principales y

secundarias. Directory Proxy Server no permite que una tabla secundaria sea la tabla principal de una tercera tabla. Esto es, Directory Proxy Server no admite más de un nivel de join-rule.

#### **Problemas conocidos de Directory Proxy Server 6.3.1 Update 1**

En esta sección, se muestran los problemas detectados en el momento del lanzamiento de Directory Proxy Server 6.3.1 update 1.

6728746 En la versión 6.3, si una entrada tiene más de dos clases de objeto, falla la adición de una entrada por medio de una vista conjunta (LDAP y JDBC) debido a la revisión de CR 6636463. Para añadir este tipo de entrada, deben definirse estas clases de objeto como una superclase en la entrada de configuración jdbc-object-class mediante el siguiente ldapmodify, ya que dpconf set-jdbc-object-class-prop sólo puede añadir una superclase.

En este ejemplo, se añade la siguiente entrada:

```
dn: uid=test,ou=people,o=join
sn: User
cn: Test User
objectclass: top
objectclass: person
objectclass: organizationalPerson
objectclass: inetOrgPerson
uid: test
userpassword: password
givenname: Test
mail: test@example.com
telephonenumber: 8888-8888
roomnumber: 8000
```
La vista JDBC está definida como se muestra en el siguiente ejemplo, que era funcional antes de la versión 6.3.

```
dn: cn=person,cn=example-view,cn=data views,cn=config
secondaryTable: country1
secondaryTable: phone1
primaryTable: employee1
objectClass: top
objectClass: configEntry
objectClass: jdbcObjectClassMapping
dnPattern: uid
cn: person
superclass: top
```
Debido a que objectClass:organizationalPerson y objectClass:inetOrgPerson existen en la entrada añadida, es necesario especificar ambas clases como superclases, como se demuestra con el siguiente comando ldapmodify.

\$ **ldapmodify -p** *dpsPort* **-D "cn=Proxy manager" -w** *password* **dn: cn=person,cn=example-view,cn=data views,cn=config**

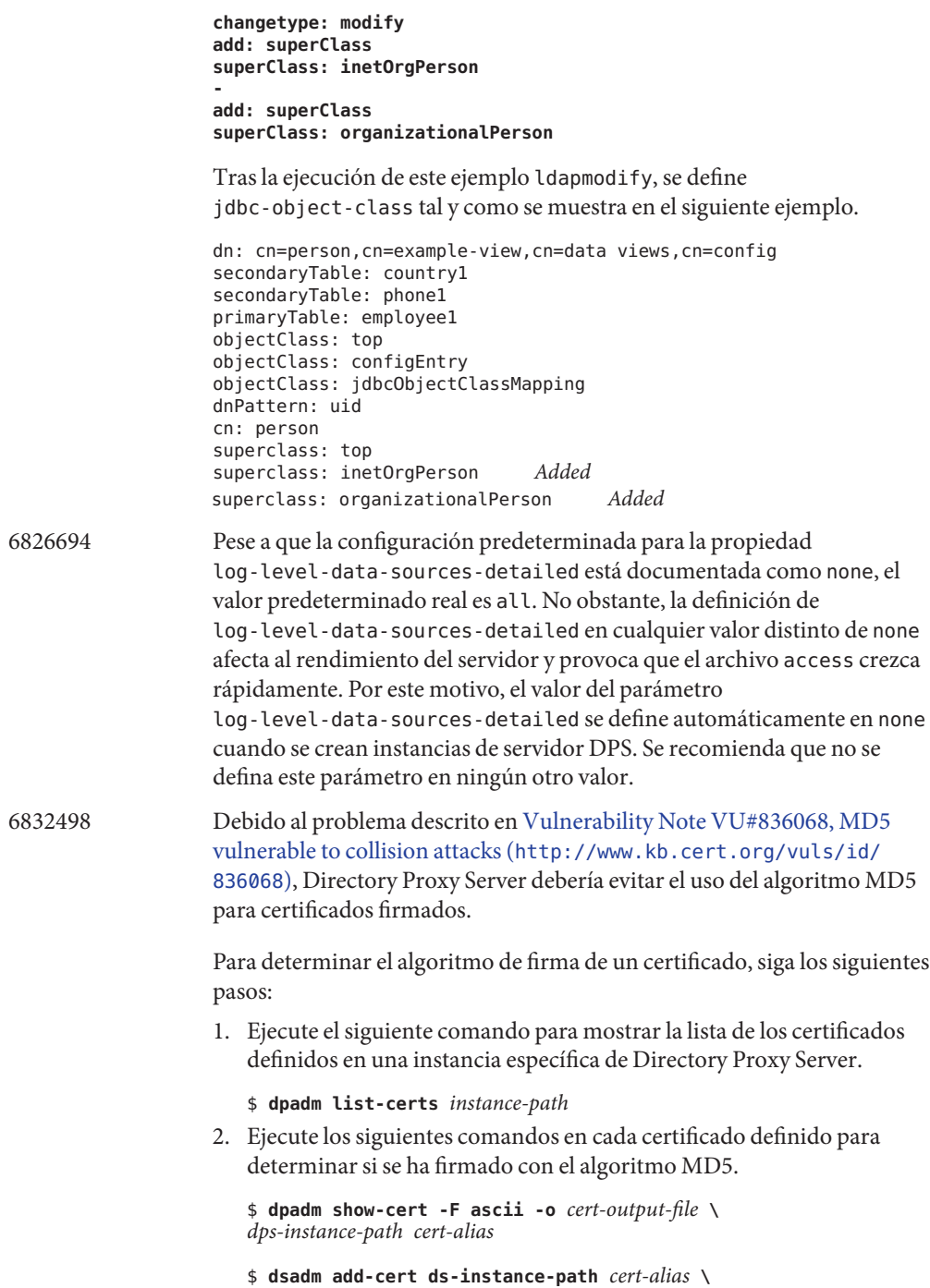

*cert-output-file*

\$ **dsadm show-cert** *ds-instance-path cert-alias*

En el siguiente ejemplo, se muestra el resultado típico del comando dsadm show-cert para un certificado firmado con el algoritmo de firma MD5:

```
Certificate:
   Data:
   ...
   Signature Algorithm: PKCS #1 MD5 With RSA Encryption
   ...
```
3. Ejecute el siguiente comando para eliminar de la base de datos cualquier certificado firmado con MD5:

\$ **dsadm remove-cert** *instance-path cert-alias*

Siga los siguientes pasos para actualizar la contraseña de la base de datos de certificados. (El comando dpadm genera una contraseña de base de datos de certificados predeterminada al crear una instancia de Directory Proxy Server.)

- 1. Detenga la instancia de Directory Proxy Server.
- 2. Ejecute el comando siguiente:

\$ **dpadm set-flags** *instance-path* **cert-pwd-prompt=on**

Aparece un mensaje de solicitud de contraseña.

- 3. Introduzca una contraseña con un mínimo de ocho caracteres.
- 4. Reinicie la instancia de Directory Proxy Server y proporcione el Internal (Software) Token cuando se le solicite.

Reemplace cualquier certificado que utilice la función MD5 por certificados que utilicen el algoritmo de firma SHA-1. Utilice uno de los siguientes procedimientos dependiendo de si su instalación utiliza un certificado autofirmado o un certificado adquirido de una entidad emisora de certificados (Certificate Authority).

Siga los siguientes pasos para generar y almacenar certificados autofirmados:

1. Ejecute el comando siguiente:

```
$ dpadm add-selfsign-cert --sigalg SHA1withRSA \
dps-instance-path cert-alias
```
**Nota –** El algoritmo de firma predeterminado es MD5withRSA.

Aparece el siguiente mensaje:

[Password or Pin for "NSS Certificate DB"]

2. Introduzca la nueva contraseña de la base de datos de certificados.

Siga los siguientes pasos para generar y almacenar un certificado adquirido de una entidad emisora de certificados (Certificate Authority o CA):

1. Ejecute el siguiente comando para generar una solicitud de certificado de servidor firmado por una entidad emisora de certificados (CA-Signed Server Certificate):

```
$ dpadm request-cert --sigalg SHA1withRSA instance-path cert-alias
```
- 2. Asegúrese de que la entidad emisora de certificados no siga utilizando el algoritmo de firma MD5 y, tras esto, envíele la solicitud de certificado (de forma interna, desde su empresa, o externa, según su reglamento empresarial) para recibir un certificado firmado por entidad emisora tal y como se describe en el apartado ["To Request a](http://docs.sun.com/doc/820-2763) [CA-Signed Server Certificate" de](http://docs.sun.com/doc/820-2763) *Sun Java System Directory Server [Enterprise Edition 6.3 Administration Guide](http://docs.sun.com/doc/820-2763)*.
- 3. Cuando la entidad emisora le envíe el nuevo certificado, ejecute el siguiente comando para añadirlo a la base de datos de certificados:

\$ **dpadm add-cert** *instance-path cert-alias*

Este paso se describe en el apartado ["Creating, Requesting and](http://docs.sun.com/doc/820-2763) [Installing Certificates for Directory Proxy Server" de](http://docs.sun.com/doc/820-2763) *Sun Java System [Directory Server Enterprise Edition 6.3 Administration Guide](http://docs.sun.com/doc/820-2763)*.

4. Si todavía no se ha almacenado el certificado de confianza de la entidad emisora en la base de datos de certificados, ejecute el siguiente comando para añadirlo:

\$ **dpadm add-cert --ca** *instance-path trusted-cert-alias*

Este paso se describe en el apartado ["Creating, Requesting and](http://docs.sun.com/doc/820-2763) [Installing Certificates for Directory Proxy Server" de](http://docs.sun.com/doc/820-2763) *Sun Java System [Directory Server Enterprise Edition 6.3 Administration Guide](http://docs.sun.com/doc/820-2763)*.

- 5. Ejecute los siguientes comandos para comprobar si se está utilizando el nuevo certificado.
	- \$ **dpadm show-cert -F ascii -o cert-output-file \ dps-instance-path cert-alias**
	- \$ **dsadm add-cert ds-instance-path cert-alias \ cert-output-file**
	- \$ **dsadm show-cert ds-instance-path cert-alias**

6854861 Con un servidor de fondo de Microsoft SQL Server, al utilizar los campos smalldate, sólo se admite la versión larga de las fechas o, de lo contrario, se produce un error de conversión tal y como se muestra en el siguiente ejemplo.

ldap\_modify: Operations error ldap\_modify: additional info: java.lang.Exception: \ com.microsoft.sqlserver.jdbc.SQLServerException: \ Conversion failed when converting datetime from character string.

**Nota –** La versión larga de una fecha emplea el formato *YYYY* -*MM*-*DD HH*:*MM*.

### **CAPÍTULO 5** 5

# Errores solucionados y problemas conocidos de Identity Synchronization paraWindows

Este capítulo contiene información importante específica de cada producto disponible en el momento del lanzamiento del Identity Synchronization para Windows.

Si su instalación utiliza Identity Synchronization para Windows y ha ejecutado la última versión del parche NSS 3.12 en el sistema, defina vínculos simbólicos con las nuevas bibliotecas proporcionadas con el parche NSS 3.12 tal y como se describe en el [paso 8](#page-44-0) de ["Actualización de](#page-41-0) [componentes compartidos por medio de parches" en la página 42.](#page-41-0)

## **Errores solucionados y problemas conocidos de Identity Synchronization paraWindows**

Directory Server Enterprise Edition 6.3.1 no incluye cambios para Identity Synchronization para Windows. Para obtener más información, consulte *[Sun Java System Directory Server](http://docs.sun.com/doc/820-2759) [Enterprise Edition 6.3 Release Notes](http://docs.sun.com/doc/820-2759)*.

En esta sección, se enumeran los problemas conocidos y las limitaciones detectadas en el producto Identity Synchronization para Windows tras el lanzamiento de Directory Server Enterprise Edition 6.3.1.

- 6572575 Los grupos y los miembros del grupo deben residir en el mismo nivel en DIT para poder sincronizarse adecuadamente. Además, los grupos no pueden contar con más de 1001 miembros.
- 6721443 Si se activan los registros de depuración para los conectores ISW, estos conectores no logran alcanzar el paso de sincronización.
- 6879679 Si el sistema operativo de Solaris sufre un reinicio por causa del comando shutdown -i6 -g0 -y, no se activa el método de detención para Identity Synchronization para Windows y no se elimina el pid en el archivopid.txt. En consecuencia, es posible que Identity Synchronization para Windows no se inicie automáticamente tras el reinicio del sistema operativo.

Para solucionar esta limitación, cree un vínculo físico de /etc/rc2.d/K41isw a /etc/rc0.d/K41isw.

\$ **ln /etc/rc2.d/K41isw /etc/rc0.d/K41isw**

### **CAPÍTULO 6** 6

# Errores solucionados y problemas conocidos de Directory Editor

Este capítulo contiene información importante específica de cada producto disponible en el momento del lanzamiento del Directory Editor.

### **Errores solucionados y problemas conocidos de Directory Editor**

Directory Server Enterprise Edition 6.3.1 no incluye cambios para Directory Editor. Para obtener más información, consulte *[Sun Java System Directory Server Enterprise Edition 6.3](http://docs.sun.com/doc/820-2759) [Release Notes](http://docs.sun.com/doc/820-2759)*.

### **CAPÍTULO 7** 7

# Errores solucionados y problemas conocidos de Directory Server Resource Kit

Este capítulo contiene información importante específica de cada producto disponible en el momento del lanzamiento del Directory Server Resource Kit.

En este capítulo, se incluye la siguiente sección:"Limitaciones y problemas conocidos del Directory Server Resource Kit" en la página 123

## **Limitaciones y problemas conocidos del Directory Server Resource Kit**

En esta sección, se muestran las limitaciones y los problemas conocidos en el momento del lanzamiento.

- 5081543 searchrate se bloquea en los sistemas Windows al utilizar varios subprocesos.
- 5081546 modrate se bloquea en los sistemas Windows al utilizar varios subprocesos.
- 5081549 authrate se bloquea en los sistemas Windows al utilizar varios subprocesos.
- 5082507 La opción D del comando -dsmlsearch utiliza un Id. de usuario HTTP en lugar de un DN de enlace.

Para solucionar este problema, especifique el Id. de usuario asignado a un DN en Directory Server.

- 6379087 Se ha detectado que NameFinder no puede implementarse en Application Server en los sistemas Windows.
- 6393554 Se ha detectado que NameFinder genera un error de página no encontrada tras la implementación.

Para solucionar este problema, cambie el nombre de nsDSRK/nf por nsDSRK/NF.

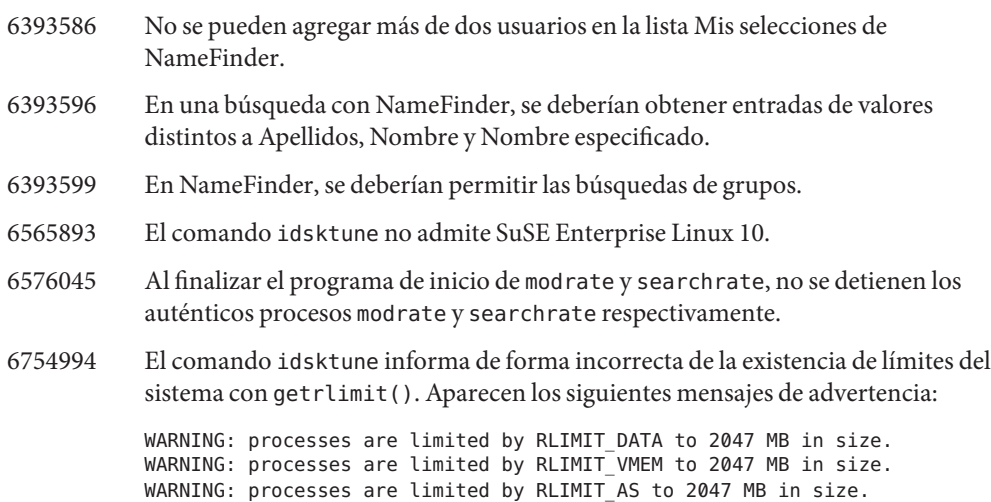